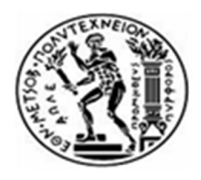

**E**ΘΝΙΚΟ ΜΕΤΣΟΒΙΟ ΠΟΛΥΤΕΧΝΕΙΟ

ΣΧΟΛΗ ΧΗΜΙΚΩΝ ΜΗΧΑΝΙΚΩΝ

ΤΟΜΕΑΣ ΙΙ: Σχεδιασµός, Ανάλυση και Ανάπτυξη ∆ιεργασιών και Συστηµάτων

# Επίλυση προβληµάτων Μαθηµατικού Προγραµµατισµού µε το Microsoft Solver Foundation Excel Add-in

# ∆ΙΠΛΩΜΑΤΙΚΗ ΕΡΓΑΣΙΑ ΠΟΛΥΖΟΣ ΛΑΜΠΡΟΣ

ΕΠΙΒΛΕΠΩΝ ΚΑΘΗΓΗΤΗΣ ΜΑΥΡΩΤΑΣ ΓΕΩΡΓΙΟΣ

ΑΘΗΝΑ 2013

# ΠΡΟΛΟΓΟΣ

Η παρούσα διπλωµατική εργασία εκπονήθηκε στο πλαίσιο της ολοκλήρωσης των σπουδών του συγγραφέως στη Σχολή Χηµικών Μηχανικών του Εθνικού Μετσόβιου Πολυτεχνείου.

Θα ήθελα να εκφράσω από καρδίας τις ευχαριστίες µου στον κ. Μαυρωτά για την εµπιστοσύνη που µου έδειξε καθώς και στην οικογένεια µου για τη στήριξή της καθ' όλη τη διάρκεια των σπουδών µου.

# Περίληψη

Η παρούσα διπλωµατική εργασία αποτελεί ουσιαστικά έναν οδηγό χρήσης του πρόσθετου για το Excel του Microsoft Solver Foundation. Ξεκινά αναλύοντας τις έννοιες «µοντέλο» και «µαθηµατικός προγραµµατισµός» και περιγράφει τη διαδικασία µοντελοποίησης. Απαντά σε ερωτήµατα όπως τι είναι το MSF κι η γλώσσα OML κι επικεντρώνεται στις λειτουργίες που συνδέονται άµεσα µε το Excel. Στη συνέχεια µέσω ενός σχετικά απλού προβλήµατος συστήνει τον αναγνώστη στη χρήση των βασικών λειτουργιών του πρόσθετου και τέλος γίνεται εφαρµογή ενός πιο σύνθετου προβλήµατος προς ανάδειξη των πλεονεκτηµάτων που προσφέρει.

Λέξεις**-**Κλειδιά: Μοντέλο, Μαθηµατικός Προγραµµατισµός, (ΜΠ), Βελτιστοποίηση µοντέλου, Microsoft Solver Foundation (MSF), OML, Excel, Μικτός Ακέραιος Προγραµµατισµός (MIP), Monte Carlo Simulation

# **Abstract**

This thesis is essentially a User's Guide of Microsoft Solver Foundation for Excel Add-in. It begins analyzing the concepts of "model" and "mathematical programming" and describes the modeling process. It answers questions as "What is MSF?" or "What is OML?" and it focuses on the functions that relate them with Excel. In advance, it introduces the reader into the basic functions and usage of the add-in using a relatively simple problem and finally a more complex problem is implemented in order to highlight the benefits the add-in has to offer.

**Keywords**: Model, Mathematical Programming (MP), Modeling Optimization, Microsoft Solver Foundation (MSF), OML, Excel, Modeling Optimization, Mixed Integer Programming (MIP), Monte Carlo Simulation

# Περιεχόμενα

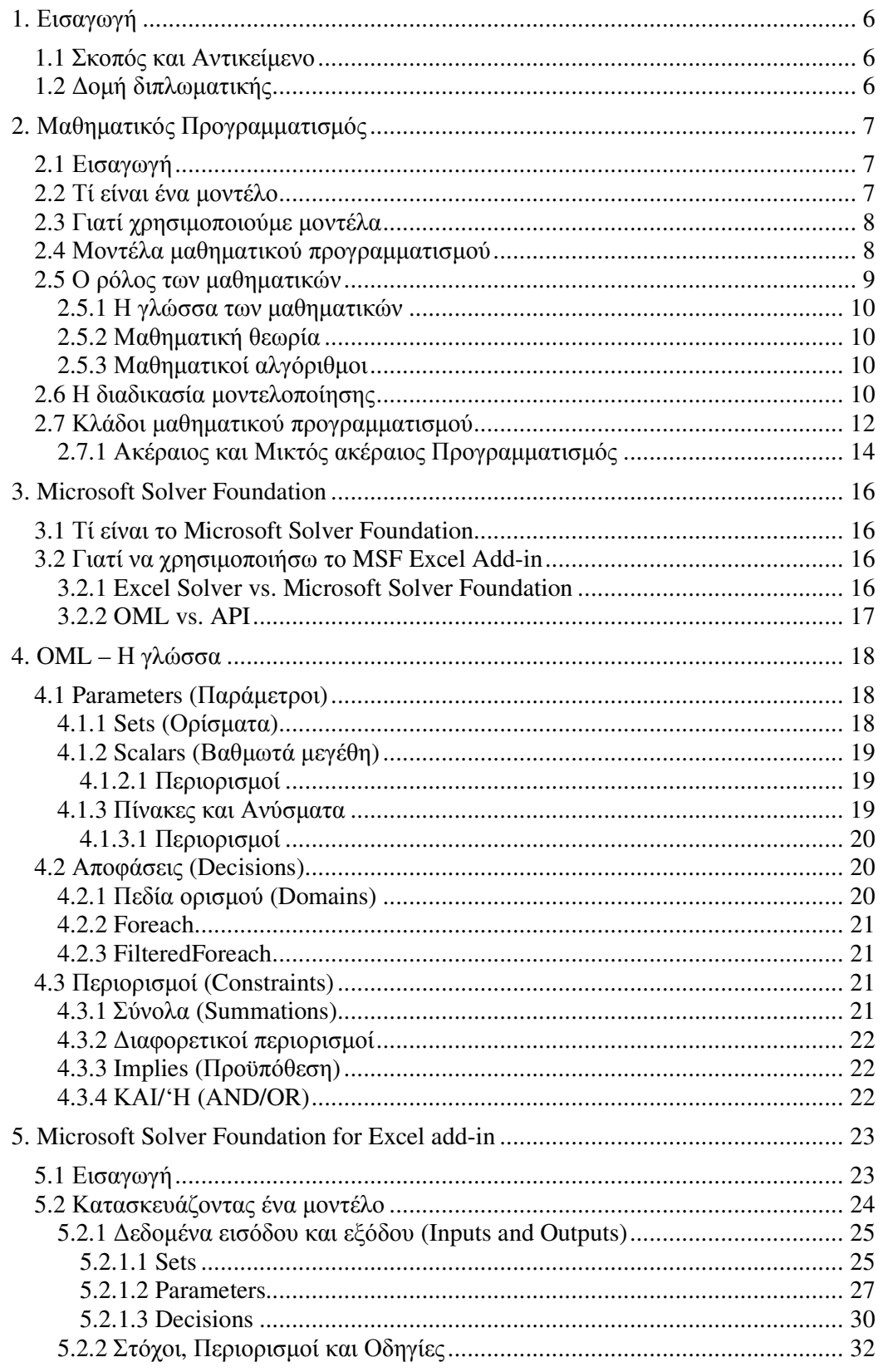

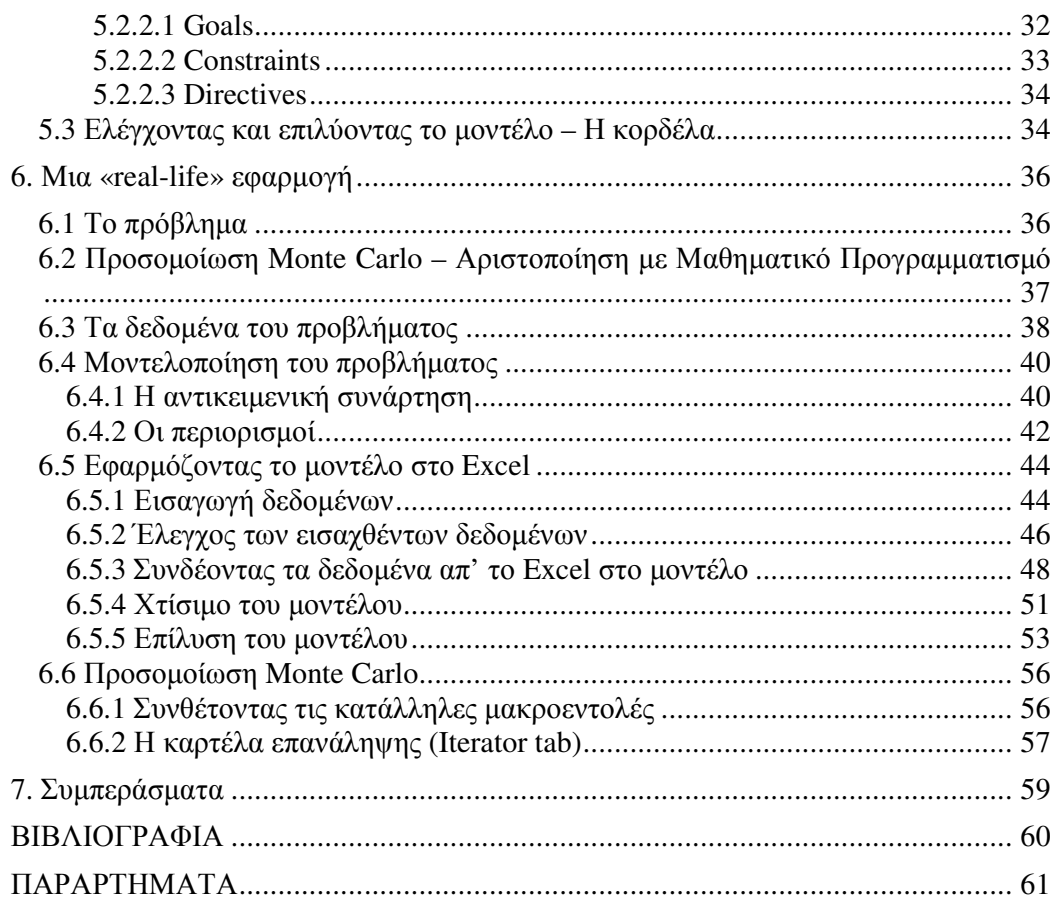

# **1.** Εισαγωγή

#### **1.1** Σκοπός και Αντικείµενο

Η παρούσα διπλωµατική εργασία έχει κύριο σκοπό να συστήσει τον χρήστη στις βασικές δοµές του προγράµµατος καθώς και να τον παροτρύνει και να τον εξοικειώσει στη χρήση του. Πρώτον γίνεται µία βιβλιογραφική σύνοψη στη λειτουργία και τα χαρακτηριστικά του και στη συνέχεια εφαρµογή ενός παραδείγµατος από τη βιβλιογραφία, ώστε να αναδειχθούν πλεονεκτήµατα ή και µειονεκτήµατα αυτού έναντι άλλων προσεγγίσεων επίλυσης.

#### **1.2** ∆οµή διπλωµατικής

Στο δεύτερο κεφάλαιο γίνεται µια παρουσίαση της έννοιας του µοντέλου και τα οφέλη του, τι είναι µαθηµατικός προγραµµατισµός και τα παρακλάδια του και µια σύντοµη περιγραφή της διαδικασίας µοντελοποίησης.

Στο τρίτο κεφάλαιο της παρούσας εργασίας επιχειρείται µια πρώτη προσέγγιση στο τι είναι το MSF και της χρησιµότητάς του, καθώς και της υπεροχής του µέσω σύγκρισης µε σχετικά προγράµµατα.

Στο κεφάλαιο 4 περιγράφεται η βασική δοµή ενός µοντέλου OML και στη συνέχεια δίνονται διευκρινήσεις στα χαρακτηριστικά των µερών του και οδηγίες στη χρήση τους προς την κατασκευή ενός καλά δοµηµένου µοντέλου. ∆ίνεται έµφαση στα στοιχεία της OML που συνδέονται κατά κύριο λόγο µε τη χρήση του πρόσθετου για το Excel και όχι στα χαρακτηριστικά της που έχουν να κάνουν µε ανεξάρτητη απ' αυτό χρήση.

Στο κεφάλαιο 5 γίνεται λεπτοµερής περιγραφή των λειτουργιών του πρόσθετου για το Excel και περιγραφή του τρόπου χρήσης του, καθώς και των ιδιαιτεροτήτων του που πρέπει να προσέχουµε κατά τη χρήση του αυτή. Για την καλύτερη κατανόησή του εφαρµόζουµε ένα απλό µοντέλο, ώστε να γίνουν πιο διακριτά τα χαρακτηριστικά του προγράµµατος.

Στο κεφάλαιο 6 γίνεται προσαρµογή στο Excel ενός "real-life" µοντέλου που αρχικά αναπτύχθηκε σε περιβάλλον GAMS. Αρχικά γίνεται µια συνοπτική περιγραφή του προβλήµατος και ακολούθως η µαθηµατική µοντελοποίησή του. Στη συνέχεια γίνεται µια λεπτοµερής περιγραφή των βηµάτων προσαρµογής του µοντέλου στο Excel, από την εισαγωγή των δεδοµένων στο φύλλο εργασίας µέχρι την επίλυσή του, µε συνεχείς αναφορές σε προηγούµενες ενότητες και διευκρινήσεις σε ιδιαιτερότητες του πρόσθετου. Στο τέλος του κεφαλαίου γίνεται αναφορά στις λειτουργίες που ενσωµατώσαµε, ώστε να υλοποιηθεί επιτυχώς η προσοµοίωση Monte Carlo.

Τέλος, στο κεφάλαιο 7 αναφέρονται τα συµπεράσµατα που προκύπτουν από την παρούσα εργασία.

# **2.** Μαθηµατικός Προγραµµατισµός

### **2.1** Εισαγωγή

Ο µαθηµατικός προγραµµατισµός (mathematical programming, MP) είναι ίσως η πιο ανεπτυγµένη και περισσότερο χρησιµοποιηµένη τεχνική υποστήριξης αποφάσεων στην οικονοµία και διοίκηση. Έχει ως αντικείµενο την βέλτιστη κατανοµή περιορισµένων µέσων ή πόρων µεταξύ διάφορων ανταγωνιστικών δραστηριοτήτων κάτω από συνθήκες βεβαιότητας.

Πρέπει να τονιστεί ότι ο µαθηµατικός προγραµµατισµός είναι πολύ διαφορετικός από τον προγραµµατισµό ηλεκτρονικών υπολογιστών (computer programming). Ο µαθηµατικός προγραµµατισµός εµπεριέχει την έννοια του «σχεδιασµού». Η λέξη «προγραµµατισµός» είναι ατυχής, αφού δεν έχει να κάνει απαραίτητα µε υπολογιστές. Αναπόφευκτα, ο µαθηµατικός προγραµµατισµός εµπλέκεται µε την πληροφορική, καθώς πρακτικά προβλήµατα συµπεριλαµβάνουν πάντα µεγάλες ποσότητες δεδοµένων και πράξεων, που µπορούν να αντιµετωπιστούν άνετα µε την επεξεργαστική ισχύ ενός υπολογιστή.

Η τεχνική του µαθηµατικού προγραµµατισµού εφαρµόζεται σε µοντέλα. Ας δούµε λοιπόν αναλυτικότερα τι είναι ένα µοντέλο.

#### **2.2** Τί είναι ένα µοντέλο

Πολλές εφαρµογές στην επιστήµη κάνουν χρήση µοντέλων. Ο όρος «µοντέλο» χρησιµοποιείται συνήθως για µια κατασκευή που έχει φτιαχτεί µε στόχο να αναδείξει κάποια χαρακτηριστικά ενός άλλου αντικειµένου. Γενικά, µόνο κάποια απ' αυτά τα χαρακτηριστικά θα διατηρηθούν στο µοντέλο, που εξαρτάται από τη χρήση στην οποία υπόκειται. Αποτελεί δηλαδή, εν συντοµία, ένα πρωτότυπο από κάτι πραγµατικό. Ένα τέτοιο πρωτότυπο µπορεί να είναι κάτι συγκεκριµένο (concrete) ή αφηρηµένο (abstract). Συγκεκριµένο, απτό, µοντέλο είναι για παράδειγµα ένα µοντέλο αεροσκάφους, που θα χρησιµοποιηθεί σε πειράµατα σε τούνελ αέρα. Συχνότερα, στην επιχειρησιακή έρευνα, µας απασχολούν τα αφηρηµένα µοντέλα. Αυτά τα µοντέλα είναι συνήθως µαθηµατικά, υπό την έννοια ότι χρησιµοποιούνται αλγεβρικοί συµβολισµοί που αντικατοπτρίζουν τις εσωτερικές αλληλεπιδράσεις του αντικειµένου (συνήθως ενός οργανισµού) που µοντελοποιείται. Η προσοχή µας οριοθετείται κυρίως σε τέτοια µαθηµατικά µοντέλα, αν κι ο όρος «µοντέλο» χρησιµοποιείται πολλές φορές ευρύτερα, ώστε να συµπεριλάβει καθαρά περιγραφικά µοντέλα. Στην ενότητα 2.4 προχωρούµε σε περαιτέρω ανάλυση των µαθηµατικών µοντέλων, αλλά πρώτα λίγα λόγια για τα οφέλη ενός µοντέλου.

### **2.3** Γιατί χρησιµοποιούµε µοντέλα

Το ουσιώδες χαρακτηριστικό ενός µαθηµατικού µοντέλου στην επιχειρησιακή έρευνα είναι ότι περιλαµβάνει ένα σύνολο µαθηµατικών σχέσεων (όπως ισότητες, ανισότητες και λογικές εξαρτήσεις) που αντιστοιχούν σε κάποιες «γήινες» συσχετίσεις στον πραγµατικό κόσµο (όπως νόµοι της φύσης ή περιορισµοί µάρκετινγκ).

Υπάρχουν πολλά κίνητρα που παρακινούν στην κατασκευή ενός µοντέλου:

- Η ίδια η διεργασία κατασκευής ενός µοντέλου συχνά αποκαλύπτει σχέσεις που αρχικά µπορεί να µην ήµαστε σε θέση να διαπιστώσουµε, καθώς αναγκαζόµαστε να συγκεντρώσουµε όλα τα στοιχεία που επηρεάζουν το µοντέλο και το καθιστούν σαφές και ολοκληρωµένο. Σαν αποτέλεσµα, κατανοούµε καλύτερα το αντικείµενο, το οποίο µοντελοποιούµε.
- Έχοντας κατασκευάσει ένα µοντέλο είµαστε σε θέση να το αναλύσουµε µαθηµατικά, το οποίο βοηθάει να προτείνουµε δράσεις που διαφορετικά δε θα ήταν εµφανείς. Επίσης, µπορεί να γίνει σύγκριση µεταξύ αυτών των δράσεων και επιλογή της πιο ικανοποιητικής σε περίπτωση διαφωνίας.
- Ένα πρόβληµα µπορεί να είναι σύνθετο και πολύπλοκο. Η µοντελοποίηση βοηθά στη δόµηση, οργάνωση της πληροφορίας και παρέχει τη δυνατότητα φιλτραρίσµατος αυτής, βάσει προτεραιοτήτων που καθορίζουµε εµείς.
- Κάποιες αποφάσεις µπορεί να είναι µη ανατρέψιµες ή ακριβές. Σ' αυτές τις περιπτώσεις, είναι ωφέλιµο να είµαστε σε θέση να προβλέψουµε τις συνέπειες µιας απόφασης και να πειραµατιστούµε µε όλες τις διαθέσιµες επιλογές, όπου και πάλι η µοντελοποίηση βοηθά.
- Τέλος, ο συνδυασµός µοντέλων και υπολογιστών ενισχύει την ταχύτητα λήψης αποφάσεων. Οι υπολογιστές επιτρέπουν τη διαχείριση πολύ µεγαλύτερου όγκου πληροφορίας, απ' όσο θα µπορούσε κάποιος να κάνει χειροκίνητα.

Είναι σηµαντικό να κατανοήσουµε ότι ένα µοντέλο καθορίζεται από τις σχέσεις τις οποίες ενσωµατώνει. Αυτές οι σχέσεις είναι σε µεγάλο βαθµό ανεξάρτητες των δεδοµένων στο µοντέλο, καθώς ένα µοντέλο µπορεί να εφαρµοστεί σε διάφορες περιπτώσεις και µε διαφορετικά δεδοµένα, όπως κόστη, τεχνολογικούς συντελεστές ή διαθεσιµότητα πόρων.

# **2.4** Μοντέλα µαθηµατικού προγραµµατισµού

Κοινό στοιχείο των µοντέλων µαθηµατικού προγραµµατισµού είναι ότι όλα απαιτούν βελτιστοποίηση (optimization). Επιθυµούµε να µεγιστοποιήσουµε ή να ελαχιστοποιήσουµε κάτι. Η ποσότητα που επιθυµούµε να µεγιστοποιήσουµε ή να ελαχιστοποιήσουµε είναι γνωστή σαν αντικειµενική συνάρτηση (objective function). Ένα µοντέλο µαθηµατικού προγραµµατισµού αποτελείται από µια αντικειµενική

συνάρτηση και από ένα σύνολο περιορισµών (δυναµικότητας, διαθεσιµότητας πόρων, τεχνολογίας, κλπ.), που εκφράζουν τους περιορισµούς του περιβάλλοντος µέσα στο οποίο πρέπει να ληφθεί η απόφαση.

Τα βασικά συστατικά ενός προβλήµατος µαθηµατικού προγραµµατισµού είναι τα ακόλουθα:

- Μεταβλητές απόφασης: Εκφράζουν ουσιαστικά τους αγνώστους του προβλήµατος και είναι οι µεταβλητές που ελέγχει ο αποφασίζων, δηλ. εκείνες των οποίων τις τιµές µπορεί να καθορίσει. Το σύνολο των µεταβλητών απόφασης αποτελεί ουσιαστικά το αντικείµενο της διαδικασίας λήψης απόφασης. Η διαδικασία βελτιστοποίησης αποσκοπεί στο να βρεθούν οι τιµές εκείνες για τις µεταβλητές απόφασης οι οποίες βελτιστοποιούν την αντικειµενική συνάρτηση.
- Αντικειµενική συνάρτηση: Αποτελεί τη µαθηµατική σχέση των µεταβλητών απόφασης που εκφράζει το κριτήριο βελτιστοποίησης. Επιδιώκεται είτε η ελαχιστοποίηση είτε η µεγιστοποίηση της τιµής της αντικειµενικής συνάρτησης. Στα προβλήµατα πολυκριτηριακού µαθηµατικού προγραµµατισµού (multiobjective mathematical programming) υπάρχουν περισσότερες από µία αντικειµενικές συναρτήσεις (κριτήρια απόφασης), γι αυτό και τα προβλήµατα αυτά αναφέρονται και ως προβλήµατα διανυσµατικής βελτιστοποίησης (vector optimization).
- Περιορισµοί*:* Είναι οι µαθηµατικές σχέσεις που καθορίζουν τις τιµές που µπορούν να πάρουν οι µεταβλητές απόφασης στη διαδικασία της βελτιστοποίησης. Καθορίζουν δηλαδή το πεδίο ορισµού (εφικτό χώρο) του προβλήµατος. Οι περιορισµοί µπορεί να είναι ισότητες ή ανισοεξισώσεις.
- Παράµετροι: Είναι τα εξωγενώς οριζόµενα (εκτός του ελέγχου του αποφασίζοντος) µεγέθη του προβλήµατος. Πρόκειται ουσιαστικά για τους γνωστούς όρους του προβλήµατος οι οποίοι έχουν σταθερή τιµή στη διαδικασία βελτιστοποίησης. Συνήθως είναι συντελεστές των µεταβλητών απόφασης ή εκφράζουν ποσότητες απαραίτητες στη διαµόρφωση των περιορισµών (π.χ. την απαιτούµενη ζήτηση µιας δραστηριότητας).

#### **2.5** Ο ρόλος των µαθηµατικών

Αν και διαπραγµατευόµαστε τον καθορισµό µαθηµατικών προγραµµάτων (µοντέλα βελτιστοποίησης), αυτό δε σηµαίνει ότι πρέπει να είµαστε και µαθηµατικοί για να υλοποιήσουµε µια καλή µοντελοποίηση. Ο βαθµός της γνώσης µαθηµατικών που απαιτείται εξαρτάται κάθε φορά από τον τύπο του µοντέλου που κατασκευάζουµε. Αναλύοντας το ρόλο των µαθηµατικών, ξεχωρίζουµε τρεις πτυχές του: τη γλώσσα, τη θεωρία και τους αλγόριθµους.

#### *2.5.1* Η γλώσσα των µαθηµατικών

Τα µαθηµατικά παρέχουν µια γλώσσα µε την οποία µπορούµε να τυποποιήσουµε αφηρηµένα µοντέλα χρησιµοποιώντας τα ακόλουθα στοιχεία:

- Μαθηµατικές έννοιες όπως µεταβλητές (άγνωστοι) και παράµετροι (σύµβολα που αντιπροσωπεύουν γνωστά δεδοµένα).
- Τελεστές όπως:
	- Αριθµητικοί τελεστές (+, -, κτλ.)
	- Σχεσιακοί τελεστές (=, <, >, κτλ.)
	- Λογικοί τελεστές (ΚΑΙ, Η, κτλ.)
- ∆εδοµένα που συνδέουν το µοντέλο µε ένα πραγµατικό πρόβληµα.

#### *2.5.2* Μαθηµατική θεωρία

Τα µαθηµατικά παρέχουν ένα θεωρητικό πλαίσιο για την τυποποίηση και επίλυση των µοντέλων εκείνων, για τα οποία η µετάφραση του προβλήµατος σε ένα µοντέλο δε µπορεί να είναι άµεση, ξεκάθαρη. Χρειάζονται τότε µαθηµατικές έννοιες που θα συλλάβουν τις απτές και µη απτές πλευρές µιας πραγµατικής κατάστασης. Ένα µη απτό παράδειγµα είναι η ελαχιστοποίηση του ρίσκου σε ένα µοντέλο επιλογής οικονοµικού χαρτοφυλακίου. Συγκεκριµένος προσδιορισµός του τι είναι ρίσκο δεν υπάρχει, υπάρχουν όµως πολλές ερµηνείες. Όταν κατασκευάζουµε ένα µοντέλο πρέπει µια ή περισσότερες απ' αυτές τις ερµηνείες να τεθούν επακριβώς υπό µορφή µαθηµατικού τύπου για το ρίσκο. Αυτό µπορεί να επιτευχθεί µόνο µε χρήση των µαθηµατικών εννοιών και τη σχετική θεωρία.

# *2.5.3* Μαθηµατικοί αλγόριθµοι

Οι µαθηµατικοί αλγόριθµοι χρειάζονται για τη λήψη λύσεων από ένα µαθηµατικό µοντέλο. Ευτυχώς οι αλγόριθµοι αυτοί έχουν ευρεία εφαρµογή και δίνουν λύσεις για ολόκληρες κατηγορίες µαθηµατικών µοντέλων. Σαν κατασκευαστής µοντέλων δεν απαιτείται βαθιά γνώση αυτών των αλγορίθµων, καθώς είναι διαθέσιµοι στο εµπόριο και άµεσα προσβάσιµοι από ένα σύστηµα µοντελοποίησης. Παρόλα αυτά, υπάρχουν περιπτώσεις µοντέλων µεγάλης κλίµακας για τις οποίες οι αλγόριθµοι αυτοί δεν επαρκούν κι απαιτείται ανάπτυξη ειδικών αλγορίθµων.

# **2.6** Η διαδικασία µοντελοποίησης

Η διαδικασία ανάπτυξης ενός µοντέλου συνήθως περιλαµβάνει πολλές και διάφορες δράσεις. Παρακάτω αναφέρουµε µια σειρά αυτών των δράσεων, που µπορεί να επαναλαµβάνονται, όσο γίνεται διαθέσιµη επιπρόσθετη πληροφορία κατά την εκτέλεση των υπολοίπων βηµάτων.

- Καθορισµός στόχου
- Συµβουλή βιβλιογραφίας και άλλων ανθρώπων
- Τυποποίηση του µοντέλου και συλλογή δεδοµένων
- Αρχική δοκιμή
- Επαλήθευση

Σ' ένα πολύπλοκο πρόβληµα, η δοµή κι ο στόχος ενός µοντέλου µπορεί να µην είναι εµφανείς. Γι' αυτό, πρώτο βήµα θα πρέπει να είναι η ανάλυση του γενικότερου προβλήµατος εννοιολογικά και η απόφαση ποιων µερών µιας πραγµατικής κατάστασης θα πρέπει να περιληφθούν. Σ' αυτή τη φάση δίνεται έµφαση στον καθορισµό του προβλήµατος, παρά στα µαθηµατικά που πρέπει να εφαρµοστούν. Είναι πιθανή η ύπαρξη διαφορετικών απόψεων ενός προβλήµατος και των συνεπειών τους, που πρέπει να συγκλίνουν ώστε να συµφωνηθεί ο στόχος ενός µοντέλου. Μπορούµε να πούµε ότι ο στόχος ενός µοντέλου είναι η υποστήριξη µιας απόφασης. Γενικότερα ένα µοντέλο µπορεί να χρησιµοποιηθεί για να προβλέψει τις συνέπειες συγκεκριµένων αποφάσεων και να συγκρίνει εναλλακτικές.

Αφού αποφασιστεί ο στόχος του µοντέλου, το επόµενο βήµα είναι να ερευνήσουµε αν έχει αναπτυχθεί παρόµοιο µοντέλο. Τα οφέλη µιας τέτοιας έρευνας είναι ότι µπορεί να βρούµε τα δεδοµένα που χρειαζόµαστε ή κάποια βοηθητικά στοιχεία ως προς το πώς θα τυποποιήσουµε το µοντέλο µας. Γενικά, απαιτείται συνήθως κάποια προσαρµογή.

Σε πολλές περιπτώσεις, η συλλογή δεδοµένων αποτελεί και το δυσκολότερο εγχείρηµα. Η διαδικασία αυτή είναι χρονοβόρα και επιρρεπής σε λάθη. Τα περισσότερα µοντέλα αναπτύσσονται για να αναλύσουν πραγµατικά προβλήµατα και απαιτούν πληθώρα δεδοµένων. Πολλές φορές τα δεδοµένα είναι διαθέσιµα σε βιβλιοθήκες δεδοµένων. Άλλες φορές τα δεδοµένα µπορεί να µην είναι άµεσα διαθέσιµα κι όταν βρεθούν να απαιτούν περαιτέρω επεξεργασία για να ανταποκριθούν στο σκοπό µας. Κατά την προσαρµογή αυτή µπορεί να προκύψουν διάφορα λάθη, όπως τυπογραφικά λάθη, λάθη ακρίβειας ή συνέχειας.

Συνήθως δε φαίνεται εκ των προτέρων, ποιος θα είναι ο καταλληλότερος τύπος µορφοποίησης ενός µοντέλου, καθώς δεν υπάρχουν σαφείς κανόνες επιλογής ενός συγκεκριµένου. Οι επιλογές άλλων κατασκευαστών µοντέλων µπορεί να δώσουν κατευθύνσεις και µαζί µε την ατοµική εµπειρία και γνώση να καταλήξουµε σε µια τελική επιλογή. Σε κάθε περίπτωση, όταν µένουµε στα όρια των διαθέσιµων εργαλείων µοντελοποίησης, µπορεί να χρειαστεί να συµβιβαστούµε.

Συνιστάται να ξεκινάµε µε ένα µικρό µοντέλο που θα εµπεριέχει µόνο τις βασικές συσχετίσεις του προβλήµατος. Θα πρέπει να διαπιστώσουµε ότι έχουν τυποποιηθεί σωστά πριν προχωρήσουµε σε προσθήκη άλλων, που θα αυξήσουν την πολυπλοκότητα του µοντέλου και συνεχίζουµε σταδιακά.

Επαλήθευση είναι η διαδικασία ελέγχου της συµφωνίας των αποτελεσµάτων του αρχικού µοντέλου υπό πραγµατικές συνθήκες. Είναι ένα σηµαντικό βήµα πριν τα αποτελέσµατα του µοντέλου χρησιµοποιηθούν για την υποστήριξη µιας απόφασης. ∆υο περιπτώσεις µπορεί να προκύψουν:

Η µεθοδολογία υπάρχει ήδη µε τον ίδιο σκοπό µε το νέο µοντέλο.

Για να είµαστε αξιόπιστοι, πρέπει να αποδείξουµε ότι τα αποτελέσµατα του νέου µοντέλου είναι τόσο καλά όσο κι αυτά που παρήχθησαν µε µια υπαρκτή µέθοδο. Καθώς η παλιά µέθοδος είναι πιθανόν ήδη να είναι γνωστή για την ακρίβειά της (ή τις αδυναµίες της), µπορούµε να συγκρίνουµε τις δυο µεθόδους µαζί. Το µοντέλο µας θα πρέπει να αναπαράγει τουλάχιστον τα παλιά αποτελέσµατα και να στοχεύσει σε καλύτερα.

∆εν υπάρχει παρόµοια µεθοδολογία.

Σ' αυτή τη περίπτωση θα πρέπει να ανατρέξουµε σε ιστορικά δεδοµένα και να προσπαθήσουµε να αναπαράγουµε το παρελθόν. Με άλλα λόγια προσπαθούµε να προβλέψουµε κάτι που είναι ήδη γνωστό.

#### **2.7** Κλάδοι µαθηµατικού προγραµµατισµού

Ο µαθηµατικός προγραµµατισµός περιλαµβάνει µια σειρά από τεχνικές ανάλογα µε τις προϋποθέσεις που ισχύουν στο κάθε πρόβληµα. Ο γραµµικός προγραµµατισµός (linear programming) είναι ο πιο γνωστός κλάδος του µαθηµατικού προγραµµατισµού. Προϋποθέτει ότι οι συναρτήσεις στόχου και περιορισµών είναι γραµµικές και οι µεταβλητές αποφάσεων µπορούν να πάρουν όχι µόνο ακέραιες, αλλά και δεκαδικές τιµές. Άλλος επίσης γνωστός και ιδιαίτερα σηµαντικός κλάδος του µαθηµατικού προγραµµατισµού, είναι ο ακέραιος προγραµµατισµός, ο οποίος εφαρµόζεται όταν όλες οι µεταβλητές απόφασης οφείλουν να πάρουν ακέραιες τιµές. Ένας τρίτος γνωστός κλάδος του µαθηµατικού προγραµµατισµού είναι ο µη γραµµικός προγραµµατισµός (non linear programming), όπου µερικές από τις συναρτήσεις του προβλήµατος (αντικειµενική συνάρτηση ή/και περιορισµοί) είναι µη γραµµικές.

Όταν οι µαθηµατικές σχέσεις που περιγράφουν το πρόβληµα (αντικειµενικές συναρτήσεις και περιορισµοί), είναι γραµµικές ως προς τις µεταβλητές απόφασης τότε το πρόβληµα χαρακτηρίζεται ως πρόβληµα γραµµικού προγραµµατισµού. Τα προβλήµατα γραµµικού προγραµµατισµού αποτελούν τη συντριπτική πλειοψηφία των προβληµάτων µαθηµατικού προγραµµατισµού κυρίως λόγω των συγκεκριµένων χαρακτηριστικών τους και την ευκολία επίλυσης τους. Με τη µέθοδο Simplex και τις παραλλαγές της να κυριαρχούν στην επίλυση τέτοιου είδους προβληµάτων εδώ και 60 περίπου χρόνια, προβλήµατα γραµµικού προγραµµατισµού µε χιλιάδες µεταβλητές απόφασης και περιορισµούς, επιλύονται σήµερα σε ελάχιστο χρόνο. Αντίθετα, η επίλυση προβληµάτων µη γραµµικού προγραµµατισµού είναι πιο δύσκολη υπόθεση και καταλήγει σε τοπικά βέλτιστα. Για τους λόγους αυτούς, επιδιώκεται στις περισσότερες περιπτώσεις τα πραγµατικά προβλήµατα να µοντελοποιούνται ως προβλήµατα γραµµικού προγραµµατισµού προσφεύγοντας αρκετές φορές σε προσεγγίσεις µη γραµµικών συστηµάτων µε γραµµικές σχέσεις.

Μία άλλη ταξινόµηση, είναι ανάλογα µε το είδος των µεταβλητών απόφασης, αν δηλαδή είναι συνεχείς µεταβλητές ή ακέραιες. Τα προβλήµατα που έχουν µόνο συνεχείς µεταβλητές είναι πιο εύκολο να λυθούν σε σχέση µε αυτά που έχουν ακέραιες µεταβλητές. Αυτό οφείλεται στο γεγονός ότι το εφικτό χωρίο σε ένα πρόβληµα µε ακέραιες µεταβλητές παρουσιάζει ασυνέχειες δυσκολεύοντας έτσι κατά πολύ τη διαδικασία επίλυσης. Από την άλλη µεριά όµως η δυνατότητα χρήσης ακεραίων µεταβλητών δίνει τη δυνατότητα µιας πιο ρεαλιστικής µοντελοποίησης της πραγµατικότητας και επίσης επεκτείνει σηµαντικά το πεδίο εφαρµογής του µαθηµατικού προγραµµατισµού και σε προβλήµατα που έχουν συνδυαστικό χαρακτήρα (συνδυαστική βελτιστοποίηση), τα οποία χωρίς τη χρήση ακεραίων µεταβλητών θα ήταν αδύνατο να λυθούν. Στο 95% των περιπτώσεων οι ακέραιες µεταβλητές που συναντώνται σε µοντέλα µαθηµατικού προγραµµατισµού είναι δυαδικές µεταβλητές, δηλαδή παίρνουν τιµή 0 ή 1. Αν ένα µοντέλο µαθηµατικού προγραµµατισµού έχει αποκλειστικά ακέραιες µεταβλητές χαρακτηρίζεται ως µοντέλο ακέραιου προγραµµατισµού. Αν έχει και συνεχείς και ακέραιες µεταβλητές χαρακτηρίζεται ως µοντέλο µικτού ακέραιου προγραµµατισµού (mixed integer programming). Η επίλυση προβληµάτων ακέραιου και µικτού ακέραιου προγραµµατισµού γίνεται συνήθως µε τη µεθοδολογία «κλάδου και φράγµατος» (branch and bound), µια τεχνική συστηµατικής εξερεύνησης του πεδίου των δυνατών λύσεων. Σε κάποιες περιπτώσεις, οι παράµετροι ενός µοντέλου µαθηµατικού προγραµµατισµού µπορεί να µην εκφράζονται µε πραγµατικούς αριθµούς αλλά µε κατανοµές πιθανότητας ή µε ασαφείς αριθµούς, απεικονίζοντας έτσι την αβεβαιότητα ως προς την τιµή τους. Τότε το πρόβληµα ανάγεται αντίστοιχα σε πρόβληµα στοχαστικού προγραµµατισµού (stochastic programming) ή ασαφούς προγραµµατισµού (fuzzy programming). Τα τελευταία χρόνια µάλιστα έχει αρχίσει να απασχολεί ιδιαίτερα η διαχείριση της αβεβαιότητας ως προς τις παραµέτρους ενός µοντέλου, ξεφεύγοντας από τις απλές µορφές ανάλυσης ευαισθησίας που µπορεί να προσφέρει και ο µαθηµατικός προγραµµατισµός.

Τέλος, όταν υπάρχουν περισσότερες από µία αντικειµενικές συναρτήσεις (όπως και στην προκειµένη περίπτωση), το πρόβληµα χαρακτηρίζεται ως πρόβληµα πολυκριτηριακού µαθηµατικού προγραµµατισµού (multiobjective programming, multiobjective optimization). Ο όρος πολυκριτηριακή βελτιστοποίηση είναι ταυτόσηµος µε τον όρο διανυσµατική βελτιστοποίηση (vector optimization) σε αντιδιαστολή µε την µονοδιάστατη βελτιστοποίηση (scalar optimization) που πραγµατεύεται ο συµβατικός µαθηµατικός προγραµµατισµός. Ο πολυκριτηριακός µαθηµατικός προγραµµατισµός έκανε την εµφάνισή του τη δεκαετία του 70, όταν η θεώρηση περισσοτέρων από µιας αντικειµενικών συναρτήσεων άρχισε να καθορίζει ένα πιο ρεαλιστικό πλαίσιο µοντελοποίησης των πολύπλοκων προβληµάτων του µάνατζµεντ.

#### *2.7.1* Ακέραιος και Μικτός ακέραιος Προγραµµατισµός

Μία από τις προϋποθέσεις εφαρµογής του συνεχούς γραµµικού προγραµµατισµού είναι η διαιρετότητα των µεταβλητών απόφασης. Σε ένα κλασσικό (συνεχές) γραµµικό πρόγραµµα, οι µεταβλητές µπορούν να πάρουν οποιαδήποτε πραγµατική τιµή. Υπάρχει, όµως ένας σηµαντικός αριθµός προβληµάτων γραµµικού προγραµµατισµού, στα οποία όλες οι µεταβλητές, ή µερικές από αυτές, υποχρεούνται να πάρουν µόνο ακέραιες τιµές. Τέτοιες µεταβλητές είναι, για παράδειγµα, αυτές που δηλώνουν αριθµό εργατών, αριθµό εργοστασιακών µονάδων, αποφάσεις χρηµατοδότησης ή µη χρηµατοδότησης ενός έργου, κλπ. Τα προβλήµατα του γραµµικού προγραµµατισµού στα οποία όλες ανεξαίρετα οι µεταβλητές απόφασης περιορίζονται να πάρουν ακέραιες τιµές, εµπίπτουν στο πεδίο του ακέραιου γραµµικού προγραµµατισµού. Εκείνα, στα οποία ο περιορισµός ακεραιότητας δεν ισχύει για όλες τις µεταβλητές, αλλά για µερικές από αυτές, ονοµάζονται προβλήµατα µικτού ακέραιου προγραµµατισµού, όπως έχουµε αναφέρει και παραπάνω.

Ιδιαίτερο ενδιαφέρον παρουσιάζει η περίπτωση που οι µεταβλητές είναι περιορισµένες να παίρνουν τιµές 0 ή 1. Το πρόβληµα αυτό καλείται πρόβληµα δυαδικού ακέραιου προγραµµατισµού. Μια σηµαντική χρήση µιας δυαδικής µεταβλητής είναι να κωδικοποιήσουµε µια απόφαση µεταξύ δύο εναλλακτικών που θα πρέπει να ληφθεί στο πρόβληµα. Η τιµή που θα πάρει η µεταβλητή απόφασης κατά την επίλυση δείχνει ποια απόφαση πρέπει να επιλεγεί ώστε να βελτιστοποιηθεί η αντικειµενική συνάρτηση.

Μία απλή µέθοδος επίτευξης ακέραιης λύσης σε ένα πρόβληµα ακέραιου γραµµικού προγραµµατισµού συνίσταται στο να επιλυθεί µε τη συνηθισµένη µέθοδο Simplex για συνεχή γραμμικό προγραμματισμό και στη συνέχεια, να στρογγυλευθούν στον πλησιέστερο ακέραιο οι τιµές των µεταβλητών οι οποίες παίρνουν ρητές τιµές. Μία τέτοια διαδικασία είναι πολύ επικίνδυνη, όσο απλή κι αν φαίνεται, γιατί µπορεί να καταλήξει είτε σε υποβέλτιστες λύσεις, κατώτερες δηλαδή της πραγµατικά βέλτιστης ακέραιης λύσης, είτε σε λύσεις µη πραγµατοποιήσιµες, που παραβιάζουν δηλαδή τουλάχιστον έναν από τους περιορισµούς του προβλήµατος. Το πρόβληµα του γραµµικού προγραµµατισµού που προκύπτει από ένα πρόβληµα ακέραιου ή µικτού ακέραιου προγραµµατισµού αν αφαιρέσουµε τη συνθήκη οι µεταβλητές να είναι ακέραιες, ονοµάζεται το γραµµικό πρόβληµα χαλάρωσης του ακέραιου προγραµµατισµού. Στην πραγµατικότητα, ο χώρος των εφικτών λύσεων για ένα πρόβληµα ακέραιου προγραµµατισµού περικλείεται µέσα στο χώρο των εφικτών λύσεων του αντίστοιχου γραµµικού προβλήµατος χαλάρωσης. Αυτό συνεπάγεται ότι η βέλτιστη τιµή για το γραµµικό πρόβληµα χαλάρωσης θα είναι µεγαλύτερη ή ίση της αντίστοιχης βέλτιστης τιµής για το πρόβληµα του ακέραιου προγραµµατισµού.

Σε περιπτώσεις που οι µεταβλητές απόφασης ενός γραµµικού προβλήµατος είναι φραγµένες, παίρνουν δηλαδή περιορισµένο αριθµό ακέραιων τιµών, οι ιδεώδεις µέθοδοι επίλυσης του είναι οι µέθοδοι κλάδου και φράγµατος (branch and bound methods) οι οποίοι στηρίζονται σε µια έµµεση απαρίθµηση των δυνατών ακέραιων λύσεων που επιδέχεται το πρόβληµα.

Φυσικά, σήµερα υπάρχουν αρκετές µέθοδοι µικτού ακέραιου και ακέραιου γραµµικού προγραµµατισµού. Παρόλο όµως, που αρκετή ανθρώπινη προσπάθεια έχει αφιερωθεί µε σκοπό να κατασκευαστούν αποτελεσµατικοί αλγόριθµοι για τη λύση των προβληµάτων αυτών, εν τούτοις δε µπορεί να πει κανείς ότι κάθε πρόβληµα ακέραιου προγραµµατισµού έχει βρει τη λύση του. Πάντως, ενδιαφέρον είναι το γεγονός, ότι τα προβλήµατα του ακέραιου προγραµµατισµού που παρουσιάζονται σαν συνέπεια ενός πραγµατικού προβλήµατος, σχεδόν πάντα λύνονται.

Είναι γεγονός πάντως, ότι σε προβλήµατα όπου οι µεταβλητές ξεπερνούν τις 100, το µέγεθος του προβλήµατος ξεπερνά συνήθως τα όρια και η πιθανότητα να το λύσει κανείς σε ένα λογικό χρόνο στον υπολογιστή είναι πολύ µικρή.

Στον µικτό ακέραιο προγραµµατισµό (mixed integer programming), οι µεταβλητές ενός γνήσιου µη κενού υποσυνόλου του συνόλου των µεταβλητών παίρνουν ακέραιες τιµές και οι υπόλοιπες µεταβλητές είναι συνεχείς. ∆ιακρίνουµε τις περιπτώσεις του µικτού ακέραιου προγραµµατισµού και του µικτού ακέραιου µη γραµµικού προγραµµατισµού.

Πρόβληµα µικτού ακέραιου προγραµµατισµού αποτελεί και το πρόβληµα που θα µας απασχολήσει στο κεφάλαιο 6.

# **3. Microsoft Solver Foundation**

#### **3.1** Τί είναι το **Microsoft Solver Foundation**

Το Microsoft Solver Foundation (εν συντοµία, MSF) αποτελεί ένα σύστηµα, βασισµένο στο περιβάλλον εργασίας .NET (.ΝΕΤ framework), σχεδιασµένο να αποτελέσει µια πλατφόρµα επιχειρησιακού σχεδιασµού και βελτιστοποίησής του. Το MSF περιλαµβάνει έναν αριθµό υποµονάδων, ώστε να συνεισφέρει προς αυτή την κατεύθυνση:

- Solvers (LP, MIP, CSP)
- OML (Optimization Modeling Language): µια γλώσσα µοντελοποίησης βασισµένη σε εξισώσεις
- APIs (Application Programming Interface): διεπαφή προγραμματιστικών διαδικασιών που επιτρέπει τη διασύνδεση µε τις υπηρεσίες του MSF
- ∆υνατότητα προσθήκης επιπρόσθετων solver
- Ένα πλαίσιο εργασίας βασισµένο στο Excel προς ανάπτυξη και επίλυση µοντέλων OML

Στα προσεχή κεφάλαια θα επικεντρωθούµε στη γλώσσα µοντελοποίησης OML και τη χρήση του MSF στο Excel µέσω του προσθέτου που σχεδιάστηκε για αυτό.

# **3.2** Γιατί να χρησιµοποιήσω το **MSF Excel Add-in**

Το συγκεκριµένο πρόσθετο του MSF εκµεταλλεύεται την εξοικείωση ενός χρήστη µε το Excel και σε συνδυασµό µε µια απλή σχετικά γλώσσα µοντελοποίησης υψηλού επιπέδου, κάνει πιο προσιτή και θελκτική τη συγκεκριµένη τεχνική επίλυσης ενός προβλήµατος.

# *3.2.1 Excel Solver vs. Microsoft Solver Foundation*

O Solver του Excel χρησιµοποιεί κελιά και αναφορές σε κελιά (references) για να τυποποιήσει και να υλοποιήσει µοντέλα βελτιστοποίησης, πράγµα µε το οποίο είναι εξοικειωµένοι οι χρήστες του Excel, ούτως ώστε να µπορούν να κατασκευάσουν ένα µοντέλο, χωρίς να χρειάζεται να µάθουν πολλά περαιτέρω. Η άµεση εφαρµογή ενός µοντέλου στο Excel έχει επίσης πολλαπλά οφέλη, όπως η διαθεσιµότητα εργαλείων για επεξεργασία δεδοµένων και εξαγωγής αποτελεσµάτων, καθώς και πλήθους ενσωµατωµένων συναρτήσεων και δυναµικών γραφηµάτων.

Από την άλλη πλευρά, υπάρχουν και σοβαρά µειονεκτήµατα. Η µοντελοποίηση σ' ένα λογιστικό φύλλο είναι επιρρεπής σε λάθη, δυσχεραίνοντας έτσι την κατασκευή του. Επίσης το µοντέλο ελλείψει δοµής και διαστατικότητας δυσκολεύει την απόδοση και παρουσίαση του προβλήµατος σε τρίτους, ώστε να το κατανοήσουν ή να τροποποιήσουν στις ανάγκες τους. Το MSF Excel Add-in αντιµετωπίζει τις παραπάνω δυσκολίες, δίχως να χάνει τις διευκολύνσεις που παρέχονται απ' το Excel, µε µόνο µελανό σηµείο την ανάγκη εκµάθησης της OML σαν γλώσσα µοντελοποίησης.

#### *3.2.2 OML vs. API*

Ένα µοντέλο µπορεί να κατασκευαστεί µε τη χρήση µιας γλώσσας µοντελοποίησης ή µιας κλασικής γλώσσας προγραµµατισµού, όπως η C. Στη δεύτερη περίπτωση κάποιος µπορεί να χρησιµοποιήσει ένα API (Application Programming Interface) για να συνθέσει το µοντέλο. Αν και αυτός ο τρόπος µπορεί να δείχνει ελκυστικός, ιδιαίτερα σε όσους έχουν µια εµπειρία στον προγραµµατισµό, αυτό δε σηµαίνει ότι είναι προτιµότερος από άποψη παραγωγικότητας, απόδοσης, ποιότητας και συντήρησης του µοντέλου, ειδικά σε περιπτώσεις µεγάλων κι όχι πολύ καλά δοµηµένων µοντέλων.

Η ανάπτυξη ενός µοντέλου σε µια γλώσσα µοντελοποίησης είναι πολύ περισσότερο αποτελεσµατική. Πρώτα απ' όλα, το µοντέλο είναι πιο συµπαγές. Το ίδιο µοντέλο σε µια γλώσσα προγραµµατισµού απαιτεί πολύ περισσότερες γραµµές κώδικα. Επιπλέον παρατηρείται πολλές φορές µια προσπάθεια αντιµετώπισης προβληµάτων, όπως η διαχείριση της µνήµης, που δε προκύπτουν σε µια γλώσσα µοντελοποίησης. Το όφελος στην παραγωγικότητα µπορεί να αποδοθεί στην περαιτέρω βελτίωση της τυποποίησης του µοντέλου.

Μεγάλα και πολύπλοκα µοντέλα απαιτούν πολλές αναθεωρήσεις και πειραµατισµούς προκειµένου να επιτύχουν βέλτιστη απόδοση. ∆ιαφορετικές τυποποιήσεις µπορεί να οδηγήσουν σε µεγάλες διαφορές στην απόδοση, έτσι είναι ωφέλιµο να είµαστε σε θέση να δοκιµάζουµε τις διάφορες τυποποιήσεις σύντοµα, κάτι στο οποίο µια γλώσσα µοντελοποίησης ξεχωρίζει έναντι σε µια παραδοσιακή γλώσσα προγραµµατισµού.

Οι πιο γνωστές γλώσσες µοντελοποίησης είναι οι GAMS και η AMPL. Και οι δύο αποτελούν πολύπλοκα συστήµατα κι απαιτούν ιδιαίτερη προσπάθεια προκειµένου να αποκτήσει κάποιος άνεση στη χρήση τους. Η OML είναι µια πολύ απλούστερη γλώσσα. Μεγάλο µέρος της πολυπλοκότητας ενός µοντέλου (όπως η διαχείριση των δεδοµένων µας) αποµακρύνεται από τη γλώσσα µοντελοποίησης σε ένα περιβάλλον από την οποία καλείται. Αυτό µπορεί να είναι ένα πρόγραµµα σε C# ή στην περίπτωσή µας το Excel. Η προσέγγιση αυτή όµως, ενώ παράγει ένα απλούστερο και καθαρότερο µοντέλο, απαιτεί µια λεπτοµερή προετοιµασία των δεδοµένων προκειµένου να εισαχθούν σε αυτό.

Όπως αναφέρθηκε και παραπάνω, θα επικεντρωθούµε στην OML, όπως αυτή χρησιµοποιείται στο πρόσθετο για το Excel. Ο συνδυασµός αυτός µας δίνει ένα πλούσιο, µη δοµηµένο, περιβάλλον διαχείρισης και εξαγωγής δεδοµένων, µια µικρή, περιορισµένη γλώσσα µοντελοποίησης, µια ενσωµατωµένη γλώσσα δέσµης ενεργειών (VBA – Visual Basic for Applications) κι αρκετά εργαλεία, όπως κουµπιά προς δηµιουργία µικρών εφαρµογών. Όλα αυτά τα πλεονεκτήµατα θα γίνουν πιο εµφανή στο κεφάλαιο 6.

# **4. OML –** Η γλώσσα

Η OML (Optimization Modeling Language) είναι η γλώσσα µοντελοποίησης του Microsoft Solver Foundation. Η βασική δομή ενός μοντέλου OML είναι η εξής:

> Model[ Parameters[...], Decisions[...], Goals[{Minimize|Maximize}[...]], Constraints[...]

]

Πρέπει να υπάρχει τουλάχιστον ένας τοµέας στις Decisions (Αποφάσεις), ενώ τα υπόλοιπα είναι προαιρετικά. Μπορεί να υπάρχουν πολλαπλοί τοµείς σε κάθε τύπο. Οι στόχοι µας καθορίζονται στον τοµέα Goals και µπορεί να αποτελούν αντικείµενα µεγιστοποίησης (maximize) ή ελαχιστοποίησης (minimize). Αν τεθούν πολλαπλοί στόχοι, αυτοί επεξεργάζονται µε τη σειρά. Όταν βρεθεί η βέλτιστη τιµή ενός στόχου, η τιµή αυτή «παγώνει», όσο αναλύονται οι επόµενοι στόχοι. Είναι πιθανό να µην καθορίσουµε κάποιο στόχο, το οποίο καταλήγει στην εύρεση µιας εφικτής λύσης για την/τις αποφάσεις. Να σηµειώσουµε ότι η OML είναι case-sensitive (ευαισθησία πεζών-κεφαλαίων), π.χ. «Model» και «model» δεν είναι το ίδιο.

#### **4.1 Parameters (**Παράµετροι**)**

Ο τοµέας των παραµέτρων (Parameters) εµπεριέχει τα ορίσµατα (Sets) και τις παραµέτρους (Parameters). Εµείς θα επικεντρωθούµε στο τρόπο που δηλώνονται τα παραπάνω. Τα δεδοµένα που αντιστοιχίζονται σ' αυτά διαβάζονται από ένα υπολογιστικό φύλλο (spreadsheet), όπως θα δούµε και στα προσεχή κεφάλαια.

#### *4.1.1 Sets (*Σύνολα*)*

Τα Sets µπορούν να δηλωθούν στην OML, το περιεχόµενό τους όµως προέρχεται εξ' ολοκλήρου από το Excel µέσω αντιστοίχισης. 'Eνα Set δηλώνεται ως εξής:

Parameters[Sets,I,J]

Εδώ έχουµε 2 Set τα στοιχεία των οποίων θα προέλθουν από το φύλλο Excel. Η παραπάνω δήλωση µπορεί να διαιρεθεί σε δύο µέρη για τα I και J αντίστοιχα:

Parameters[Sets,I],Parameters[Sets,J]

Πολλές φορές απαιτείται να εκτελέσουµε πράξεις σε στοιχεία των Sets. Μπορούµε π.χ. να περιορίσουµε τις τιµές των Sets σε ακέραιους (Integers) ως εξής:

Parameters[Sets[Integers],I,J]

#### *4.1.2 Scalars (*Βαθµωτά µεγέθη*)*

Ένα βαθµωτό µέγεθος µπορεί να δηλωθεί ως εξής:

Parameters[Reals,a=10]

Είναι δυνατόν να προσθέσουµε περιορισµούς σ' ένα πεδίο ορισµού. Π.χ. το

Parameters[Reals[0,100],a=110]

θα µας δώσει σφάλµα καθώς για την τιµή 110 δεν ισχύει 0 < a < 100. Το ίδιο σφάλµα προκύπτει και για το παρακάτω:

Parameters[Integers,a=0.5]

καθώς η τιµή 0,5 δεν ανήκει στους ακέραιους. Οι κλασµατικές τιµές µπορούν να δηλωθούν είτε ως

Parameters[Reals,a=0.5] ή Parameters[Reals,a=1/2]

#### *4.1.2.1* Περιορισµοί

Τα βαθµωτά µεγέθη δε µπορούν να διαβαστούν από ένα φύλλο εργασίας µε το παραπάνω συντακτικό. Για να γίνει αυτό πρέπει να δηλωθούν ως εξής:

Parameters[Integer,N[]]

Επίσης δυστυχώς δε µπορούµε να ορίσουµε µια σχέση σ' ένα µέγεθος, όπως

Parameters[Integers,N1=N+1] Parameters[Integers[0,N],M]

τα όρια της οποίας πρέπει να είναι αριθµοί. Η τιµή του Ν1 µπορεί παρ' όλα αυτά να εισαχθεί από το φύλλο εργασίας, όπου θα υπολογίζεται σε κάποιο κελί.

#### *4.1.3* Πίνακες και Ανύσµατα

Οι πίνακες και τα ανύσµατα πρέπει να εισαχθούν στο µοντέλο από το φύλλο εργασίας. Οι τιµές τους δε µπορούν να δηλωθούν απ' ευθείας στην OML.

Parameters[Sets,I,J], Parameters[Reals,v[I],A[I,J]] Το πεδίο ορισµού µπορεί να περιοριστεί αν χρειαστεί:

Parameters[Integers[1,5],w[I]]

όπου οι τιµές του που αντιστοιχίζονται στο άνυσµα w[I] µπορεί να είναι µόνο ακέραιοι µεταξύ 1 και 5. Από το παραπάνω σε αντίθετη περίπτωση θα προκύψει σφάλµα και το µοντέλο δε θα επιλυθεί. Να σηµειώσουµε ότι µπορούµε να χρησιµοποιήσουµε τα –Infinity και Infinity σαν περιορισµούς.

#### *4.1.3.1* Περιορισµοί

∆εν µπορούµε να χρησιµοποιήσουµε µια παράµετρο για να ορίσουµε ένα όριο. Π.χ.

Parameters[Integers,N=10], Parameters[Reals[0,N],v[I],A[I,J]]

#### **4.2** Αποφάσεις **(Decisions)**

Στο τµήµα των αποφάσεων (Decisions) δηλώνονται οι µεταβλητές. Επίσης καθορίζονται τα όρια των µεταβλητών κι ο τύπος τους. Π.χ.

Decisions[Reals,x] (Μια ελεύθερη βαθµωτή µεταβλητή) Decisions[Reals[0,Infinity],y[I,J]] (Πίνακας θετικών µεταβλητών)

Αν δε δηλώσουµε όρια η OML θα υποθέσει ότι οι µεταβλητές είναι ελεύθερες, όπως συµβαίνει και στο GAMS, όχι όµως και στην πλειονότητα των συστηµάτων µοντελοποίησης, που υποθέτουν θετικές µεταβλητές σαν προεπιλογή.

#### *4.2.1* Πεδία ορισµού *(Domains)*

Έχουµε τα ακόλουθα πεδία ορισµού:

- Πραγµατικοί αριθµοί (Reals): για συνεχείς µεταβλητές
- Ακέραιοι (Integers): για ακέραιες και δυαδικές µεταβλητές. Στην περίπτωση δυαδικών ή 0-1 µεταβλητών θέτουµε σαν κατώτατο όριο το 0 και ανώτατο το 1, δηλ.

Decisions[Integers[0,1],x[I,J]]

• Λογικές: οι τιµές των µεταβλητών αυτών µπορεί να είναι αληθής (True) ή ψευδής (False). Οι µεταβλητές αυτές δε πρέπει να συγχέονται µε τις δυαδικές. Σε πολλές περιπτώσεις προτιµούµε τις δυαδικές καθώς επιτρέπουν τη χρήση τους σε αριθµητικές πράξεις σε εξισώσεις.

#### *4.2.2 Foreach*

Η δοµή Foreach (για κάθε) έχει έναν αριθµό τύπων:

- Foreach $\{i, N\}, \ldots$ ] για i=0,1,..N-1. (Η επανάληψη έχει σαν βάση το 0)
- Foreach $\{j,k,N\},\ldots$ ] για j=k,k+1,..,N-1. (και πάλι δε συμπεριλαμβάνεται το N)
- Foreach $[\{i, I\}, \dots]$  η επανάληψη του οποίου ορίζεται από το Set I.

Να σηµειώσουµε ότι οι εκφράσεις Foreach[{i,N},…] και Foreach[{i,0,N},…] είναι ταυτόσηµες.

Η δοµή Foreach µπορεί να χρησιµοποιηθεί για να δηλώσει µεταβλητές σε πίνακα µία-µία:

Parameters[Integers,N=10], Decisions[Reals, Foreach[{i,N},x[i]]]

#### *4.2.3 FilteredForeach*

Η δοµή FilteredForeach αποτελεί επέκταση της Foreach. Προσθέτει µια συνθήκη επί της οποίας γίνεται η επανάληψη, π.χ.

FilteredForeach $\{(i,N), i!=3,...\}$  που ισχύει για i=0,1,2,4,5,...,N-1

Γενικά τα µοντέλα OML δείχνουν καλύτερα όταν χρησιµοποιούµε το 0 σαν πρώτο στοιχείο της επανάληψης. Η δοµή FilteredForeach δεν επιτρέπει µια συνθήκη να εξαρτάται από µια µεταβλητή. Αν ένας περιορισµός εξαρτάται από µια µεταβλητή, είναι προτιµότερο να χρησιµοποιήσουµε τη δοµή Implies[], όπως θα δούµε και παρακάτω.

#### **4.3** Περιορισµοί **(Constraints)**

Οι περιορισµοί είναι εξισώσεις (ισότητες/ανισότητες) που προσθέτουν επιπλέον συνθήκες στη λύση. Για µοντέλα γραµµικού προγραµµατισµού ή µικτού-ακέραιου προγραµµατισµού όλοι οι περιορισµοί πρέπει να είναι γραµµικοί.

#### *4.3.1* Σύνολα *(Summations)*

Η έκφραση Sum αποτελεί ένα σηµαντικό εργαλείο στη µοντελοποίηση. Τα σύνολα που αναφέρονται σε Sets είναι κάτι συνηθισµένο, π.χ. Sum[{i,I},…]. Παροµοίως χρησιµοποιείται και για 2 Sets που αντιστοιχούν σε δυσδιάστατο πίνακα:  $Sum[\{i,I\}, \{j,J\}, \ldots].$ 

Η άθροιση ακέραιων λειτουργεί παρόµοια µε τη δοµή Foreach, δηλ. η Sum[{i,N},...] αθροίζει για i=0,1,...,N-1. Προσθέτοντας κατώτατο όριο έχουμε Sum[{j,k,N},…] που αθροίζει για j=k,k+1,…,N-1. Αυτό σηµαίνει ότι Sum[{k,1,3},1] = 2 (για k από 1 έως 3-1=2 (2 επαναλήψεις), δηλ. 2 αθροίσεις του 1 (1+1=2)).

Επιπρόσθετα υπάρχει µια µεταβλητή FilteredSum[], που µπορεί να προσθέτει µια συνθήκη στην άθροιση. Π.χ. FilteredSum[{k,1,4},k!=2,k] = 4 (1+3=4). Η δοµή FilteredSum[] δεν επιτρέπει η συνθήκη να εξαρτάται από κάποια μεταβλητή. Σε μια τέτοια περίπτωση χρησιµοποιούµε ένα τυπικό Sum µ' ένα παράγοντα AsInt[συνθήκη].

#### *4.3.2* ∆ιαφορετικοί περιορισµοί

Σε µερικά προβλήµατα περιορισµού, µπορεί να προκύψει η ακόλουθη συνθήκη:

*X[i] = k*, όπου *k* διαφορετικό για κάθε *i* 

Αυτό αποτελεί κάτι δύσκολο να µοντελοποιηθεί, αλλά µπορεί να εκφραστεί εύκολα χρησιµοποιώντας τη δοµή Unequal. Η παραπάνω συνθήκη γίνεται:

Unequal[Foreach[{i,N},x[i]]]

#### *4.3.3 Implies (*Προϋπόθεση*)*

Η δοµή "αν (συνθήκη) τότε περιορισµός" ("if (condition" then constraint") τυποποιείται χρησιµοποιώντας τη δοµή Implies:

 $Implies[x==1,y<=10],$ 

η οποία είναι διαθέσιµη µόνο σε CSP µοντέλα.

#### *4.3.4* ΚΑΙ*/'*Η *(AND/OR)*

Σε CSP µοντέλα µπορούµε να χρησιµοποιήσουµε τις δοµές And[exp1,exp2,…] και Or[exp1,exp2,…]. Μπορούν επίσης να γραφούν και µε τη χρήση συµβόλων ως εξής: exp1 & exp2 και exp1 | exp2 αντίστοιχα για τα And και Or.

# **5. Microsoft Solver Foundation for Excel add-in**

### **5.1** Εισαγωγή

Το πρόσθετο του MSF για το Excel κάνει ευκολότερη την κατασκευή και επίλυση µοντέλων. Μπορούµε να καθορίσουµε ένα µοντέλο εισάγοντας δεδοµένα εισόδου και εξόδου, στόχων και περιορισµών στο παράθυρο µοντελοποίησης, µε τη βοήθεια της OML. Επίσης µπορούµε να συσχετίσουµε τα δεδοµένα εισόδου και εξόδου µε σειρές κελιών σ' ένα ή περισσότερα φύλλα εργασίας, να εξάγουµε χρήσιµες αναφορές αποτελεσµάτων και να καθορίσουµε τη συµπεριφορά του αντίστοιχου solver.

Θα χρησιµοποιήσουµε ένα απλό παράδειγµα από τις σηµειώσεις του µαθήµατος «Επιχειρησιακή Έρευνα» σαν µια εισαγωγή στη χρήση του προσθέτου. Εργαζόµαστε στο Excel 2007 κι η έκδοση του πρόσθετου είναι η Express 3.1 που διατίθεται δωρεάν. Στο συγκεκριµένο παράδειγµα, επιθυµούµε να αποκοµίσουµε το µέγιστο όφελος στον διαθέσιµο χρόνο. Μια πρώτη όψη του συγκεκριµένου φύλλου εργασίας έχει ως εξής:

|                                              | $\mathbf{x}$<br>03 Lessons - Microsoft Excel |                |                                  |                         |                   |                                    |                    |            |                          |   |   |              |                                           |  |                                                                         |                |         |                |
|----------------------------------------------|----------------------------------------------|----------------|----------------------------------|-------------------------|-------------------|------------------------------------|--------------------|------------|--------------------------|---|---|--------------|-------------------------------------------|--|-------------------------------------------------------------------------|----------------|---------|----------------|
| <b>B</b>                                     | Home                                         | Insert         | Page Layout<br>Formulas          | Data                    | Review            | View                               | Developer          |            | <b>Solver Foundation</b> |   |   |              |                                           |  |                                                                         | $\circledast$  | $\pi$ x |                |
|                                              |                                              |                |                                  |                         |                   | Clear Log On Solve   Infeasibility |                    |            |                          |   |   |              |                                           |  |                                                                         |                |         |                |
|                                              | Import                                       |                | ÷ļ                               | 60                      | V Decisions       |                                    |                    |            | ò                        |   |   |              |                                           |  |                                                                         |                |         |                |
| Model                                        | $\mathbb{R}$ Export                          | Check          | Stop<br>Solve<br>Next            | Summary                 |                   |                                    | $\Box$ Sensitivity |            | Help                     |   |   |              |                                           |  |                                                                         |                |         |                |
|                                              | Deploy                                       |                |                                  |                         | <b>Directives</b> |                                    | V Solver Details   |            |                          |   |   |              |                                           |  |                                                                         |                |         |                |
|                                              | Model                                        |                | Solve                            | Analyze                 |                   | Settings                           |                    | $\sqrt{2}$ | Help                     |   |   |              |                                           |  |                                                                         |                |         |                |
|                                              | A1                                           |                | $f_{\!x}$<br>$\cdot$ $\circ$     |                         |                   |                                    |                    |            |                          |   |   |              |                                           |  |                                                                         |                |         | ¥              |
|                                              | A                                            | B              | $\mathsf{C}$                     | D                       | E                 | F                                  | G                  | н          |                          | J | K |              | L <sup>on</sup> Modeling Pane             |  |                                                                         |                |         | $\star \times$ |
| $\mathbf 1$                                  |                                              |                |                                  |                         |                   |                                    |                    |            |                          |   |   |              | Sets                                      |  | Parameters   Decisions   Goals   Constraints   Directives   Model   Log |                |         |                |
| $\begin{array}{c}\n2 \\ 3 \\ 4\n\end{array}$ |                                              |                |                                  |                         |                   |                                    |                    |            |                          |   |   |              | $\blacktriangleright$ a New $\mid \times$ |  |                                                                         |                |         |                |
|                                              |                                              | ÷              | Μαθήματα                         | Όρες                    | οφελος            |                                    |                    |            |                          |   |   |              | <b>Setu</b>                               |  |                                                                         |                |         |                |
|                                              |                                              | $\mathbf{1}$   | Αρχές Παραγωγής                  | 6                       | 70                |                                    |                    |            |                          |   |   |              |                                           |  |                                                                         |                |         |                |
| $\begin{array}{c} 5 \\ 6 \\ 7 \end{array}$   |                                              | $\overline{a}$ | Διεθνείς σχέσεις                 | $\overline{2}$          | 20                |                                    |                    |            |                          |   |   |              |                                           |  |                                                                         |                |         |                |
|                                              |                                              | 3              | Επιχειρησιακή Ερευνα             | $\overline{\mathbf{3}}$ | 20                |                                    |                    |            |                          |   |   |              |                                           |  |                                                                         |                |         |                |
|                                              |                                              | 4              | Λογιστική                        | 3                       | 20                |                                    |                    |            |                          |   |   |              |                                           |  |                                                                         |                |         |                |
| 8                                            |                                              | 5              | Μαθηματικά                       | 4                       | 50                |                                    |                    |            |                          |   |   |              |                                           |  |                                                                         |                |         |                |
| $\boldsymbol{9}$                             |                                              | 6              | Μακροοικονομία                   | $\overline{2}$          | 30                |                                    |                    |            |                          |   |   |              |                                           |  |                                                                         |                |         |                |
| 10                                           |                                              | $\overline{7}$ | Μικροοικονομία                   | $\overline{\mathbf{3}}$ | 30                |                                    |                    |            |                          |   |   |              |                                           |  |                                                                         |                |         |                |
|                                              |                                              | 8              | Προγραμματισμός                  | 5                       | 60                |                                    |                    |            |                          |   |   |              |                                           |  |                                                                         |                |         |                |
|                                              |                                              |                |                                  |                         |                   |                                    |                    |            |                          |   |   |              |                                           |  |                                                                         |                |         |                |
|                                              |                                              |                |                                  |                         |                   |                                    |                    |            |                          |   |   |              |                                           |  |                                                                         |                |         |                |
|                                              |                                              |                |                                  |                         |                   |                                    |                    |            |                          |   |   |              |                                           |  |                                                                         |                |         |                |
|                                              |                                              |                |                                  |                         |                   |                                    |                    |            |                          |   |   |              |                                           |  |                                                                         |                |         |                |
|                                              |                                              |                |                                  |                         |                   |                                    |                    |            |                          |   |   |              |                                           |  |                                                                         |                |         |                |
|                                              |                                              |                |                                  |                         |                   |                                    |                    |            |                          |   |   |              |                                           |  |                                                                         |                |         |                |
| 11 12 13 14 15 16 17 18 19                   |                                              |                |                                  |                         |                   |                                    |                    |            |                          |   |   |              |                                           |  |                                                                         |                |         |                |
|                                              |                                              |                |                                  |                         |                   |                                    |                    |            |                          |   |   |              |                                           |  |                                                                         |                |         |                |
| $\overline{20}$                              |                                              |                |                                  |                         |                   |                                    |                    |            |                          |   |   |              |                                           |  |                                                                         |                |         |                |
|                                              |                                              |                |                                  |                         |                   |                                    |                    |            |                          |   |   |              |                                           |  |                                                                         |                |         |                |
| $\frac{21}{22}$                              |                                              |                |                                  |                         |                   |                                    |                    |            |                          |   |   |              |                                           |  |                                                                         |                |         |                |
| $\overline{23}$                              |                                              |                |                                  |                         |                   |                                    |                    |            |                          |   |   |              |                                           |  |                                                                         |                |         |                |
|                                              | $H \leftrightarrow H$ Sheet1                 |                | <b>Solver Foundation Results</b> | ′ध्य                    |                   |                                    | $\mathbb{R}$ 4     |            | <b>ILL</b>               |   |   | $\mathbf{F}$ |                                           |  |                                                                         |                |         |                |
| Ready <b>1</b>                               |                                              |                |                                  |                         |                   |                                    |                    |            |                          |   |   |              |                                           |  | 田 回 凹 100% →                                                            | $\overline{0}$ |         | $\bigoplus$    |

Εικόνα **5.1: H** καρτέλα στην κορδέλα του **Excel** και το παράθυρο µοντελοποίησης

Τα µοντέλα κατασκευάζονται στο παράθυρο που βλέπουµε στο δεξί µέρος, όπου εισάγουµε τα δεδοµένα µας (parameters), τις αποφάσεις (decisions), τους στόχους υπό µορφή αντικειµενικών συναρτήσεων (goals), τους περιορισµούς (constraints) και τα ορίσµατα (sets). Οι περιορισµοί και οι στόχοι καθορίζονται µε χρήση της OML. Ακόµη µπορούµε να συνδέσουµε δεδοµένα εισόδου και εξόδου µε διάφορα κελιά στο φύλλο εργασίας (data binding). Η κορδέλα (ribbon) του MSF παρέχει εντολές επίλυσης και παραµετροποίησης του µοντέλου που κατασκευάζουµε.

Η διαδικασία που ακολουθούµε στο χτίσιµο και επίλυση ενός µοντέλου συχνά διαφοροποιείται. Το παρακάτω διάγραµµα δείχνει µια τυπική ροή εργασίας. Η κατασκευή του µοντέλου γίνεται κυρίως στο παράθυρο µοντελοποίησης, ενώ η επίλυση και εξαγωγή αποτελεσµάτων χρησιµοποιώντας τις εντολές της κορδέλας.

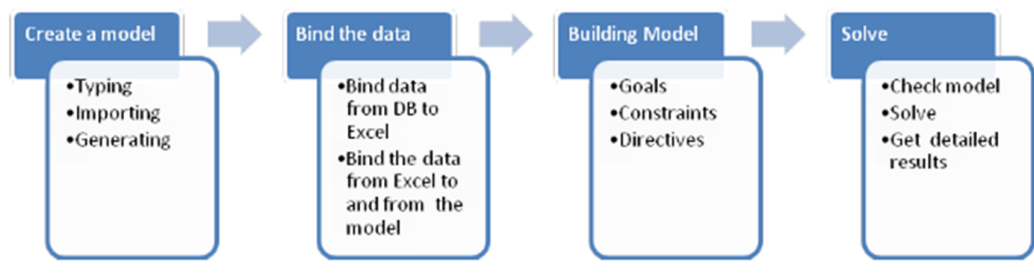

Εικόνα **5.2:** ∆ιάγραµµα ροής εργασίας

# **5.2** Κατασκευάζοντας ένα µοντέλο

Το παράθυρο µοντελοποίησης παρέχει ένα σύνολο καρτελών όπου εµπεριέχονται οι πληροφορίες του µοντέλου που συσχετίζεται µε το αντίστοιχο βιβλίο εργασίας (workbook) του Excel.

|                                                    | Modeling Pane |  |  |                                                                  |  |  |  |  |  |  |
|----------------------------------------------------|---------------|--|--|------------------------------------------------------------------|--|--|--|--|--|--|
|                                                    |               |  |  | Sets Parameters Decisions Goals Constraints Directives Model Log |  |  |  |  |  |  |
| $\blacktriangleright$ Ei New $\blacktriangleright$ |               |  |  |                                                                  |  |  |  |  |  |  |

Εικόνα **5.3:** Οι καρτέλες του παράθυρου µοντελοποίησης

**Sets** (Σύνολα) – Είναι µια συλλογή αντικειµένων που χρησιµοποιούνται σαν δείκτες παραµέτρων (Parameters) ή αποφάσεων (Decisions). Για παράδειγµα, µια παράµετρος που είναι πίνακας δύο διαστάσεων επιδέχεται δύο Sets σαν δείκτες.

**Parameters** (Παράµετροι) – Αποτελούν τα δεδοµένα εισαγωγής (inputs) στον solver. Οι παράµετροι µπορεί να είναι µια σειρά δεδοµένων ή να έχουν µια σταθερή τιµή του τύπου Reals (πραγµατικοί), Integers (ακέραιοι) ή Booleans (λογικοί).

**Decisions** (Αποφάσεις) – Αποτελούν τα δεδοµένα εξαγωγής (outputs) ή αποτελέσµατα του µοντέλου που επιλύεται. Οι υποστηριζόµενοι τύποι είναι ίδιοι µε αυτούς των παραµέτρων (Reals, Integers, Booleans).

**Goals** (Στόχοι) – Εδώ τίθεται ο στόχος ή στόχοι που προσπαθούµε να επιτύχουµε. Χρησιµοποιούνται ώστε να καθοριστεί µια ποσότητα ή εξίσωση που θέλουµε να ελαχιστοποιήσουµε ή να µεγιστοποιήσουµε.

**Constraints** (Περιορισµοί) – Εδώ προστίθενται οι περιορισµοί του µοντέλου που αφορούν τις αποφάσεις (Decisions).

**Directives** (Οδηγίες) – Παρέχουν τη δυνατότητα να κατευθύνουµε τον solver προς µια κατεύθυνση µη προεπιλεγµένη ανάλογα µε τη φύση του εκάστοτε προβλήµατος.

**Model** (Μοντέλο) – Εδώ βλέπουµε το µοντέλο σε µορφή OML. Οι προχωρηµένοι χρήστες µπορούν να επεξεργάζονται το µοντέλο απευθείας από τη συγκεκριµένη καρτέλα.

**Log** – Εδώ παρέχονται οι λεπτοµέρειες των δεδοµένων εξαγωγής.

#### *5.2.1* ∆εδοµένα εισόδου και εξόδου *(Inputs and Outputs)*

Τα περισσότερα µοντέλα έχουν ένα αλγεβρικό τύπο, αλλά εξαρτώνται από τα δεδοµένα που χρησιµοποιούνται για το εκάστοτε πρόβληµα. ∆εδοµένα µπορούν να εισαχθούν χειροκίνητα ή αυτόµατα από άλλες πηγές χρησιµοποιώντας τα κουµπιά της πρώτης οµάδας της καρτέλας «∆εδοµένα» ("Data") στην κορδέλα (ribbon). Στο παράδειγµά µας εισαγάγαµε τα δεδοµένα µας χειροκίνητα ως εξής:

|                | А | B | с                    | D              | E      | F |
|----------------|---|---|----------------------|----------------|--------|---|
| 1              |   |   |                      |                |        |   |
| $\overline{2}$ |   |   |                      |                |        |   |
| 3              |   |   | Μαθήματα             | Ώρες           | Όφελος |   |
| 4              |   | 1 | Αρχές Παραγωγής      | 6              | 70     |   |
| 5              |   | 2 | Διεθνείς σχέσεις     | 2              | 20     |   |
| 6              |   | 3 | Επιχειρησιακή Ερευνα | 3              | 20     |   |
| 7              |   | 4 | Λογιστική            | 3              | 20     |   |
| 8              |   | 5 | Μαθηματικά           | 4              | 50     |   |
| 9              |   | 6 | Μακροοικονομία       | $\overline{2}$ | 30     |   |
| 10             |   | 7 | Μικροοικονομία       | 3              | 30     |   |
| 11             |   | 8 | Προγραμματισμός      | 5              | 60     |   |
| 12             |   |   |                      |                |        |   |
| 13             |   |   |                      |                |        |   |

Εικόνα **5.4:** Τα δεδοµένα του προβλήµατος

Αφού το φύλλο εργασίας περιέχει δεδοµένα για το µοντέλο µας µπορούµε να χρησιµοποιήσουµε τις καρτέλες Sets, Parameters και Decisions στο παράθυρο µοντελοποίησης για να συνδέσουµε τα δεδοµένα προς και από το µοντέλο.

#### *5.2.1.1 Sets*

Ένα Set αποτελεί µια µη ταξινοµηµένη λίστα αντικειµένων που καθορίζουν το σύνολο των δεικτών µιας παραµέτρου ή απόφασης. Το παράθυρο των Sets παρέχει πεδία για το όνοµά τους, για τον τρόπο που ορίζονται και το πεδίο ορισµού τους. Ο τρόπος µε τον οποίο ορίζονται γίνεται συνήθως αυτόµατα βάση των παραµέτρων ή αποφάσεων που αυτά ορίζουν. Στο παράδειγµά µας το Set "i" καθορίζεται από τις παραµέτρους «Ώρες» και «Όφελος», όπως θα δούµε και παρακάτω.

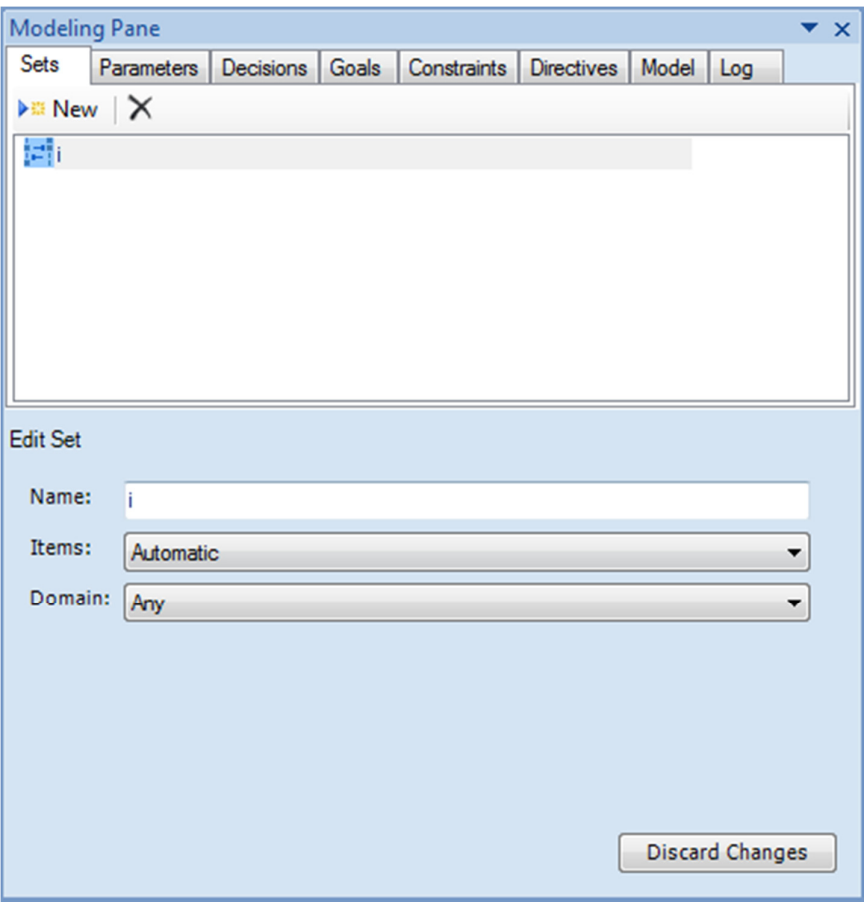

Εικόνα **5.5:** Η καρτέλα **Sets** 

Ένας άλλος τρόπος για να καθορίσουµε το πεδίο "Items" είναι επιλέγοντας "Values" και εισάγοντας τις τιµές που θα πάρει το συγκεκριµένο Set µία-µία:

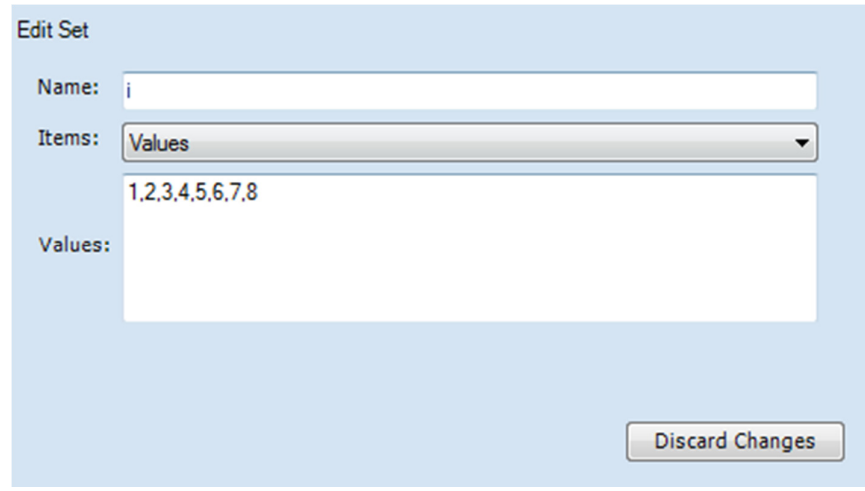

Εικόνα **5.6:** Εισάγοντας απ**'** ευθείας τις τιµές ενός **set** 

Η επιλογή "Automatic" είναι συνήθως η προτιμότερη από πρακτική και μόνο σκοπιά, καθώς το να γράφουµε µία-µία τις τιµές δεν είναι καθόλου βολικό.

Το πεδίο ορισµού για ένα Set για τα περισσότερα µοντέλα δεν είναι σηµαντικό, οπότε αφήνουµε την προεπιλεγµένη επιλογή "Any". Σε ορισµένες περιπτώσεις όπου τα Sets χρησιµοποιούνται στις εκφράσεις των στόχων (Goals) ή των περιορισµών (Constraints) µπορεί να θελήσουµε να αλλάξουµε το πεδίο ορισµού σε "Reals" ή "Integers". Όπως και να 'χει, το πεδίο ορισµού των Sets θα ελεγχθεί για την εγκυρότητά του, όταν προσπαθήσουµε να επιλύσουµε το µοντέλο. Αν επιλέξουµε "Values" στο πεδίο "Items", πεδίο ορισµού θεωρείται αυτό των πραγµατικών αριθµών (Reals).

#### *5.2.1.2 Parameters*

Η καρτέλα των παραµέτρων (Parameters) µας επιτρέπει να συσχετίσουµε δεδοµένα από το φύλλο Excel στο µοντέλο µας. Οι τύποι των παραµέτρων που µας είναι διαθέσιµοι είναι οι εξής:

**Parameter (**Παράµετρος**)** – Αντιπροσωπεύουν πραγµατικές ή ακέραιες τιµές σε µια περιοχή.

**Random Parameter (**Τυχαία παράµετρος**)** – Χρησιµοποιούνται σε στοχαστικά µοντέλα κι αντιπροσωπεύουν µια τυχαία κατανοµή. Οι τυχαίες παράµετροι διαιρούνται σε:

- **Scenario Parameter (**Παράµετρος σεναρίου**)** Μια τυχαία παράµετρος όπου οι πιθανές τιµές καθορίζονται από σενάρια. Κάθε σενάριο έχει µια συσχετισµένη τιµή και πιθανότητα να προκύψει.
- **Distribution Parameter (**Παράµετρος κατανοµής**)**  Μια τυχαία παράµετρος που αντιπροσωπεύει µια διακριτή ή συνεχή τυχαία κατανοµή.

Οι παράµετροι µπορεί να έχουν µοναδικές τιµές ή να αποτελούν πίνακες µε τη χρήση δεικτών (Sets). Και οι δύο τύποι παραµέτρων (τυχαίες και µη τυχαίες) µπορεί να είναι υπό µορφή πίνακα. Για να συσχετίσουµε Sets µε Parameters χρησιµοποιούµε τον "Binding Editor" κάνοντας κλικ στο αντίστοιχο πλήκτρο όπως φαίνεται και στην παρακάτω εικόνα. Στο παράδειγµά µας οι δύο παράµετροι είναι οι «Ώρες» και το «Όφελος», που αντιστοιχούν στα "Hours" και "Benefit". Τα δεδοµένα µας εµπεριέχονται στον πίνακα "DATA".

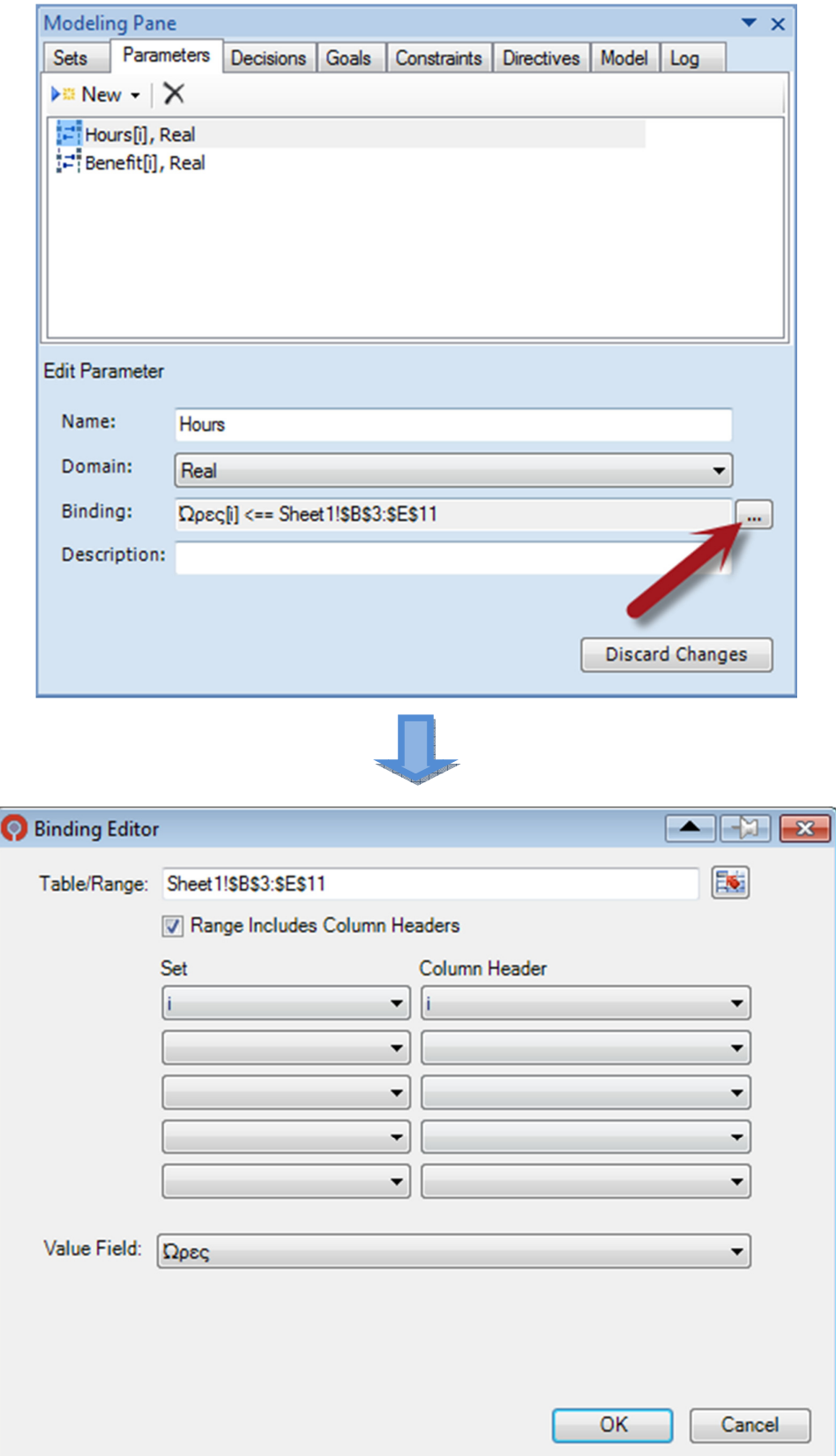

ſ

Εικόνα **5.7:** Καλώντας τον **"Binding Editor"** 

Στον "Binding Editor" θέτουµε την περιοχή που περιέχει τα δεδοµένα µας χρησιµοποιώντας το πλήκτρο στο πάνω-δεξιά µέρος του παραθύρου. Μπορούµε επίσης να χρησιµοποιήσουµε το όνοµα µιας περιοχής, π.χ. αντί να δηλώσουµε την περιοχή µε τη χρήση του παραπάνω πλήκτρου, να γράψουµε "Sheet1!DATA[#All]" (αντί δηλαδή του "Sheet1!\$B\$3:\$E\$11"). Ο "Binding Editor" υποστηρίζει τρεις διαφορετικές διατάξεις δεδοµένων:

- Μονή σειρά ή στήλη Στη περίπτωση αυτή θα πρέπει η επιλογή "Range Includes Column Headers" («Η Περιοχή Συµπεριλαµβάνει Επικεφαλίδες Στήλης») να µην είναι σηµειωµένη οπότε δηλώνουµε την περιοχή που περιέχει τις τιµές δίχως τις επικεφαλίδες. Στην πρώτη αναπτυσσόµενη λίστα (dropdown list) για τα Set επιλέγουµε αυτό που αντιπροσωπεύει τους δείκτες για τη συγκεκριµένη παράµετρο.
- Πίνακας που περιέχει µόνο τιµές Και πάλι δεν επιλέγουµε το "Range Includes Column Headers" και δηλώνουμε την περιοχή. Στην πρώτη dropdown για τα Sets δηλώνουμε το Set που αντιστοιχεί στις σειρές (row) και στη δεύτερη dropdown στις στήλες (column).
- Πίνακας που περιέχει κεφαλίδες και τιµές Στην περίπτωση αυτή ο πίνακας εµπεριέχει τις επικεφαλίδες που περιγράφουν τα περιεχόµενα κάθε στήλης, οπότε και δηλώνουµε αυτή τη φορά την επιλογή "Range Includes Column Headers". Τυπικά μία ή περισσότερες στήλες περιέχουν τις τιμές των παραµέτρων και µία τις τιµές των Set. Για κάθε στήλη που περιέχει µια παράµετρο αντιστοιχίζουµε το Set µε το οποίο συσχετίζεται στο πρώτο dropdown και δίπλα τον τίτλο του και στο "Value Field" την επικεφαλίδα που αντιστοιχεί στη συγκεκριµένη παράµετρο.

Το παράδειγµά µας αφορά την τρίτη περίπτωση, όπου βλέπουµε σηµειωµένη την επιλογή "Range Includes Column Headers" και τα πεδία "Set", "Column Header" και "Value Field" συµπληρωµένα ανάλογα. Να προσέξουµε ότι σε περίπτωση κενών κελιών σε µια σειρά ή πίνακα δεδοµένων θα προκύψει σφάλµα κατά την επίλυση του µοντέλου.

#### *5.2.1.3 Decisions*

Παροµοίως µε την καρτέλα των παραµέτρων, το παράθυρο των αποφάσεων (Decisions) επιτρέπει στο χρήστη να συνδέσει τις τιµές που θα προκύψουν γι' αυτές από την επίλυση του µοντέλου µε κάποια συγκεκριµένα κελιά. Αυτό συνήθως δεν είναι απαραίτητο καθώς το MSF εξάγει τα αποτελέσµατα για τις αποφάσεις στο φύλλο εργασίας που περιέχει τα συνολικά αποτελέσµατα από την επίλυση του µοντέλου, αλλά γίνεται ώστε να έχουµε µια καλύτερη παρουσίαση των αποτελεσµάτων σε σχέση µε τα δεδοµένα µας. Υποστηρίζονται δύο τύποι αποφάσεων:

- **Decision** Ένα δεδοµένο εξόδου που αντιπροσωπεύει την τιµή που αποφασίζει ο solver.
- **Recourse Decision** Ένα δεδοµένο εξόδου ενός στοχαστικού µοντέλου που προκύπτει από τον καθορισµό µιας τυχαίας παραµέτρου.

Οι αποφάσεις, όπως κι οι παράµετροι, µπορούν να εξαχθούν υπό µορφή πίνακα χρησιµοποιώντας τα Sets. Το µοντέλο του παραδείγµατός µας έχει µία απόφαση που παίρνει δύο τιµές. Όπως αναφέρθηκε στην παράγραφο 5.2.1, είναι προτιµότερο να εκφραστεί σαν ακέραιος που παίρνει τις τιµές 0 και 1, που υποδηλώνει την επιλογή ή όχι του µαθήµατος. Στη συνέχεια δηλώσαµε σαν «περιοχή εξόδου» την στήλη δεξιά των παραµέτρων, καθώς η απόφαση "x" είναι εκφρασµένη ως προς το Set "i", ώστε να είναι εµφανέστερη η αντιστοίχισή της µε τα µαθήµατα. Στην περίπτωσή µας στον Binding Editor έχουμε δηλώσει στην πρώτη σειρά των Sets το "i", αλλά αν αντιστοιχεί µια µοναδική τιµή σε κάποια απόφαση αφήνουµε όλα τα πεδία κενά, εκτός της περιοχής που δηλώνει το κελί εξόδου. Η περιοχή στο κάτω µέρος του Binding Editor, που αντιστοιχεί σε μια αρχική τιμή (Initial Value), μας επιτρέπει να εισάγουµε µια αρχική «µαντεψιά» για την τιµή της απόφασης κι είναι προαιρετικό.

|                 | $f_x$<br>decisions |                |                      |                |        |   |   |  |  |  |
|-----------------|--------------------|----------------|----------------------|----------------|--------|---|---|--|--|--|
|                 | A                  | B              | c                    | D              | E      | F | G |  |  |  |
| 1               |                    |                |                      |                |        |   |   |  |  |  |
| $\overline{2}$  |                    |                |                      |                |        |   |   |  |  |  |
| 3               |                    |                | Μαθήματα             | Ώρες           | Όφελος |   |   |  |  |  |
| $\overline{4}$  |                    | 1              | Αρχές Παραγωγής      | 6              | 70     |   |   |  |  |  |
| 5               |                    | $\overline{2}$ | Διεθνείς σχέσεις     | $\overline{2}$ | 20     |   |   |  |  |  |
| $6\overline{6}$ |                    | 3              | Επιχειρησιακή Ερευνα | 3              | 20     |   |   |  |  |  |
| $\overline{7}$  |                    | 4              | Λογιστική            | 3              | 20     |   |   |  |  |  |
| 8               |                    | 5              | Μαθηματικά           | 4              | 50     |   |   |  |  |  |
| 9               |                    | 6              | Μακροοικονομία       | 2              | 30     |   |   |  |  |  |
| 10              |                    | 7              | Μικροοικονομία       | 3              | 30     |   |   |  |  |  |
| 11              |                    | 8              | Προγραμματισμός      | 5              | 60     |   |   |  |  |  |
| 12              |                    |                |                      |                |        |   |   |  |  |  |
| 13              |                    |                |                      |                |        |   |   |  |  |  |

Εικόνα **5.8:** Η περιοχή εξαγωγής της απόφασης

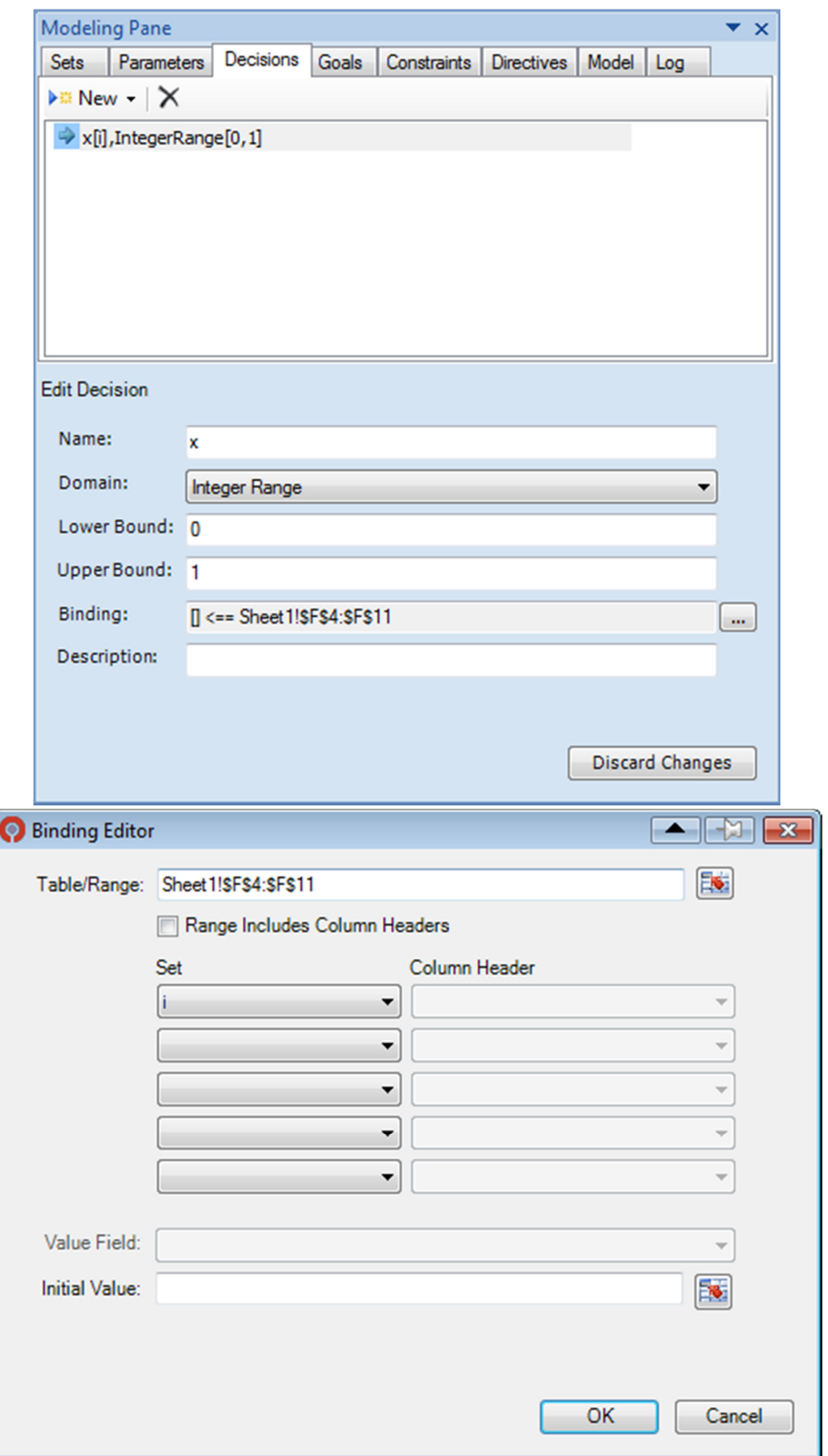

ſ

Εικόνα **5.9:** Συνδέοντας την απόφαση

# *5.2.2* Στόχοι*,* Περιορισµοί και Οδηγίες

Οι παράµετροι και αποφάσεις είναι η πρώτη ύλη στη κατασκευή ενός µοντέλου χρησιµοποιώντας στόχους (goals), περιορισµούς (constraints) και οδηγίες (directives). Οι στόχοι κι οι περιορισµοί καθορίζονται αλγεβρικά µε χρήση της OML. Η γλώσσα παρέχει τις απαραίτητες λειτουργίες που επιτρέπουν την επαρκή και κατανοητή διατύπωσή τους. Σε πολλές περιπτώσεις οι στόχοι κι οι περιορισµοί αναφέρονται παράλληλα σε πολλαπλές τιµές δεδοµένων εισόδου και εξόδου. Εδώ φαίνεται η χρησιµότητα της κατηγοριοποίησης των δεδοµένων µας και της χρήσης των Foreach και Sum, όπως θα γίνει κατανοητό και στο παράδειγµά µας.

#### *5.2.2.1 Goals*

Ένας στόχος συνδυάζει παραµέτρους και αποφάσεις µε σκοπό να επιτύχει βελτιστοποίηση του µοντέλου. Τυπικά, εκφράζει επαγγελµατικούς στόχους και προτιµήσεις, όπως η µεγιστοποίηση κέρδους/ελαχιστοποίηση κόστους ή η ελαχιστοποίηση χρόνου αναµονής. Στο παράδειγµά µας είναι το µέγιστο όφελος στο διαθέσιµο χρόνο:

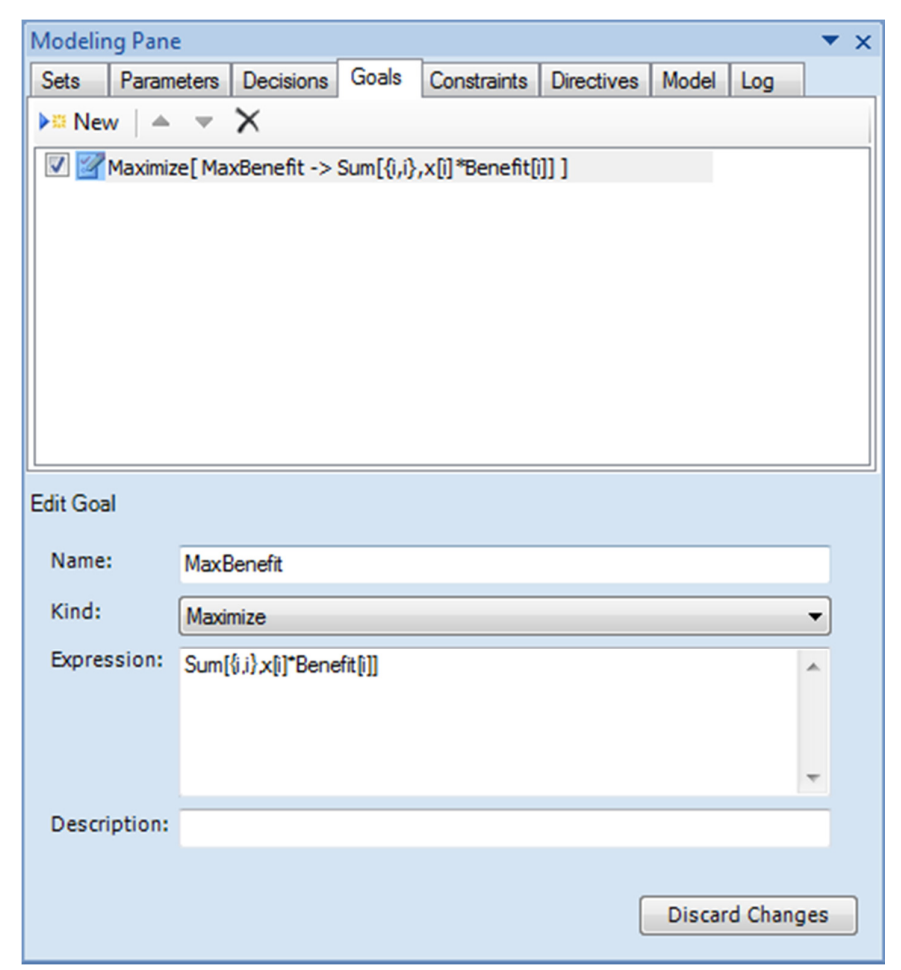

Εικόνα **5.10:** Η καρτέλα **Goals** 

Το πρώτο βήµα είναι να δώσουµε ένα όνοµα στο στόχο µας (MaxBenefit). Ο τύπος (Kind) του στόχου είναι είτε Maximize ή Minimize (στην περίπτωσή µας maximize αφού θέλουμε να μεγιστοποιήσουμε το κόστος). Η διατύπωση (Expression) αποτελεί κείµενο που συνδυάζει τα δεδοµένα εισόδου και εξόδου ή άλλες τιµές (σταθερές) χρησιµοποιώντας τις λειτουργίες της OML. Εδώ κάνουµε χρήση του operator (χειριστή) Sum ώστε να αθροίσουµε όλα τα δεδοµένα που µας ενδιαφέρουν και αντιστοιχούν στο δείκτη "i", δηλαδή το γινόµενο "x[i]\*Benefit[i]".

#### *5.2.2.2 Constraints*

Ένας περιορισµός (constraint) αποτελεί µια έκφραση που περιορίζει πιθανές τιµές για τις αποφάσεις. Πολλοί περιορισµοί προκύπτουν λογικά από τη φύση του προβλήµατος, π.χ. «το σύνολο της ζήτησης των επιµέρους αγορών ισούται µε τη συνολική ζήτηση». Άλλοι περιορισµοί εκφράζουν όρια που θέτουµε στον προγραµµατισµό µας, όπως συµβαίνει και στο παράδειγµά µας όπου βάζουµε όριο στο διαθέσιµο χρόνο µας:

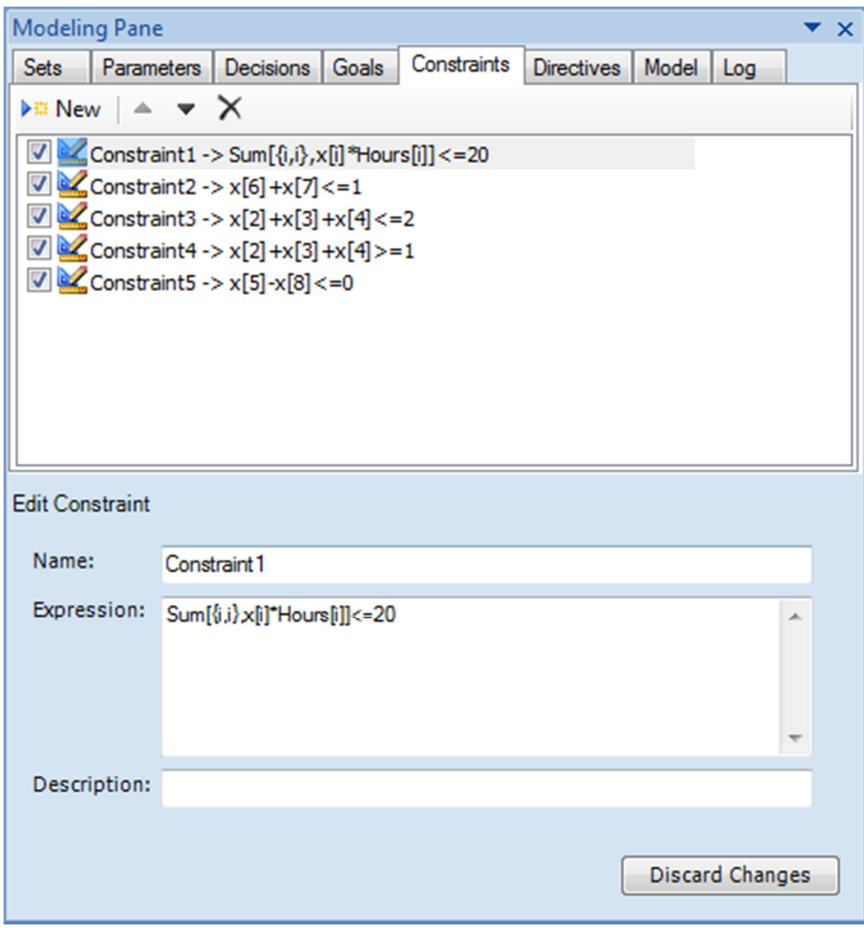

Εικόνα **5.11: H** καρτέλα **Constraints** 

Οι υπόλοιποι περιορισµοί αποτελούν συνθήκες επιλογής ή όχι ενός µαθήµατος.

#### *5.2.2.3 Directives*

Ενώ οι παράµετροι, οι αποφάσεις, οι στόχοι και οι περιορισµοί περιγράφουν το περιεχόµενο ενός µοντέλου, οι οδηγίες (directives) καθορίζουν τη συµπεριφορά του solver, του τρόπου δηλαδή της επίλυσης του µοντέλου. Η χρήση τους είναι εντελώς προαιρετική.

# **5.3** Ελέγχοντας και επιλύοντας το µοντέλο **–** Η κορδέλα

Η κορδέλα (ribbon tab) του Solver Foundation περιλαµβάνει πολλά χαρακτηριστικά κατασκευής, επίλυσης και ανάλυσης µοντέλων.

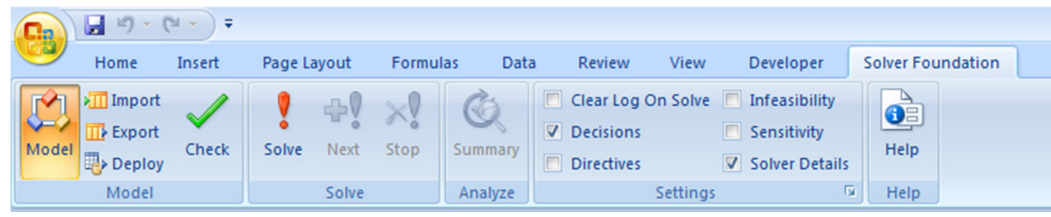

Εικόνα **5.12: H** καρτέλα στην κορδέλα του **Excel** 

**Model** - Αποτελεί τη βασική λειτουργία επίδειξης, εισαγωγής, εξαγωγής και ανάπτυξης µοντέλων.

- **Model** Εµφανίζει ή κρύβει το παράθυρο µοντελοποίησης.
- **Import** Υποστηρίζει την εισαγωγή αρχείων OML, MPS και QPS.
- **Export** Σώνει το µοντέλο σε OML, MPS ή QPS (όταν επιτρέπεται).
- **Deploy** Το µοντέλο µπορεί να αναπτυχθεί σε SharePoint (µέσω OMLX φορµά) ή Visual Studio (µέσω C#).
- **Check** Εκτελεί συντακτικό έλεγχο στο µοντέλο. Τα αποτελέσµατα αυτού του ελέγχου προβάλλονται στο Log στο παράθυρο µοντελοποίησης.

**Solve** – Περιλαµβάνει τα κουµπιά εκτέλεσης, επανεκτέλεσης και διακοπής επίλυσης του µοντέλου.

- **Solve** Τρέχει τον κατάλληλο solver και παρουσιάζει τα αποτελέσµατα στο φύλλο "Solver Foundation Results".
- (Solve) **Next** Εκτελεί επανάληψη σε προβλήµατα CSP που έχουν πολλαπλές λύσεις. Οι πιθανές λύσεις φαίνονται διαδοχικά στο φύλλο "Solver Foundation Results" που δηµιουργείται.
- **Stop** ∆ιακόπτει τον έλεγχο, την επίλυση ή τη δηµιουργία σύνοψης (των λειτουργιών δηλαδή Check, Solve και Summary).

**Summary** – Παράγει µια πιο λεπτοµερή αναφορά κι επιπρόσθετα λεπτοµέρειες εκτέλεσης του solver.

**Settings** – Αυτές οι επιλογές επιτρέπουν στο χρήστη να ρυθµίσουν ποιες λεπτοµέρειες θα παρουσιαστούν.

• **Clear Log On Solve** – Τα περιεχόµενα της καρτέλας Log θα σβήνονται κάθε φορά που εκτελείται ο solver.

- **Decisions** Εµφανίζει λεπτοµερείς πληροφορίες για τις αποφάσεις όταν είναι διαθέσιµες.
- **Directives** Παρουσιάζει πληροφορίες για τις οδηγίες εκτέλεσης του solver.
- **Infeasibility** Περιλαµβάνει πληροφορίες ευαισθησίας του solver.
- **Sensitivity**  Περιλαµβάνει πληροφορίες εφικτότητας επίλυσης του µοντέλου.
- **Solver Details** Περιλαµβάνει πληροφορίες σχετικά µε το χρόνο επίλυσης, χρήσης αλγορίθµου, κτλ.

Κάνοντας κλικ στο εικονίδιο στην κάτω γωνία του group έχουµε διαθέσιµο το παράθυρο πρόσθετων ρυθµίσεων:

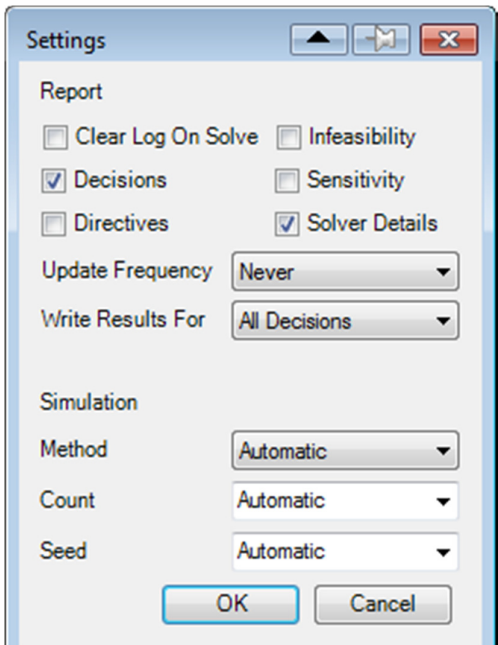

Εικόνα **5.13:** Οι επιπλέον ρυθµίσεις στην καρτέλα της κορδέλας

Η ρύθµιση που αντιστοιχεί στη συχνότητα ενηµέρωσης (Update Frequency) ελέγχει το πόσο συχνά το πρόσθετο εξάγει αποτελέσµατα στο Log.

Ένα έγκυρο µοντέλο µπορεί να επιλυθεί οποτεδήποτε µε τη χρήση απλά του κουµπιού Solve. Το MSF παράγει αυτόµατα αποτελέσµατα κι αν καθορίσουµε κελιά για τα δεδοµένα εξόδου, µπορούµε να χρησιµοποιήσουµε τα εξαχθέντα αποτελέσµατα στην κατασκευή γραφηµάτων, κτλ.

# **6.** Μια **«real-life»** εφαρµογή

Στο κεφάλαιο αυτό θα προσαρµόσουµε µερικώς ένα "real-life" πρόβληµα στο Excel βασιζόµενοι στα όσα είδαµε στα προηγούµενα κεφάλαια, όπως αυτό αναλύεται στην εργασία "Combining Mathematical Programming and Monte Carlo simulation to deal with uncertainty in energy project portfolio selection" (Mavrotas and Pechak, 2011). Για την καλύτερη κατανόηση και εμπέδωση στη χρήση του προγράμματος θα γίνονται συχνά αναφορές σε προηγούµενες ενότητες ή εικόνες, ώστε να καθίστανται σαφέστερα τα επιµέρους στάδια ανάπτυξης του µοντέλου και η λογική τους αλληλουχία. Πρώτα όµως µια σύντοµη περίληψη του προβλήµατος.

#### **6.1** Το πρόβληµα

Για την αντιµετώπιση της κλιµατικής αλλαγής, το πρωτόκολλο του Κιότο προβλέπει µηχανισµούς µείωσης των εκποµπών των αερίων θερµοκηπίου (GHG), ένας εκ των οποίων είναι ο CDM (Clean Development Mechanism), που παρέχει την πιθανότητα αντιστάθµισης των εκποµπών άνθρακα µε φιλικές προς το περιβάλλον ενέργειες. Πρόκειται συνήθως για έργα που υλοποιούνται σε αναπτυσσόµενες χώρες µε τη χρήση τεχνολογικών και οικονοµικών πόρων από αναπτυγµένες χώρες. Τα κέρδη που αποκοµίζει ο χρηµατοδότης ενός τέτοιου έργου είναι «περιβαλλοντικά» οφέλη που ποσοτικοποιούνται σαν µονάδες CERs (Certified Emission Reduction) που µειώνουν την «ισορροπία εκποµπών». Το πρόβληµά µας αναφέρεται σ' αυτά τα έργα κι αποτελεί κυρίως ένα πρόβληµα επιλογής χαρτοφυλακίου έργων.

Η επιλογή έργων ορίζεται σαν πρόβληµα επιλογής ενός ή µέρους αυτών από ένα σύνολο έργων. Στη δεύτερη περίπτωση η συνήθης προσέγγιση είναι η κατηγοριοποίηση των έργων χρησιµοποιώντας κάποια κριτήρια και στη συνέχεια η επιλογή αυτών που ικανοποιούν αθροιστικά αποτελεσµατικότερα τον προϋπολογισµό. Στην πραγµατικότητα όµως υπάρχουν δύο λόγοι που περιπλέκουν την επιλογή: α) η ύπαρξη περιορισµών και ορίων που θέτει ο υπεύθυνος λήψης αποφάσεων και β) η αβεβαιότητα που συνοδεύει τη εκτίµηση ενός έργου.

Όσο αφορά το πρώτο ζήτηµα, η ύπαρξη περιορισµών που πρέπει να ικανοποιούνται από την τελική επιλογή καταστρέφει την ανεξαρτησία των έργων. Με άλλα λόγια το σύνολο των επιλεγµένων έργων µόνο από σύµπτωση µπορεί να ικανοποιούν τον περιορισµό. Για την αντιµετώπιση των περιορισµών το κατάλληλο εργαλείο είναι ο µαθηµατικός προγραµµατισµός που βελτιστοποιεί την επιλογή των έργων υπό περιορισµούς.

Το δεύτερο ζήτηµα, που αναφέρεται στην αβεβαιότητα της εκτίµησης των έργων και συγκεκριµένα στην εκτίµηση της απόδοσής τους, αντιµετωπίζεται µε τη χρήση σεναρίων ή στοχαστικών παραµέτρων. Ένα ισχυρό εργαλείο αντιµετώπισης αυτής της αβεβαιότητας είναι η προσοµοίωση Monte Carlo, όπου γίνεται δειγµατοληπτική προσέγγιση µε σχετική πιθανότητα των δεδοµένων εισόδου, από τα οποία λαµβάνουµε τα δεδοµένα εξόδου µε τις σχετικές πληροφορίες. Όσο περισσότερες
είναι οι επαναλήψεις που θα πραγµατοποιήσουµε, τόσο πιο αξιόπιστη θα είναι και η εκτίµηση των αποτελεσµάτων που λαµβάνουµε.

Στη συγκεκριµένη περίπτωση συνδυάζουµε αυτές τις δύο τεχνικές, δηλ. τον µαθηµατικό προγραµµατισµό και την προσοµοίωση Monte Carlo.

# **6.2** Προσοµοίωση **Monte Carlo –** Αριστοποίηση µε Μαθηµατικό Προγραµµατισµό

Η εξοµοίωση Monte Carlo κι η αριστοποίηση µε µαθηµατικό προγραµµατισµό αποτελούν σχετικά πρόσφατες εξελίξεις, που οφείλονται κυρίως στην τεράστια ανάπτυξη της επεξεργαστικής δύναµης των υπολογιστών τα τελευταία χρόνια. Αν κι είναι απαιτητικές σε επεξεργαστική ισχύ, αξίζουν τον κόπο καθώς παρέχουν σηµαντικές πληροφορίες όσον αφορά την αβεβαιότητα της τελικής λύσης.

Χρησιµοποιώντας την προσοµοίωση Monte Carlo µπορούµε να θεωρήσουµε διάφορες κατανοµές πιθανοτήτων για τις αβέβαιες παραµέτρους. ∆ειγµατοληπτώντας από αυτές τις κατανοµές λαµβάνουµε παραµέτρους για το µοντέλο µαθηµατικού προγραµµατισµού το οποίο βελτιστοποιείται στη συνέχεια. Η διαδικασία εκτελείται N φορές (το Ν πρέπει να είναι σχετικά µεγάλος αριθµός, π.χ. 1000) και παραλαµβάνουµε Ν βελτιστοποιηµένα χαρτοφυλάκια που εκφράζουν όλες τις πιθανές περιπτώσεις που µπορεί να προκύψουν (κάποια µπορεί να είναι πανοµοιότυπα). Στο σχήµα 6.1 βλέπουµε τα στάδια επίλυσης µε χρήση της προσοµοίωσης Monte Carlo:

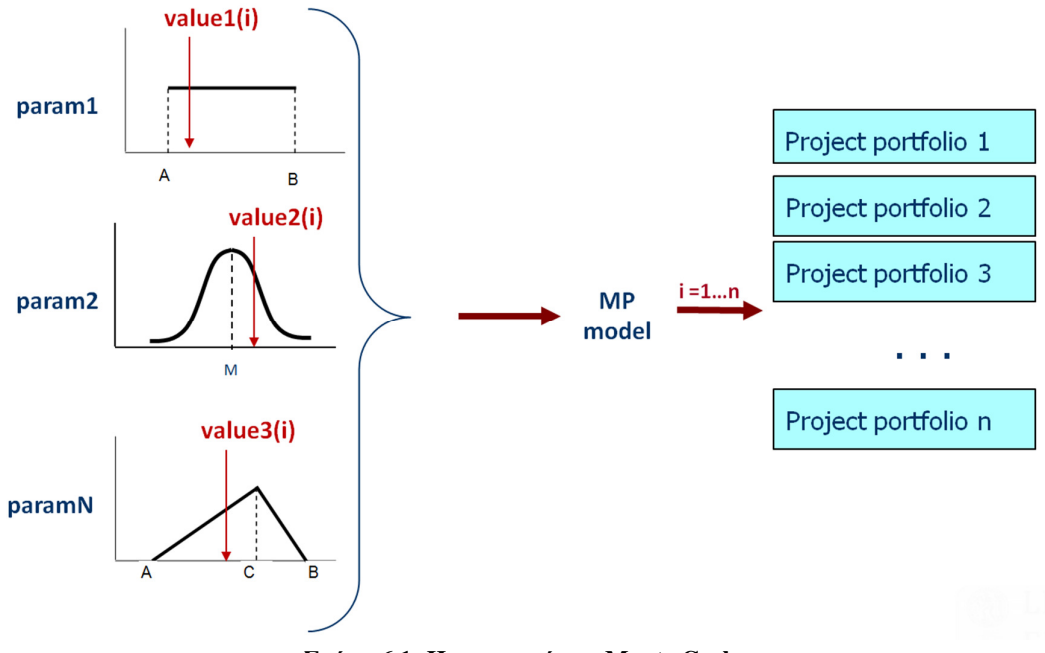

Σχήµα **6.1: H** προσοµοίωση **Monte Carlo** 

Στο παραπάνω σχήµα παρατηρούµε δειγµατοληψία παραµέτρων από τρεις τύπους κατανοµών. Στην περίπτωσή µας λαµβάνουµε παραµέτρους µόνο από κανονική κατανοµή.

Το µαθηµατικό µοντέλο για t επαναλήψεις Monte Carlo είναι το ακόλουθο:

$$
\max Z^{(t)} = \sum_{i=1}^{p} c_i^{(t)} X_i
$$
\nst

\n
$$
\mathbf{X} \in S
$$
\n
$$
X_i \in \{0, 1\}
$$

όπου ( )*<sup>t</sup> i c* είναι ο συντελεστής της αντικειµενικής συνάρτησης (κάποιο δεδοµένο εξόδου) του έργου i στην t επανάληψη Monte Carlo. Η τιμή του  $c_i^{(t)}$ προκύπτει με δειγµατοληψία από την αντίστοιχη κατανοµή. *X<sup>i</sup>* είναι η δυαδική µεταβλητή απόφασης που υποδεικνύει αν το έργο i έχει επιλεγεί ( *X<sup>i</sup>* =1) ή όχι ( *X<sup>i</sup>* =0) και το S αντιπροσωπεύει την εφικτή περιοχή που τυποποιείται από τους εκάστοτε περιορισµούς. ∆ε µπορούµε να επιλέξουµε µέρος κάποιο έργου, γι' αυτό κι η µοντελοποίηση γίνεται µε δυαδικές µεταβλητές κι όχι συνεχείς, κάτι σύνηθες σε προβλήµατα επιλογής χαρτοφυλακίου.

Η διαδικασία κατά την οποία συνδυάζουµε την προσοµοίωση Monte Carlo µε το Μαθηµατικό Προγραµµατισµό φαίνεται παραστατικά στο παρακάτω σχήµα:

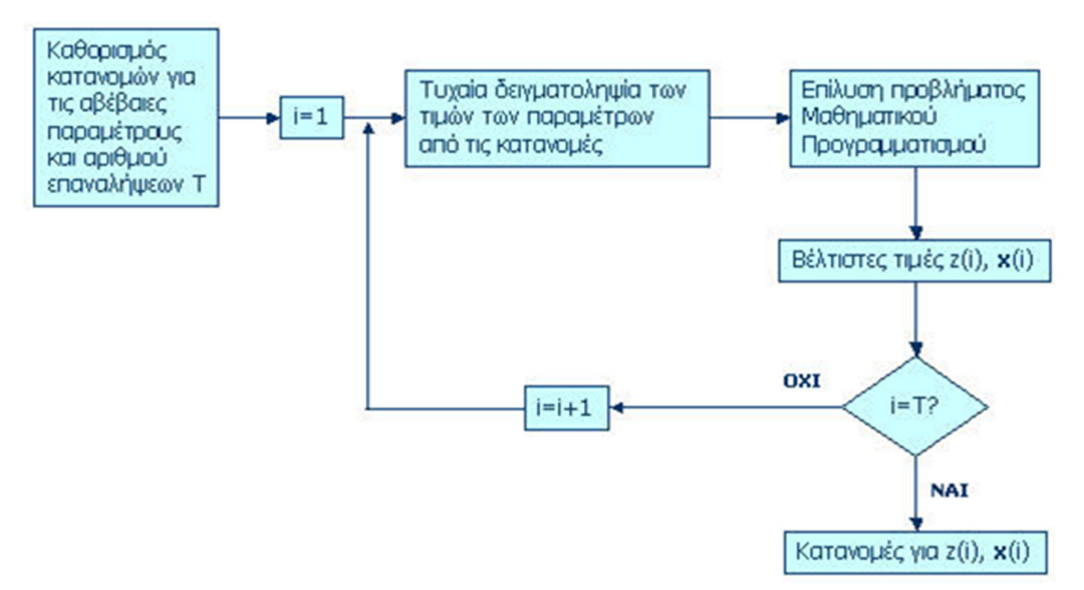

Σχήµα **6.2: Flowchart** της διαδικασίας επίλυσης µε συνδυασµό ΜΑΓΠ και **Monte Carlo** 

## **6.3** Τα δεδοµένα του προβλήµατος

Θα χρησιµοποιήσουµε ένα υποθετικό σετ έργων, βασισµένο σε πραγµατικά δεδοµένα. Η πηγή µας είναι η βάση δεδοµένων του CDM. Κάθε δραστηριότητα πριν καταγραφεί καταθέτει ένα σχέδιο έργου (Project Design Document) όπου

περιγράφονται και υπολογίζονται τα κύρια χαρακτηριστικά του. Στη συνέχεια κατά τη λειτουργία τους τα καταγραµµένα έργα γίνονται αντικείµενα παρακολούθησης και επαλήθευσης της απόδοσής τους σύµφωνα µε το εγκεκριµένο πρόγραµµα.

Επικεντρώνουµε την προσοχή µας στα έργα εκµετάλλευσης ανανεώσιµων πηγών ενέργειας, που αντιπροσωπεύονται από τις παρακάτω τεχνολογίες:

- Αιολική ενέργεια
- Υδροηλεκτρική ενέργεια
- Βιοµάζα
- Μείωση εκπομπών αερίων από χώρους υγειονομικής ταφής
- Μείωση εκποµπών µεθανίου
- Έργα αύξησης της ενεργειακής απόδοσης βιοµηχανιών (ΕΕ)

Τα έργα παραγωγής ηλεκτρικής ενέργειας από τον άνεµο και το νερό είναι κυρίαρχες τεχνολογίες κι ένα µεγάλο µέρος έργων εµπίπτει σε αυτή την κατηγορία. Με στόχο να βελτιώσουµε τη διαδικασία επιλογής χωρίζουµε αυτά τα έργα σε µικρής κλίµακας (µέχρι 15 MW εγκατεστηµένης χωρητικότητας) και µεγάλης κλίµακας (ανώτερης των 15 MW) έργα. Για να ξεχωρίσουµε τους δύο τύπους έργων σηµατοδοτούµε τα µικρής κλίµακας µε ένα "S" στην αρχή (SWind, SΗydro) και τα µεγάλης µε ένα "L" (LWind, LHydro). Τα υπόλοιπα δεν είναι αρκετά, ώστε να χρειάζεται διαχωρισµός τους.

Η γεωγραφική κατανοµή των έργων καλύπτει 17 χώρες (Αργεντινή, Βραζιλία, Χιλή, Κίνα, Εκουαδόρ, Αίγυπτος, Ονδούρα, Ινδία, Ινδονησία, Μαλαισία, Μεξικό, Περού, Φιλιππίνες, Νότια Αφρική, Νότια Κορέα, Ταϋλάνδη και Βιετνάµ), οι οποίες σύµφωνα µε τη συνθήκη του Κιότο θεωρούνται αναπτυσσόµενες.

Κατά την εκτίµηση των έργων δίνεται µεγάλη έµφαση στην περιβαλλοντική τους απόδοση. Σε διάφορες περιπτώσεις ο µηχανισµός CDM κρίθηκε ανεπαρκής σε αυτόν τον τοµές κι έτσι τρίτες εταιρίες προχώρησαν σε εκτίµηση της βιωσιµότητάς τους. Έτσι προέκυψε η ζήτηση για πριµοδοτηµένα CERs, γνωστή σαν επισήµανση GS (Gold Standard), που πιστοποιεί την υψηλή απόδοση των έργων.

Η επιλογή των έργων γίνεται µόνο από όσα είναι καταγραµµένα καθώς έχουµε περισσότερες πληροφορίες γι αυτά. Έτσι επιλέγουµε 300 αντιπροσωπευτικά συγκεκριµένης τεχνολογίας και γεωγραφικών χαρακτηριστικών.

|                     |     |          |                |                | SWind Lwind SHydro LHydro Biomass | Landfill<br>gas | Methane | EE own<br>avoidance generation | <b>GS</b>      | <b>MUS\$</b> | Budget kCERs/<br>year | <b>Total</b><br>projects |
|---------------------|-----|----------|----------------|----------------|-----------------------------------|-----------------|---------|--------------------------------|----------------|--------------|-----------------------|--------------------------|
| China               | 5   | 53       | 21             | 27             | $\overline{2}$                    | 6               | 4       | 10                             | 40             | 6733         | 2588                  | 128                      |
| India               | 36  | 4        | 10             | 5              | 15                                | 1               | 2       | 6                              | 10             | 979          | 17050                 | 79                       |
| Argentina           | 0   | $\bf{0}$ | 0              | 0              | 1                                 | 1               | 0       | $\Omega$                       | 0              | 42           | 305                   | 2                        |
| <b>Brazil</b>       | 0   | 1        | 4              | 4              | 0                                 | 2               | 0       | 1                              | 0              | 541          | 885                   | 12                       |
| Chile               | 0   | 1        | $\overline{2}$ | 3              | 2                                 | 0               | 0       | 0                              |                | 490          | 1346                  | 8                        |
| Ecuador             | 1   | 0        | 0              | 2              | 0                                 | 0               | 0       | 0                              | 0              | 62           | 210                   | 3                        |
| Egypt               | 0   | 1        | 0              | 0              | 0                                 | 0               | 0       | 1                              | 0              | 135          | 359                   | 2                        |
| Honduras            | 0   | 0        | 1              | $\bf{0}$       | 0                                 | 0               | 1       | 0                              | 1              | 10           | 54                    | 2                        |
| Indonesia           | 0   | 0        | 0              | 0              | $\overline{2}$                    | 1               | 3       | 0                              | 3              | 52           | 361                   | 6                        |
| Malaysia            | 0   | 0        | 0              | $\bf{0}$       | 5                                 | 1               | 4       | 0                              | 0              | 44           | 686                   | 10                       |
| Mexico              | 0   | 4        | 0              | 1              | 0                                 | 3               | 1       | $\Omega$                       | 0              | 1396         | 2101                  | 9                        |
| Peru                | 0   | 0        | 3              | 3              | 0                                 | 0               | 0       | 0                              | 0              | 360          | 879                   | 6                        |
| Philippines         | 0   | 1        | 0              | $\bf{0}$       | 1                                 | 0               | 1       | 1                              | O              | 104          | 191                   | 4                        |
| South Africa        | 0   | 0        | 0              | $\bf{0}$       | 1                                 | 2               | 1       | 0                              | 0              | 30           | 133                   | 4                        |
| South Korea         | 1   | 1        | $\overline{2}$ | 1              | 0                                 | 0               | 0       | 0                              | 0              | 243          | 501                   | 5                        |
| Thailand            | 0   | 0        | 0              | 0              | 2                                 | 1               | 10      | 1                              | 6              | 161          | 958                   | 14                       |
| Vietnam             | 0   | 1        | $\overline{2}$ | 3              | 0                                 | 0               | 0       | 0                              | $\overline{c}$ | 119          | 198                   | 6                        |
| Gold Standard       | 3   | 33       | $\overline{c}$ | $\overline{c}$ | 8                                 | $\overline{c}$  | 12      | 1                              | 63             |              |                       |                          |
| <b>Budget MUS\$</b> | 436 | 6861     | 400            | 2555           | 389                               | 165             | 105     | 593                            | 2846           |              |                       |                          |
| kCERs/year          | 639 | 11059    | 1257           | 6898           | 1794                              | 3075            | 1439    | 2644                           | 6242           |              |                       |                          |
| totals              | 43  | 67       | 45             | 49             | 31                                | 18              | 27      | 20                             | 63             | 11501        | 28805                 | 300                      |

Πίνακας **6.1:** ∆εδοµένα του προβλήµατος

Στο µοντέλο µας τα έργα κωδικοποιούνται ανάλογα µε την τεχνολογία που υλοποιούν: Small scale wind: 1-43, Large scale wind: 44-110, Small scale hydro: 111-155, Large scale hydro: 156-204, Biomass: 205-235, EE own generation: 236- 255, Landfill gas: 256-273, Methane avoidance: 274-300. Επίσης χρησιμοποιούμε την πιστοποίηση GS που παίρνει την τιµή "1" αν υπάρχει για το αντίστοιχο έργο ή "0" αν δεν υπάρχει.

## **6.4** Μοντελοποίηση του προβλήµατος

#### *6.4.1* Η αντικειµενική συνάρτηση

Ένα απ' τα κύρια κριτήρια, αν όχι το σηµαντικότερο, στην επιλογή ενός έργου είναι το ύψος των CERs. Όταν κατατίθεται ένα έργο δηλώνεται και το αναµενόµενο CER. Παρόλα αυτά η εµπειρία δείχνει ότι τα δηλωµένα CERs συνήθως διαφέρουν από το πραγµατικό ποσό που επιτυγχάνεται µετά την υλοποίηση του έργου. Στη προσπάθεια ποσοτικοποίησης αυτής της αβεβαιότητας, εκφράζεται στατιστικά η αναµενόµενη επιτυχία ενός έργου ανά τεχνολογία, βάση ιστορικών στοιχείων. Στον παρακάτω πίνακα φαίνεται η αναµενόµενη επιτυχία ενός έργου, που προκύπτει σαν λόγος των δηλωµένων έναντι των πραγµατικών CERs επί τοις εκατό:

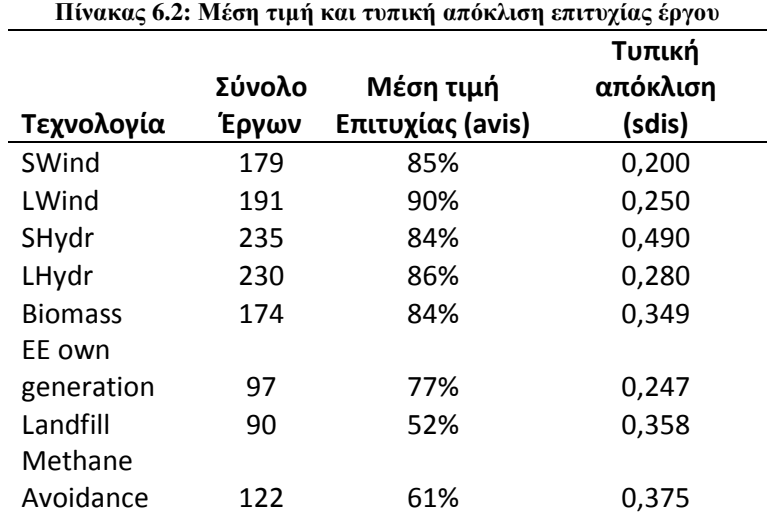

Στο µοντέλο µας, τα πραγµατικά CERs του χαρτοφυλακίου αποτελούν την αντικειµενική συνάρτηση προς µεγιστοποίηση. ∆εδοµένης της αβεβαιότητας που χαρακτηρίζει την επιτυχία ενός έργου σε σχέση µε την τεχνολογία που υλοποιεί, λαµβάνουµε τις ανάλογες τιµές από τις κανονικές κατανοµές µε τα χαρακτηριστικά του παραπάνω πίνακα. Εποµένως οι συντελεστές της αντικειµενικής συνάρτησης είναι τυχαίες παράµετροι που προκύπτουν δειγµατοληπτικά από τις κανονικές κατανοµές µε τα ακόλουθα χαρακτηριστικά:

 $c^{(t)}_i$  = expcer<sub>i</sub>\* normal(avis<sub>j</sub>, sdis<sub>j</sub>)

όπου ( )*<sup>t</sup> i c* είναι ο συντελεστής της αντικειµενικής συνάρτησης που δηλώνει τα πραγματικά CERs για το έργο i σύμφωνα με τη δειγματοληψία j, expcer<sub>i</sub> είναι τα αναμενόμενα CERs που δηλώνονται με την καταβολή του έργου, avis<sub>j</sub>η μέση τιμή της επιτυχίας της τεχνολογίας j που υλοποιεί το έργο i και sdis<sub>j</sub>η τυπική απόκλιση της τεχνολογίας j. Οι δύο τελευταίοι παράµετροι λαµβάνονται από τον πίνακα. Ο δεύτερος όρος του πολλαπλασιασµού δηλώνει ότι η παράµετρος λαµβάνεται από την κανονική κατανοµή µε τα συγκεκριµένα χαρακτηριστικά. Οπότε η αντικειµενική συνάρτηση του προβλήµατος είναι:

$$
\max Z^{(t)} = \sum_{i=1}^{p} c_i^{(t)} X_i
$$

όπου ( )*<sup>t</sup> Z* είναι ο συνολικός αριθµός των kCERs που επιτεύχθηκαν από το χαρτοφυλάκιο p<sup>(t)</sup> στην t επανάληψη της προσομοίωσης Monte Carlo,  $\,c_i^{\,\,(t)}\,$ ο αριθμός των kCERs του έργου i όπως λήφθηκε στην t επανάληψη Monte Carlo και *X<sup>i</sup>* η δυαδική µεταβλητή που δηλώνει αν το έργο i επιλέχθηκε ή όχι.

## *6.4.2* Οι περιορισµοί

Οι περιορισµοί του προβλήµατος εκφράζουν περιορισµούς σχεδίου που επιβάλλει ο υπεύθυνος λήψης αποφάσεων. Έχουν να κάνουν µε την επιθυµητή αναλογία στις τεχνολογίες που θα εφαρµοστούν καθώς και µε τη γεωγραφική κατανοµή των έργων στο τελικό χαρτοφυλάκιο. Στην περίπτωσή µας οι περιορισµοί είναι:

#### *(*α*)* Περιορισµός προϋπολογισµού

Ο συνολικός προϋπολογισµός επενδύσεων για τα επιλεγµένα έργα πρέπει να είναι µικρότερος των 2 δισεκατοµµυρίων US\$ (και τα 300 έργα µαζί υπολογίζονται στα 11.5 δισεκατοµµύρια US\$)

$$
\sum_{i=1}^p b u d g_i X_i \le 2000
$$

όπου *<sup>i</sup> budg* είναι ο προϋπολογισµός του έργου i σε εκατοµµύρια US\$.

#### *(*β*)* Γεωγραφική κατανοµή

Στο µοντέλο έχουν ενσωµατωθεί συγκεκριµένοι περιορισµοί που αφορούν στη γεωγραφική κατανοµή, που είναι σύνηθες σε πραγµατικά επενδυτικά προβλήµατα. Οι παρακάτω περιορισµοί αποτελούν µερικά παραδείγµατα που αναδεικνύουν τις δυνατότητες µοντελοποίησης.

*(*β*1)* Το πολύ *40%* των επενδύσεων θα πρέπει να είναι έργα στην Κίνα

$$
\sum_{i \in China} budg_iX_i \leq 0.4\sum_{i=1}^p budg_iX_i
$$

*(*β*2)* Το πολύ *30%* των επενδύσεων θα πρέπει να είναι έργα στην Ινδία

$$
\sum_{i \in \textit{India}} \textit{budg}_i X_i \leq 0.3 \sum_{i=1}^p \textit{budg}_i X_i
$$

*(*β*3)* Τουλάχιστον *30%* των επιλεγµένων έργων θα πρέπει να είναι έργα στην Λατινική Αµερική

$$
\sum_{i \in LatAm} X_i \ge 0.3 \sum_{i=1}^p X_i
$$

#### *(*γ*)* Τεχνολογικό µείγµα

Υπάρχουν συνθήκες που µπορεί να επηρεάσουν το τεχνολογικό µείγµα στο τελικό χαρτοφυλάκιο. Συχνά τέτοιες συνθήκες απαιτούνται ώστε να προκύψει ένα πιο ισορροπηµένο χαρτοφυλάκιο αποφεύγοντας την τακτική «όλα τ' αυγά στο ίδιο καλάθι». Συνήθως προκύπτουν µε δοκιµή και σφάλµα από το αρχικό µοντέλο (δίχως τους περιορισµούς στις τεχνολογίες) και χρειάζονται ώστε να διατηρηθεί µια ελάχιστη ή µέγιστη εκπροσώπηση κάθε τεχνολογίας στο τελικό χαρτοφυλάκιο. Στο παρόν µοντέλο έχουµε:

*(*γ*1)* Τουλάχιστον *40%* των επενδύσεων πρέπει να είναι στην αιολική ενέργεια  *(*έργα µικρής και µεγάλης κλίµακας*)* 

$$
\sum_{i \in Wind} budg_i X_i \ge 0.4 \sum_{i=1}^p budg_i X_i
$$

*(*γ*2)* Τουλάχιστον *30%* των επενδύσεων πρέπει να είναι στην υδροηλεκτρική ενέργεια *(*έργα µικρής και µεγάλης κλίµακας*)* 

$$
\sum_{i \in H \text{ydro}} budg_i X_i \ge 0.3 \sum_{i=1}^p budg_i X_i
$$

*(*γ*3)* Οι υπόλοιπες τέσσερις τεχνολογίες δε θα πρέπει να έχουν χωριστά περισσότερο από *10%* των επενδύσεων

$$
\sum_{i \in \text{Biomass}} budg_i X_i \le 0.1 \sum_{i=1}^p budg_i X_i
$$
\n
$$
\sum_{i \in \text{LEff}} budg_i X_i \le 0.1 \sum_{i=1}^p budg_i X_i
$$
\n
$$
\sum_{i \in \text{Landfill}}budg_i X_i \le 0.1 \sum_{i=1}^p budg_i X_i
$$
\n
$$
\sum_{i \in \text{MethAv}}budg_i X_i \le 0.1 \sum_{i=1}^p budg_i X_i
$$

(γ4) Τα έργα µε πιστοποίηση GS θα πρέπει να είναι τουλάχιστον 30% των συνολικών έργων στο τελικό χαρτοφυλάκιο

$$
\sum_{i \in GoldStd} X_i \ge 0.3 \sum_{i=1}^p X_i
$$

Οι παραπάνω περιορισµοί αποτελούν παραδείγµατα περιορισµών, τους οποίους ο υπεύθυνος λήψης αποφάσεων µπορεί να αντιµετωπίσει σε πραγµατικές συνθήκες. Περαιτέρω περιορισµοί µπορεί να τεθούν αν είναι διαθέσιµοι. Γενικά η µοντελοποίηση µε µικτό ακέραιο προγραµµατισµό είναι ιδιαίτερα ευέλικτη.

## **6.5** Εφαρµόζοντας το µοντέλο στο **Excel**

Στις προηγούµενες ενότητες του κεφαλαίου 5 έγινε µια αναλυτική παρουσίαση του προβλήµατος, ώστε να είµαστε σε θέση να κατανοήσουµε τι ακριβώς θέλουµε από να επιτύχουµε κατά τη διαδικασία µοντελοποίησής του. Έχοντας θέσει λοιπόν σαφώς τις παραµέτρους του προβλήµατος είµαστε σε θέση να ξεκινήσουµε την προσαρµογή του στο Excel.

## *6.5.1* Εισαγωγή δεδοµένων

Όπως φαίνεται στην εικόνα 5.2, το πρώτο στάδιο στο χτίσιµο του µοντέλου είναι η εισαγωγή των δεδοµένων µας σ' ένα φύλλο εργασίας, που αποτελεί ίσως και το δυσκολότερο βήµα κατά τη διαδικασία µοντελοποίησης στο Excel. ∆εδοµένα εισόδου, όπως είδαµε στο κεφάλαιο 5.2.1, είναι οι δείκτες κι οι παράµετροι του προβλήµατος. Κατά τη µοντελοποίηση του προβλήµατος στο κεφάλαιο 6.4 γίνεται φανερό ότι σαν set (δείκτη) θα χρησιµοποιήσουµε το i που αντιστοιχεί στις παραµέτρους και την απόφαση του προβλήµατος (c, budg, expcer, Χ) κι εκφράζει τον αριθµό που αντιστοιχεί σε κάθε έργο. ∆εδοµένου ότι ο συνολικός αριθµός των έργων είναι 300, οι τιµές που θα παίρνει ο δείκτης i θα κυµαίνεται µεταξύ 1-300. Κατασκευάζουµε λοιπόν µια στήλη στο φύλλο εργασίας "Sheet1" για τις τιµές αυτές του i µε τίτλο στήλης "I". Τo Excel µας δίνει τη δυνατότητα να εισάγουµε αυτόµατα µια σειρά αριθµών µε ποικίλους τρόπους. Ένας απ' αυτούς είναι εισάγοντας τους δύο πρώτους (1, 2) και έχοντας δηλωµένα και τα δύο κελιά σέρνουµε το "fill handle"

 (το τετραγωνάκι στο κάτω δεξί τµήµα) ως το κελί που θέλουµε να γεµίσουµε. Ένας άλλος τρόπος είναι µε χρήση της συνάρτησης ROW που επιστρέφει τον αριθµό της γραµµής στην οποία αναφέρεται (πληκτρολογώντας "=ROW(A1)" παίρνουµε την τιµή "1") και ξανά σέρνοντας το "fill handle" µέχρι το επιθυµητό κελί.

Στο πρόβληµά µας δε θα χρησιµοποιήσουµε άλλα sets, οπότε περνάµε στην εισαγωγή των παραµέτρων. Οι παράµετροι µας είναι η τεχνολογία που υλοποιεί ένα έργο, η χώρα στην οποία θα γίνει, ο προϋπολογισµός του, τα δηλωθέντα και τα πραγµατικά CERs κι η πιστοποίηση Gold Standard.

Στον πίνακα 6.1 φαίνονται οι τιµές των περισσοτέρων παραµέτρων. Ο συνολικός αριθµός των έργων που αντιστοιχεί σε κάθε τεχνολογία βρίσκεται στη τελική γραµµή του πίνακα (Swind-43, LWind-67, …). Ακριβώς δίπλα στη στήλη των set κατασκευάζουµε τη στήλη που υποδηλώνει την παράµετρο της τεχνολογίας µε τίτλο Type (of Technology) και θέτοντας στα πρώτα 43 κελιά την τιµή "SWIND", στα επόµενα "LWIND" κ.ο.κ.

Οι τιµές των παραµέτρων της χώρας, του προϋπολογισµού, των δηλωµένων CERs και της πιστοποίησης GS λαµβάνονται από τoν κώδικα σε GAMS, περιβάλλον στο οποίο υλοποιήθηκε αρχικά το συγκεκριµένο µοντέλο. Ο κώδικας, βάση του οποίου λαµβάνονται οι συγκεκριµένες τιµές, βρίσκεται στο παράρτηµα Π.1.

Ένα από τα µειονεκτήµατα του πρόσθετου είναι πως δε µπορεί να διαχειριστεί χαρακτήρες σαν µεταβλητές. Έτσι αναγκαζόµαστε να αποδώσουµε έναν αντιπροσωπευτικό αριθµό σε κάθε χώρα προκειµένου το πρόγραµµα να είναι σε θέση να διακρίνει σε ποια χώρα αναφέρεται. Στη συνέχεια εισάγουµε µια νέα στήλη στα δεξιά της στήλης που περιέχει την παράµετρο της χώρας µε τίτλο "CID", ώστε να φαίνονται οι αντιστοιχίσεις. Ένα εύλογο ερώτηµα θα ήταν γιατί δε κάναµε το ίδιο µε την παράµετρο της τεχνολογίας που περιέχει χαρακτήρες. Η απάντηση είναι ότι η παράµετρος αυτή χειραγωγείται µέσω του δείκτη i, η οποία έχει τεθεί για διευκόλυνση µε συνεχή τρόπο, δηλαδή οι τιµές του i 1-43 αφορούν στην ίδια τεχνολογία (SWIND) κ.ο.κ. Στην ενότητα 5.2 γίνεται κάτι παρόµοιο µε την χειραγώγηση της παραµέτρου των µαθηµάτων που εκφράζεται µέσω του i, όπου π.χ. η τιµή i=4 αφορά το µάθηµα της λογιστικής.

Τα πραγµατικά CERs κατά τη µοντελοποίηση του προβλήµατος (παράγραφος 6.4.1) προκύπτουν ως εξής:

 $c^{(t)}_i$  = expcer<sub>i</sub>\* normal(avis<sub>j</sub>, sdis<sub>j</sub>)

Στην προσπάθειά µας απλοποίησης της διαδικασίας µοντελοποίησης στο Excel, χρησιµοποιούµε την ενσωµατωµένη συνάρτηση NORMINV, παραµετροποιώντας έτσι το συντελεστή της αντικειµενικής συνάρτησης του µοντέλου. Το αντίστοιχο της συνάρτησης normal(avisj, sdisj) στο Excel έχει ως εξής:

#### NORMINV(RAND();mean;standard\_dev)

όπου RAND( ) δηλώνει τυχαία επιλογή, mean είναι η µέση τιµή και standard\_dev η τυπική απόκλιση. Η κίνηση αυτή αποδεικνύεται εξαιρετικά χρήσιµη καθώς απλοποιεί το µοντέλο µας στο Excel σηµαντικά, αφού ο υπολογισµός αυτός γίνεται στο φύλλο εργασίας, µη επιβαρύνοντας έτσι το µοντέλο, και παρουσιάζει άµεσα τις τιµές που παίρνει ο συντελεστής c<sup>i</sup> σε αντιστοιχία µε τις υπόλοιπες τιµές των παραµέτρων. Έτσι η συνάρτηση που θα εκφράζει τα πραγµατικά CERs ενός έργου "SWIND" µέσης τιµής 0,85 και τυπική απόκλιση 0,2 θα είναι:

#### =H3\*NORMINV(RAND();0,85;0,2)

όπου "Η3" είναι το κελί που περιέχει την τιµή των δηλωθέντων CERs του αντίστοιχου έργου.

Στην ενότητα 5.2.1.2 αναφέραµε τη δυνατότητα εισαγωγής παραµέτρων κατανοµής, κάτι που θα µπορούσαµε να κάνουµε και εδώ. Για να γίνει όµως αυτό θα έπρεπε να εισάγουµε επιπλέον δείκτες και παραµέτρους που θα δυσχέραιναν την κατάστρωση του µοντέλου, γι' αυτό και κάτι τέτοιο αποφεύγεται.

Τέλος ορίζουµε µια τελευταία στήλη µε τίτλο "X" που θα περιέχει τις τιµές της απόφασης Xi (δεδοµένο εξόδου) της αντικειµενικής συνάρτησης.

Στην εικόνα 6.1 βλέπουµε πως έχουν τελικά τα εισαχθέντα δεδοµένα στο φύλλο εργασίας "Sheet1":

|                | А                | B            | c                                         | D  | Ε              | F                                             | G             | н                    | ı                  | J |
|----------------|------------------|--------------|-------------------------------------------|----|----------------|-----------------------------------------------|---------------|----------------------|--------------------|---|
| 1              |                  |              |                                           |    |                |                                               |               |                      |                    |   |
| $\overline{2}$ |                  | п            | <b>Type</b>                               | GS | <b>Country</b> | <b>CID</b>                                    | <b>Budget</b> | <b>Expected CERs</b> | <b>Actual CERs</b> | x |
| 3              |                  | 1            | <b>SWIND</b>                              | 0  | <b>INDIA</b>   | 2                                             | 8,40          | 78                   | 44,61488339        |   |
| 4              |                  | 2            | <b>SWIND</b>                              | 0  | <b>INDIA</b>   | 2                                             | 3,50          | 69                   | 77,25248292        |   |
| 5              |                  | 3            | <b>SWIND</b>                              | 0  | <b>INDIA</b>   | 2                                             | 4,40          | 76                   | 21,25551221        |   |
| 6              |                  | 4            | <b>SWIND</b>                              | 0  | <b>CHINA</b>   | 1                                             | 14,00         | 143                  | 105,7898169        |   |
| $\overline{7}$ |                  | 5            | <b>SWIND</b>                              | 0  | <b>INDIA</b>   | 2                                             | 7,70          | 153                  | 53,66938545        |   |
| 8              |                  | 6            | <b>SWIND</b>                              | 0  | <b>INDIA</b>   | 2                                             | 11,80         | 226                  | 223,1285346        |   |
| 9              |                  | 7            | <b>SWIND</b>                              | 0  | <b>SKOREA</b>  | 15                                            | 37,00         | 202                  | 182,6792177        |   |
| 10             |                  | 8            | <b>SWIND</b>                              | 0  | <b>CHINA</b>   | 1                                             | 22,80         | 204                  | 211,286601         |   |
| 11             |                  | 9            | <b>SWIND</b>                              | 0  | <b>INDIA</b>   | 2                                             | 4,90          | 72                   | 72,91385996        |   |
| 12             |                  | 10           | <b>SWIND</b>                              | 0  | <b>INDIA</b>   | 2                                             | 12,10         | 240                  | 235,1961986        |   |
| 13             |                  | 11           | <b>SWIND</b>                              | 0  | <b>INDIA</b>   | 2                                             | 13,00         | 205                  | 205,6898291        |   |
| 14             |                  | 12           | <b>SWIND</b>                              | 0  | <b>INDIA</b>   | 2                                             | 4,00          | 58                   | 61,62378948        |   |
| 15             |                  | 13           | <b>SWIND</b>                              | 0  | <b>ECUAD</b>   | 6                                             | 10,00         | 20                   | 15,96014203        |   |
| 16             |                  | 14           | <b>SWIND</b>                              | 0  | <b>INDIA</b>   | 2                                             | 4,50          | 81                   | 61,52713012        |   |
| 17             |                  | 15           | <b>SWIND</b>                              | 0  | <b>INDIA</b>   | 2                                             | 3,80          | 48                   | 40,60364954        |   |
| 18             |                  | 16           | <b>SWIND</b>                              | 0  | <b>INDIA</b>   | 2                                             | 5,10          | 90                   | 78,99454963        |   |
| 19             |                  | 17           | <b>SWIND</b>                              | 0  | <b>INDIA</b>   | 2                                             | 9,00          | 147                  | 137,5225063        |   |
| 20             |                  | 18           | <b>SWIND</b>                              | 0  | <b>INDIA</b>   | 2                                             | 14,90         | 203                  | 194,8091842        |   |
| 21             |                  | 19           | <b>SWIND</b>                              | 0  | <b>INDIA</b>   | 2                                             | 7,20          | 116                  | 81,56169114        |   |
| 22             |                  | 20           | <b>SWIND</b>                              | 0  | <b>INDIA</b>   | 2                                             | 14,40         | 231                  | 217,476172         |   |
| 23             |                  | 21           | <b>SWIND</b>                              | 0  | <b>INDIA</b>   | $\overline{\mathbf{2}}$                       | 2,10          | 27                   | 19,2284126         |   |
| 24             |                  | 22           | <b>SWIND</b>                              | 0  | <b>INDIA</b>   | 2                                             | 5,50          | 73                   | 62,34583306        |   |
| 25             |                  | 23           | <b>SWIND</b>                              | 1  | <b>INDIA</b>   | 2                                             | 2,30          | 38                   | 30,59960934        |   |
| 26             |                  | 24           | <b>SWIND</b>                              | 0  | <b>CHINA</b>   | 1                                             | 20,90         | 222                  | 216,6128761        |   |
| 27             |                  | 25           | <b>SWIND</b>                              | 0  | <b>INDIA</b>   | 2                                             | 14,90         | 196                  | 204,1634165        |   |
| 28             |                  | 26           | <b>SWIND</b>                              | 0  | <b>INDIA</b>   | 2                                             | 11,40         | 206                  | 186,6477448        |   |
| 29             |                  | 27           | <b>SWIND</b>                              | 0  | <b>INDIA</b>   | 2                                             | 12,20         | 144                  | 84,9128662         |   |
| 30             |                  | 28           | <b>SWIND</b>                              | 0  | <b>INDIA</b>   | 2                                             | 4,40          | 70                   | 54,0738361         |   |
| 31             |                  | 29           | <b>SWIND</b>                              | 0  | <b>INDIA</b>   | 2                                             | 5,00          | 60                   | 69,82816213        |   |
| 32             |                  | 30           | <b>SWIND</b>                              | 1  | <b>INDIA</b>   | 2                                             | 13,70         | 148                  | 116,6646748        |   |
| 33             |                  | 31           | <b>SWIND</b>                              | 0  | <b>CHINA</b>   | 1                                             | 13,70         | 128                  | 135,3575917        |   |
| 34             |                  | 32           | <b>SWIND</b>                              | 0  | <b>INDIA</b>   | 2                                             | 4,50          | 64                   | 41,35166972        |   |
| 35             |                  | 33           | <b>SWIND</b>                              | 0  | <b>INDIA</b>   | $\overline{\mathbf{2}}$                       | 1,50          | 32                   | 29,37035627        |   |
| 36             |                  | 34           | <b>SWIND</b>                              | 0  | <b>INDIA</b>   | 2                                             | 3,20          | 52                   | 51,85069675        |   |
| 37             |                  | 35           | <b>SWIND</b>                              | 0  | <b>INDIA</b>   | 2                                             | 18,50         | 241                  | 243,4940068        |   |
| 38             |                  | 36           | <b>SWIND</b>                              | 1  | <b>INDIA</b>   | 2                                             | 4,46          | 55                   | 54,05908417        |   |
| 39             |                  | 37           | <b>SWIND</b>                              | 0  | <b>CHINA</b>   | 1                                             | 19,50         | 217                  | 164,4212759        |   |
| 40             |                  | 38           | <b>SWIND</b>                              | 0  | <b>INDIA</b>   | 2                                             | 8,40          | 125                  | 93,72693854        |   |
| 41             | $H \leftarrow H$ | 39<br>Sheet1 | <b>SWIND</b><br>Solver Foundation Results | 0  | <b>INDIA</b>   | $\overline{\mathbf{c}}$<br>Sheet <sub>2</sub> | 21.40<br>ิฑ   | 304                  | 301.3405881        |   |

Εικόνα **6.1:** Μέρος των δεδοµένων του προβλήµατος περασµένα στο **Excel** 

Οι τιµές που παίρνουµε στη στήλη των πραγµατικών CERs (Actual CERs) έχουν αναπαραχθεί τυχαία σύµφωνα µε τη συνάρτηση NORMINV κι ανανεώνονται µε κάθε αλλαγή που µπορεί να προκύψει στο συγκεκριµένο φύλλο εργασίας.

# *6.5.2* Έλεγχος των εισαχθέντων δεδοµένων

Μια επιπλέον δυνατότητα που µας προσφέρει το Excel σε περίπτωση µεγάλου αριθµού δεδοµένων είναι ότι µπορούµε να ελέγξουµε αυτόµατα αν εισάγαµε σωστά τα δεδοµένα µας . Στο πρόβληµά µας κάνουµε χρήση των συναρτήσεων COUNTIF και SUMIF προκειµένου να διεξάγουµε αυτόν τον έλεγχο. Έτσι στο ίδιο φύλλο εργασίας καταστρώνουµε τον παρακάτω πίνακα:

| Country             | $\cdot$<br><b>CID</b> | Projects       | <b>Budget</b> |
|---------------------|-----------------------|----------------|---------------|
| <b>CHINA</b>        | 1                     | 128            | 6732,8        |
| <b>INDIA</b>        | 2                     | 79             | 978,86        |
| ARGENTINA           | 3                     | 2              | 42,5          |
| BRAZIL              | 4                     | 12             | 541,2         |
| <b>CHILE</b>        | 5                     | 8              | 490,3         |
| <b>ECUADOR</b>      | 6                     | 3              | 61,8          |
| <b>EGYPT</b>        | 7                     | $\overline{2}$ | 135,2         |
| <b>HONDURAS</b>     | 8                     | 2              | 10,3          |
| <b>INDONESIA</b>    | 9                     | 6              | 52,4          |
| <b>MALAYSIA</b>     | 10                    | 10             | 44,2          |
| <b>MEXICO</b>       | 11                    | 9              | 1396,4        |
| PERU                | 12                    | 6              | 360,3         |
| <b>PHILIPPINES</b>  | 13                    | 4              | 104,1         |
| <b>SOUTH AFRICA</b> | 14                    | 4              | 30,3          |
| <b>SOUTH KOREA</b>  | 15                    | 5              | 243,5         |
| <b>THAILAND</b>     | 16                    | 14             | 161,1         |
| <b>VIETNAM</b>      | 17                    | 6              | 119,3         |

Πίνακας **6.3:** Επαλήθευση εισαχθέντων δεδοµένων στο **Excel** 

Η στήλη µε τίτλο "CID" υποδηλώνει τον αριθµό που αντιστοιχίσαµε σε κάθε χώρα. Στη στήλη "Projects" κάναµε χρήση της συνάρτησης COUNTIF ώστε να καταµετρήσουµε αν ο αριθµός των έργων που αντιστοιχεί σε µια χώρα συµβαδίζει µε αυτόν που εισάγαµε, π.χ. για την Κίνα θα είναι:

#### =COUNTIF(E3:E302;"CHINA")

όπου Ε3:Ε302 είναι η περιοχή που περιέχει την παράµετρο της χώρας και "CHINA" είναι η τιµή της παραµέτρου που θέλουµε να καταµετρηθεί.

Στη στήλη "Budget" χρησιµοποιήσαµε τη συνάρτηση SUMIF ώστε να αθροίσουµε τον συνολικό προϋπολογισµό που αντιστοιχεί στο συνολικό αριθµό έργων που έχει κατατεθεί για µια χώρα κι έχει ως εξής:

#### =SUMIF(E3:E302; "CHINA"; G3:G302)

όπου Ε3:Ε302 είναι η περιοχή που περιέχει την παράµετρο της χώρας, "CHINA" η χώρα που µας ενδιαφέρει να ελεγχθεί και G3:G302 η περιοχή που περιέχει τις τιµές που θέλουµε να αθροιστούν.

Όπως παρατηρούµε, υπάρχει τέλεια αντιστοιχία των δεδοµένων του πίνακα 6.1 µ' αυτή του 6.3 που είναι και το επιθυµητό αποτέλεσµα του ελέγχου που διεξαγάγαµε.

## *6.5.3* Συνδέοντας τα δεδοµένα απ*'* το *Excel* στο µοντέλο

Το επόµενο βήµα, αφού εισάγαµε τα δεδοµένα µας στο φύλλο εργασίας, είναι η σύνδεση αυτών των δεδοµένων προς και από το µοντέλο, µε χρήση του παράθυρου µοντελοποίησης του πρόσθετου. Ακολουθούµε λοιπόν τον τρόπο σύνδεσης, όπως περιγράφηκε αναλυτικά στην ενότητα 5.2.

Στην πρώτη καρτέλα ορίζουµε το set "I" πατώντας to κουµπί "New" και θέτοντας στο πεδίο του ονόµατος "I", ενώ αφήνουµε τις υπόλοιπες επιλογές ως έχουν για τους λόγους που αναφέραµε στην ενότητα 5.2.1.1. Χρησιµοποιούµε κεφαλαίο "I" προς αποφυγή σύγχυσης µε το µικρό "i" που εµπεριέχεται σε εντολές που θα χρησιµοποιήσουµε παρακάτω.

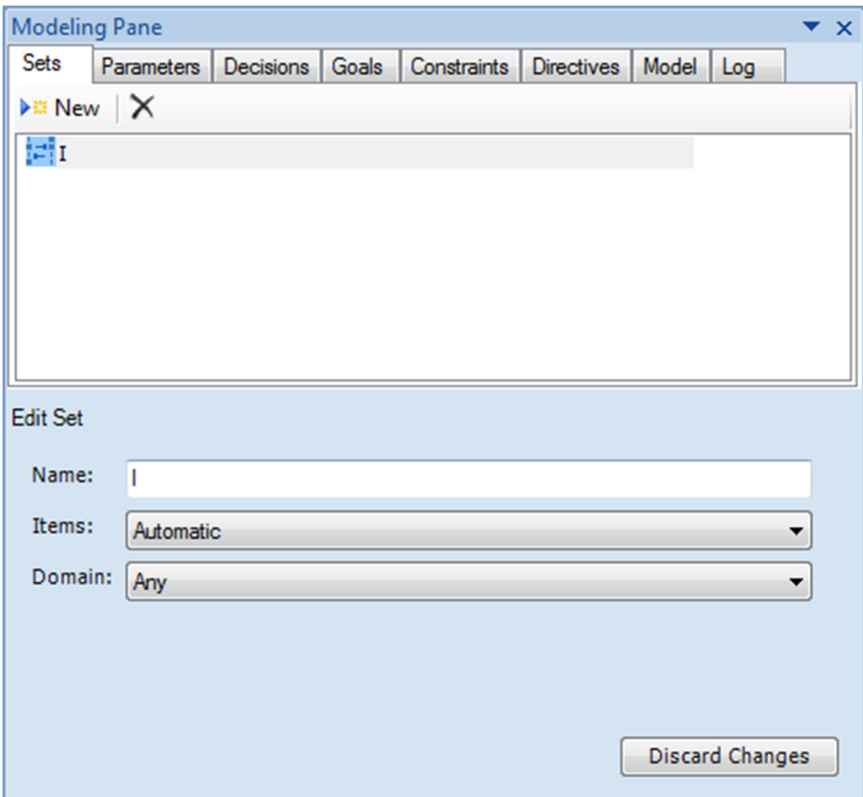

Εικόνα **6.2: To Set** Του προβλήµατος

Στη δεύτερη καρτέλα εισάγουµε τις παραµέτρους του προβλήµατος. Σαν περιοχή δεδοµένων ορίζουµε τα κελιά Β2:J302, τα οποία περιέχουν επικεφαλίδες, οπότε χρησιµοποιούµε τον τρίτο τρόπο σύνδεσης στον "Binding Editor" (βλ. 5.2.1.2). Έτσι θέτουµε τις παραµέτρους budg[I] για τον προϋπολογισµό, GoldSt[I] για την πιστοποίηση Gold Standard, rcer[I] για τα εκτιµώµενα πραγµατικά CERs και CID[I] για τη χώρα, που αντικατέστησε τη στήλη που περιέχει το όνοµα µιας χώρας µε αριθµούς. Στην καρτέλα των παραµέτρων ορίζουµε και την παράµετρο του µέγιστου συνολικού προϋπολογισµού (MaxBudg) που µπορεί να έχει το τελικό χαρτοφυλάκιο συνδέοντας απλά ένα οποιοδήποτε κελί στο φύλλο εργασίας, που θα περιέχει την τιµή αυτή. Αυτό γίνεται δηλώνοντας στον "Binding Editor" µόνο το κελί που µας ενδιαφέρει, αφήνοντας τις υπόλοιπες επιλογές κενές. Οι παράµετροι GoldSt[I] και CID[I] ορίζονται σαν Integers (ακέραιοι), ενώ οι υπόλοιποι σαν Reals (πραγµατικοί).

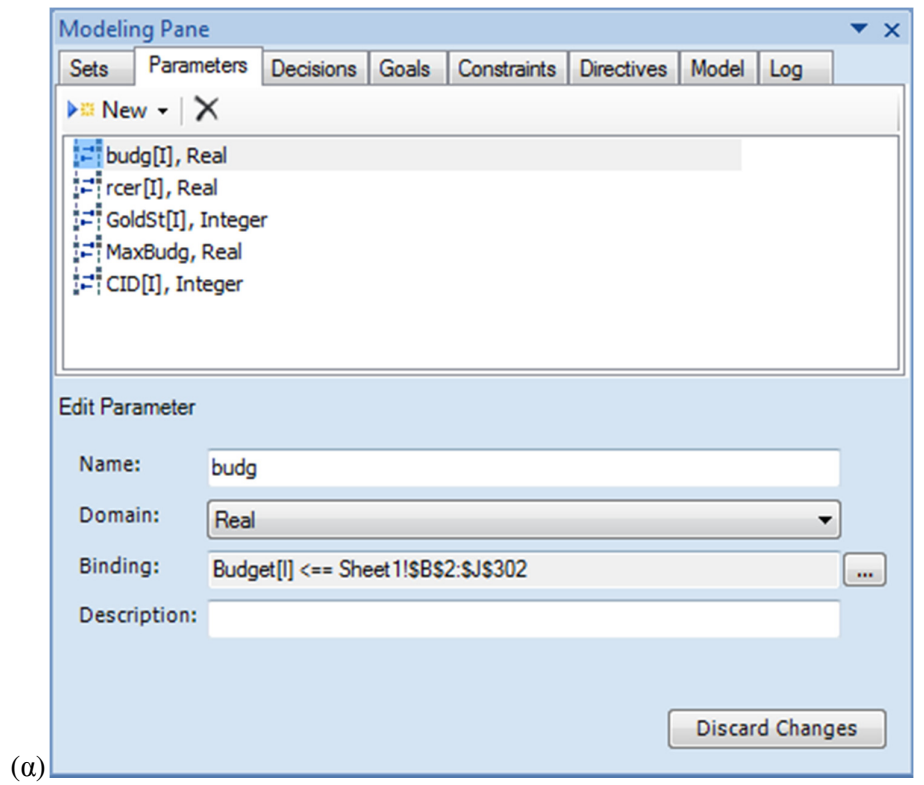

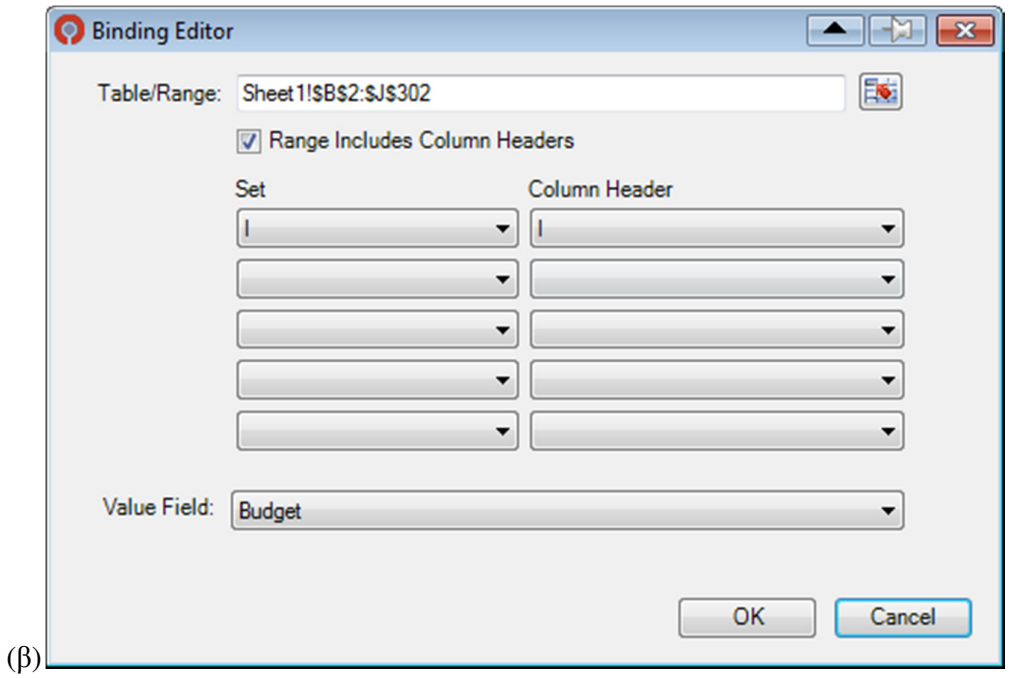

Εικόνα **6.3: (**α**)** Οι παράµετροι του προβλήµατος**, (**β**)** Μια παράµετρος στον **Binding Editor** 

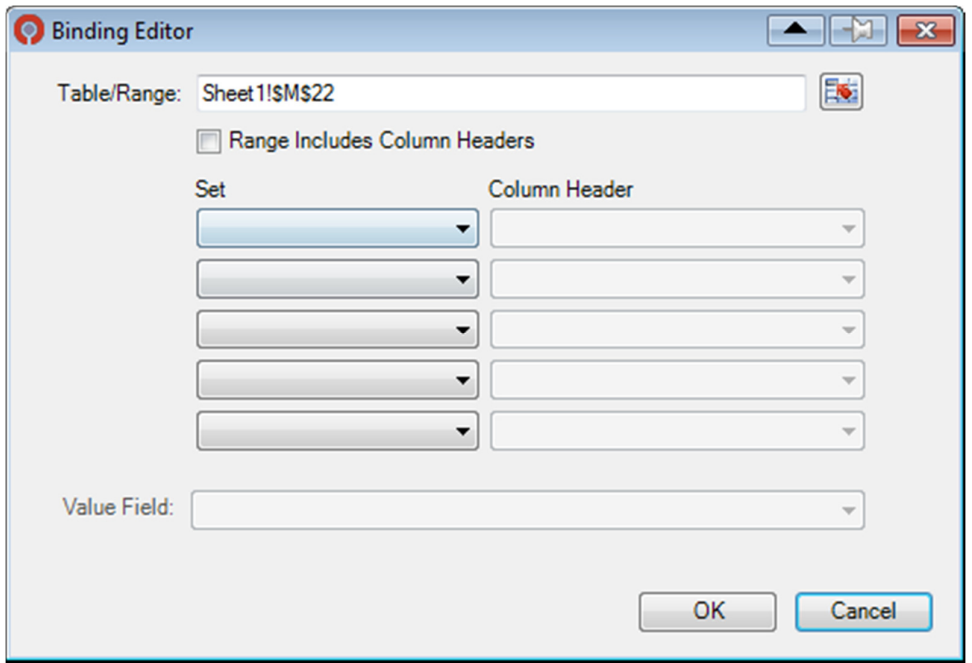

Εικόνα **6.4:** Ορίζοντας µοναδικό κελί παραµέτρου

Στη συνέχεια περνάµε στην καρτέλα των αποφάσεων, όπου θέτουµε τα κελιά όπου θα αποδοθούν τα δεδοµένα εξόδου του µοντέλου. Όπως είπαµε (βλ. 5.2.1.3) η σύνδεση των αποφάσεων µε κελιά είναι προαιρετική. Οι αποφάσεις αυτού του προβλήµατος είναι η Χ[Ι] που εµπεριέχει την επιλογή ή όχι ενός έργου και παίρνει τις τιµές 0 και 1, η TOTBUDG που είναι ο συνολικός προϋπολογισµός χαρτοφυλακίου, TOTPROJ ο συνολικός αριθµός των επιλεγµένων έργων και PORTF\_CER τα συνολικό ποσό των CERs που εκτιµάται για το συγκεκριµένο χαρτοφυλάκιο. Από αυτές µόνο η Χ ορίζεται µε δείκτη Ι, καθώς οι υπόλοιπες αφορούν µοναδικές τιµές, κι ορίζεται σαν Integer Range µε Lower Bound 0 και Upper Bound 1 κι όχι Boolean, µε τον ίδιο τρόπο που είδαµε και στην παράγραφο 5.2.1.3. Το πεδίο ορισµού των υπολοίπων είναι "RealNonnegative" (µη αρνητικοί πραγµατικοί). Η σύνδεση των κελιών της X γίνεται σε αντιστοιχία µε τον I (κελιά J3:J302), όπως φαίνεται στην εικόνα 6.1, ενώ για τις υπόλοιπες αποφάσεις δεν έχει σηµασία ποια κελιά θα επιλεγούν (αν επιλεγούν). Έτσι η καρτέλα των αποφάσεων θα έχει ως εξής:

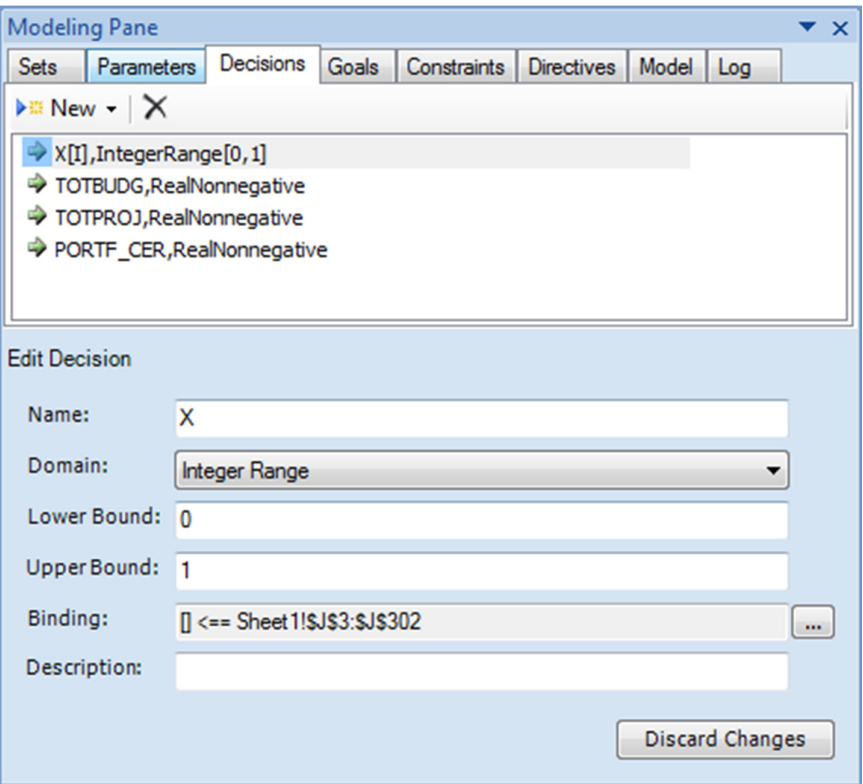

Εικόνα **6.5:** Οι αποφάσεις του προβλήµατος

# *6.5.4* Χτίσιµο του µοντέλου

Αφού τελειώσουµε µε τη σύνδεση των δεδοµένων από και προς το µοντέλο, το επόµενο βήµα είναι η προσαρµογή του µοντέλου απ' τη µαθηµατική του έκφραση, όπως τέθηκε στην παράγραφο 6.4, στο παράθυρο µοντελοποίησης. Αυτό γίνεται µε εισάγοντάς το κυρίως στις καρτέλες των στόχων και των περιορισµών (Goals, Constraints) (η χρήση οδηγιών (Directives) είναι προαιρετική) . Η καρτέλα των στόχων περιέχει την αντικειµενική µας συνάρτηση, όπως τέθηκε στην παράγραφο 6.4.1:

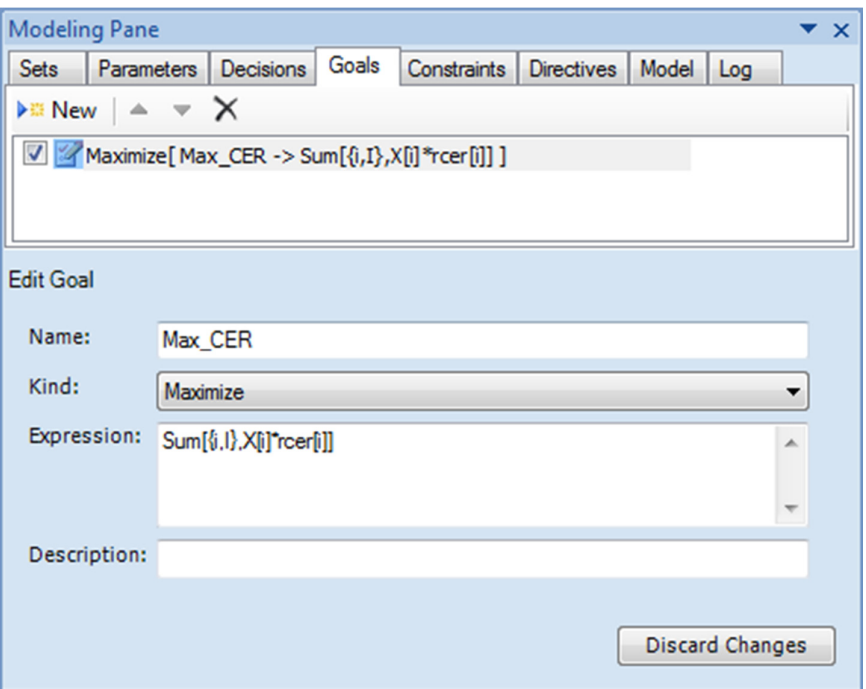

Εικόνα **6.6:** Ο στόχος του προβλήµατος

Εφόσον η αντικειµενική µας συνάρτηση εκφράζει σύνολο, χρησιµοποιούµε τη λειτουργία Sum, όπως εξηγήσαµε στην παράγραφο 3.3.1. Άρα θα είναι Sum[{i,I},…]. Συνολικά θα είναι:

$$
\max Z^{(t)} = \sum_{i=1}^{p} c_i^{(t)} X_i \longrightarrow \maxMax\_CER = \text{Sum}[\{i, I\}, X[i]*\text{rcer}[i]]
$$

όπου σαν όνοµα του στόχου δώσαµε Max\_CER, στο είδος επιλέξαµε µεγιστοποίηση (Maximize) και στο πεδίο του τύπου γράψαµε τον τύπο της συνάρτησης.

Τέλος έχουµε την καρτέλα των περιορισµών. Εδώ θα εισάγουµε τους περιορισµούς του προβλήµατος, όπως τέθηκαν στην παράγραφο 6.4.2. Εκτός αυτών των περιορισµών προκύπτουν ακόµη τρεις, που αφορούν στις αποφάσεις κι είναι λογικής φύσεως, δηλ. ότι το σύνολο των Χ[Ι] θα ισούται µε τον συνολικό αριθµό των επιλεγµένων έργων, το σύνολο των γινοµένων budg[I]\*X[I] µε το συνολικό προϋπολογισµό και το σύνολο rcer[I]\*X[I] µε το συνολικό επιτεύξιµο ποσό CERs του συγκεκριµένου χαρτοφυλακίου. Οπότε έχουµε:

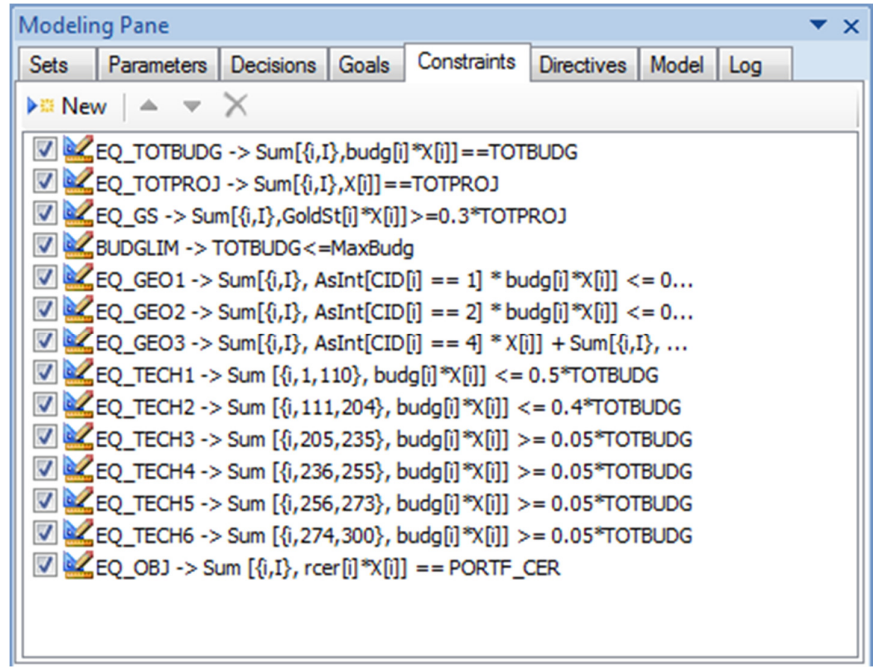

Εικόνα **6.7:** Οι περιορισµοί του προβλήµατος

όπου τίθενται οι τρεις περιορισµοί που αναφέραµε (EQ\_TOTBUDG, EQ\_TOTPROJ, EQ\_OBJ), ο περιορισµός στο συνολικό προϋπολογισµό (BUDGLIM), οι γεωγραφικοί περιορισµοί (EQ\_GEO1, EQ\_GEO2, EQ\_GEO3), οι τεχνολογικοί περιορισµοί (EQ\_TECH1,…,EQ\_TECH6) και τέλος ο περιορισµός στις πιστοποιήσεις Gold Standard (EQ\_GS).

Οι παράµετροι της τεχνολογίας έχουν τεθεί στο φύλλο εργασίας οµαδοποιηµένοι, πράγµα που µας διευκολύνει στην κατάστρωση των αθροισµάτων. Επίσης να αναφέρουµε τη χρήση της εντολής AsInt[συνθήκη] που αν δεν ισχύει παίρνει την τιµή 0 εξαλείφοντας έτσι το γινόµενο budg[i]\*X[i] από το σύνολο που αθροίζεται, αντιθέτως παίρνει την τιµή 1.

## *6.5.5* Επίλυση του µοντέλου

Πλέον το µοντέλο µας δείχνει έτοιµο προς επίλυση. Εκτελώντας ένα συντακτικό έλεγχο µε τη χρήση του πλήκτρου "Check" στη κορδέλα του πρόσθετου βλέπουµε ότι περνά επιτυχώς τον έλεγχο αυτό.

| Decisions   Goals   Constraints   Directives  <br>Log<br>Model<br><b>Sets</b><br>Parameters  <br>Solver Foundation For Excel (Build 3.0.2.10889)<br>Clear Log<br>[25/4/2013 7:43:46 µµ] Check started<br>[25/4/2013 7:43:46 µµ] Excel: 00:00:00.1545048<br>[25/4/2013 7:43:46 µµ] Model syntax passed<br>[25/4/2013 7:43:46 µµ] Model Check Complete | <b>Modeling Pane</b><br>$\mathsf{x}$ |  |  |  |  |  |  |  |  |  |
|----------------------------------------------------------------------------------------------------|--------------------------------------|--|--|--|--|--|--|--|--|--|
|                                                                                                    |                                      |  |  |  |  |  |  |  |  |  |
|                                                                                                    |                                      |  |  |  |  |  |  |  |  |  |
|                                                                                                    |                                      |  |  |  |  |  |  |  |  |  |

Εικόνα **6.8:** Αποτελέσµατα ελέγχου µοντέλου στο **Log** 

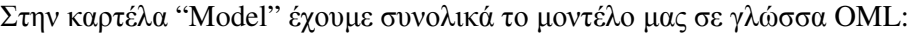

| <b>Modeling Pane</b><br>×                                                                                                    |
|----------------------------------------------------------------------------------------------------|
| Model<br><b>Sets</b><br><b>Parameters</b><br><b>Decisions</b><br>Goals<br><b>Constraints</b><br><b>Directives</b><br>Log                                                                                                    |
| $\mathbf{\cdot} \mathsf{\times}$ Clear Model<br><b>Editing Mode: Automatic</b>                                                                                                    |
| Modell<br><b>Parameters</b><br>Sets[Any].<br>l.<br>Parameters <sup>[</sup><br>Reals[-Infinity, Infinity],<br>budg[l],<br>rcer[I].<br>MaxBudg                                                                                                    |
| l.<br><b>Parameters</b><br>Integers[-Infinity, Infinity],<br>GoldSt[I].<br><b>CIDIII</b><br>J.                                                                                                    |
| Decisions <sup>[1]</sup><br>$Integers[0, 1]$ ,<br>XIII<br>I.                                                                                                    |
| Decisions <sup>[1]</sup><br>Reals <sup>[0, Infinity]</sup> .<br>TOTBUDG.<br>TOTPROJ.<br>PORTF CER<br>l.                                                                                                    |
| Constraints <sup>[</sup><br>EQ_TOTBUDG -> Sum[{i,l},budg[i]*X[i]]==TOTBUDG,<br>EQ_TOTPROJ -> Sum[{i, },X[i]]==TOTPROJ,<br>EQ_GS -> Sum[{i,i},GoldSt[i]*X[i]]>=0.3*TOTPROJ,<br>BUDGLIM -> TOTBUDG<=MaxBudg,<br>EQ_GEO1 -> Sum[{i,l}, AsInt[CID[i] == 1] * budg[i]*X[i]] <= 0.4*TOTBUDG,<br>EQ_GEO2 -> Sum[{i,l}, AsInt[CID[i] == 2] *budg[i]*X[i]] <= 0.3*TOTBUDG,<br>EQ_GEO3 -> Sum[{i, }, AsInt[CID[i] == 4] * X[i]] + Sum[{i, }, AsInt[CID[i] == 6] * X[i]] +<br>Sum[{i,i}, Asint[CID[i] == 11] * X[i]] + Sum[{i,i}, Asint[CID[i] == 5] * X[i]] + Sum[{i,i}, Asint[CID[i]<br>== 12] * X[i]] + Sum[{i,l}, AsInt[CID[i] == 8] * X[i]] + Sum[{i,l}, AsInt[CID[i] == 3] * X[i]] >= 0.3<br>*TOTPROJ. |
| EQ_TECH1 -> Sum [{i,1,110}, budg[i]*X[i]] <= 0.5*TOTBUDG,<br>EQ_TECH2 -> Sum [{i,111,204}, budg[i]*X[i]] <= 0.4*TOTBUDG,<br>EQ_TECH3 -> Sum [{i,205,235}, budg[i]*X[i]] >= 0.05*TOTBUDG,<br>EQ_TECH4 -> Sum [{i,236,255}, budg[i]"X[i]] >= 0.05"TOTBUDG,<br>EQ_TECH5 -> Sum [{i,256,273}, budg[i]*X[i]] >= 0.05*TOTBUDG,<br>EQ_TECH6 -> Sum [{i,274,300}, budg[i]*X[i]] >= 0.05*TOTBUDG,<br>EQ_OBJ -> Sum [{i, l}, rcer[i]*X[i]] == PORTF_CER<br>l.<br>Goals[                                                                                                    |
| <b>Maximize</b><br>Max_CER -> Annotation[Sum[{i,I},X[i]*rcer[i]], "order", 0]                                                                                                    |

Εικόνα **6.9:** Το µοντέλο µας σε **OML** 

το οποίο µπορούµε πλέον να επιλύσουµε πατώντας απλά το κουµπί "Solve" στην καρτέλα του πρόσθετου στην κορδέλα του Excel.

Τα αποτελέσµατα που προκύπτουν από την επίλυση του µοντέλου αποδίδονται σ' ένα νέο φύλλο εργασίας µε τίτλο "Solver Foundation Results" και µερικώς στην καρτέλα "Log" του παράθυρου µοντελοποίησης:

|              | A | B                                                           | c            | D | Ε |
|--------------|---|-------------------------------------------------------------|--------------|---|---|
| $\mathbf{1}$ |   | <b>Solver Foundation Results</b>                            |              |   |   |
| 2            |   | <b>Name</b>                                                 | <b>Value</b> |   |   |
| 3            |   | <b>Solution Type</b>                                        | Optimal      |   |   |
| 4            |   | Max CER                                                     | 70273,18155  |   |   |
| 5            |   | X[1]                                                        | 0            |   |   |
| 6            |   | X[2]                                                        | 0            |   |   |
| 7            |   | X[3]                                                        | 0            |   |   |
| 8            |   | X[4]                                                        | 0            |   |   |
| 9            |   | X[5]                                                        | 0            |   |   |
| 10           |   | X[6]                                                        | 0            |   |   |
| 11           |   | X[7]                                                        | 0            |   |   |
| 12           |   | X[8]                                                        | 0            |   |   |
| 13           |   | X[9]                                                        | 0            |   |   |
| 14           |   | X[10]                                                       | 0            |   |   |
| 15           |   | X[11]                                                       | 0            |   |   |
| 16           |   | X[12]                                                       | 0            |   |   |
| 17           |   | X[13]                                                       | 1            |   |   |
|              |   |                                                             |              |   |   |
| بالاء        |   | رياد د]،                                                    | T            |   |   |
| 291          |   | X[287]                                                      | 1            |   |   |
| 292          |   | X[288]                                                      | 1            |   |   |
| 293          |   | X[289]                                                      | 1            |   |   |
| 294          |   | X[290]                                                      | 1            |   |   |
| 295          |   | X[291]                                                      | 1            |   |   |
| 296          |   | X[292]                                                      | 1            |   |   |
| 297          |   | X[293]                                                      | 1            |   |   |
| 298          |   | X[294]                                                      | 1            |   |   |
| 299          |   | X[295]                                                      | 1            |   |   |
| 300          |   | X[296]                                                      | 1            |   |   |
| 301          |   | X[297]                                                      | 1            |   |   |
| 302          |   | X[298]                                                      | 1            |   |   |
| 303          |   | X[299]                                                      | 1            |   |   |
| 304          |   | X[300]                                                      | 1            |   |   |
| 305          |   | <b>TOTBUDG</b>                                              | 1990,46      |   |   |
| 306          |   | <b>TOTPROJ</b>                                              | 103          |   |   |
| 307          |   | PORTF CER                                                   | 70273,18155  |   |   |
| 308          |   |                                                             |              |   |   |
| 309          |   |                                                             |              |   |   |
|              |   | II (+ + + +   Sheet1 Solver Foundation Results Sheet2 / * ] |              |   |   |

Εικόνα **6.10:** Τα αποτελέσµατα στο φύλλο εργασίας **"Solver Foundation Results"** 

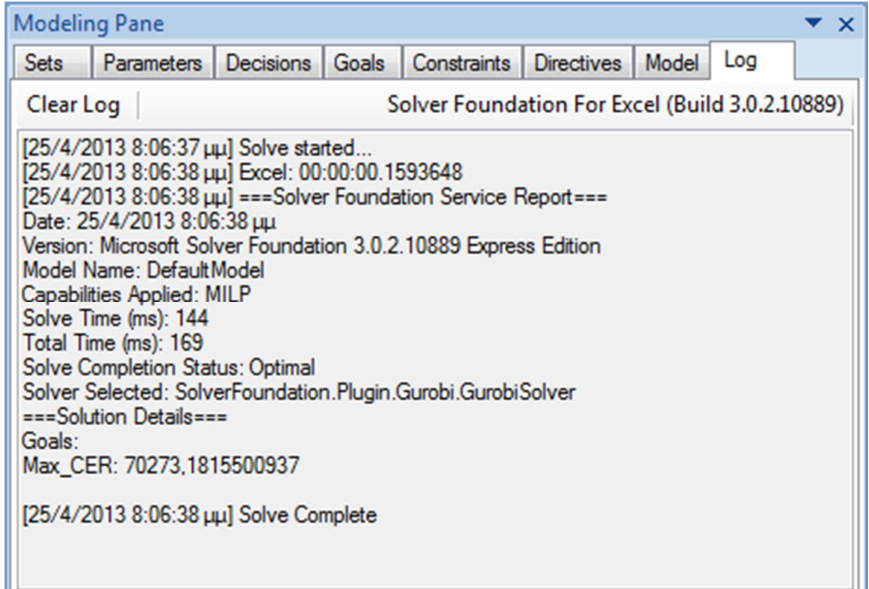

Εικόνα **6.11:** Η αναφορά του πρόσθετου στο **Log** 

# **6.6** Προσοµοίωση **Monte Carlo**

Μέχρι στιγµής καλύψαµε το πρώτο σκέλος επίλυσης του προβλήµατος, της βελτιστοποίησης δηλαδή του µοντέλου µε µαθηµατικό προγραµµατισµό. Προκειµένου να επιλύσουµε το πρόβληµα t φορές, πρέπει να εφαρµόσουµε τη προσοµοίωση Monte Carlo, ώστε να ενσωµατώσουµε την επαναληπτική διαδικασία για t επιλύσεις του προβλήµατος. ∆υστυχώς το πρόσθετο ως έχει δεν υποστηρίζει την εξαγωγή πολλαπλών λύσεων, γι' αυτό προχωρήσαµε στην κατασκευή µιας µακροεντολής που θα υποστηρίζει αυτή τη λειτουργία µε τη βοήθεια της VBA (Visual Basic for Applications).

# *6.6.1* Συνθέτοντας τις κατάλληλες µακροεντολές

Το πρόσθετο υποστηρίζει την εκτέλεσή του µέσω VBA µε τη χρήση του παρακάτω κώδικα:

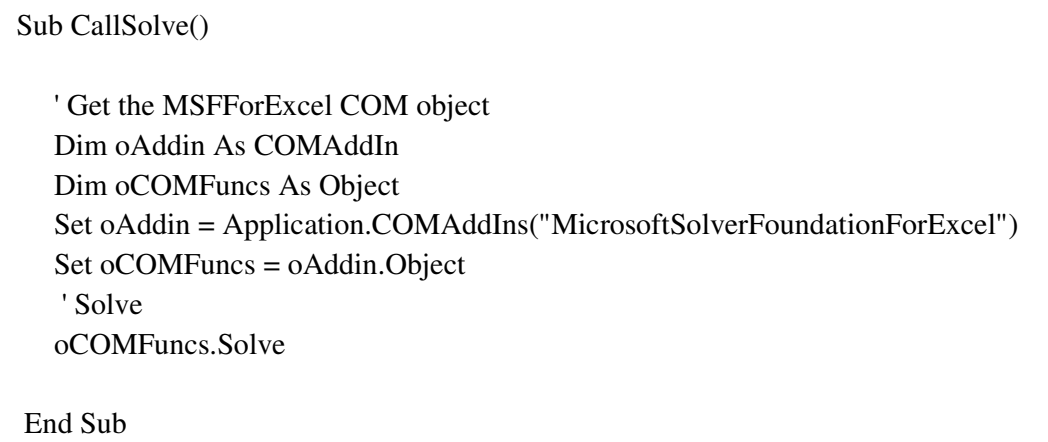

Παρόλα αυτά η χρήση επανάληψης στον κώδικα που θα ενσωµατώσει το συγκεκριµένο module προκαλεί ασύγχρονη διαδικασία, επιτρέποντας στον υπόλοιπο κώδικα να τρέξει όσες φορές υποδείξουµε, εκτός του συγκεκριµένου υποπρογράµµατος που θα τρέξει µια φορά. Για να αντιµετωπίσουµε αυτό το πρόβληµα, αντί επαναληπτικής διαδικασίας χρησιµοποιούµε έλεγχο συνθήκης (αντί για for χρησιµοποιούµε if) που θα εκτελείται ανά τακτά χρονικά διαστήµατα, δίνοντας έτσι το χρόνο στο πρόσθετο να ολοκληρώσει την επίλυση του προβλήµατος. Επιχειρείται δηλαδή όχι ένα µοναδικό τρέξιµο του υποπρογράµµατος, αλλά πολλά διαδοχικά τρεξίµατα που εξαρτώνται από µια συνθήκη. Το «φρενάρισµα» αυτό επιτυγχάνεται µε τη χρήση της εντολής "Application.OnTime". Η προεπιλεγµένη τιµή για κάθε επανάληψη είναι 2 δευτερόλεπτα.

Γύρω απ' αυτές τις δύο λειτουργίες συνθέσαµε µια σειρά εντολών που χειραγωγούν τα κελιά που περιέχουν τα αποτελέσµατα κάθε επανάληψης και δηµιουργούν µια λίστα αυτών προς καλύτερη ανάγνωση και επεξεργασία σε ένα νέο φύλλο εργασίας (Sheet2).

## *6.6.2* Η καρτέλα επανάληψης *(Iterator tab)*

Για την ευκολότερη και ταχύτερη εκτέλεση των επιθυµητών επαναλήψεων κατασκευάσαµε µια καρτέλα στην κορδέλα του αρχείου Excel που θα καλεί τις µακροεντολές που συνθέσαµε:

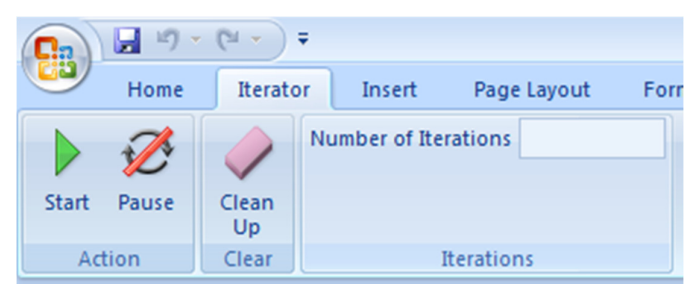

Εικόνα **6.12:** Η καρτέλα **Iterator** στην κορδέλα του **Excel** 

**Start –** Εκκίνηση της προσοµοίωσης Monte Carlo. Πριν εκκινήσουµε µια διαδικασία επανάληψης πρέπει να επιλύσουµε µια φορά το µοντέλο µας για να φορτωθούν στη µνήµη οι απαραίτητες βιβλιοθήκες dll, κτλ.

**Pause –** ∆ιακόπτει τη διαδικασία επανάληψης, η οποία µπορεί να ξαναρχίσει από το σηµείο που σταµάτησε πατώντας ξανά το κουµπί Start.

**Clean Up** – Καθαρίζει το φύλλο εργασίας για νέο σετ επαναλήψεων.

**Number of Iterations** – Στο κουτί αυτό εισάγουµε τον επιθυµητό αριθµό επαναλήψεων.

Στην παρακάτω εικόνα φαίνονται τα αποτελέσµατα που παίρνουµε ενδεικτικά για 5 επαναλήψεις:

|                | A | B              | C              | D                | Ε |               |  |
|----------------|---|----------------|----------------|------------------|---|---------------|--|
| 1              |   |                |                |                  |   |               |  |
| $\overline{2}$ |   | <b>TOTBUDG</b> | <b>TOTPROJ</b> | <b>PORTF CER</b> |   | <b>MCiter</b> |  |
| 3              |   | 1990,66        | 100            | 70550,80555      |   | 5             |  |
| 4              | 2 | 1991,26        | 106            | 73443,25945      |   |               |  |
| 5              | 3 | 1989,86        | 103            | 70605,08928      |   |               |  |
| 6              | 4 | 1988,26        | 96             | 71390,25255      |   |               |  |
| 7              | 5 | 1991,66        | 100            | 69761,86175      |   |               |  |
| 8              |   |                |                |                  |   |               |  |
| o.             |   |                |                |                  |   |               |  |

Εικόνα **6.13:** Ενδεικτικά αποτελέσµατα της επαναληπτικής διαδικασίας

Τα αποτελέσµατα πλέον όπως έχουν οµαδοποιηµένα µπορεί να αποτελέσουν στοιχεία ενός δυναµικού γραφήµατος ή να επεξεργαστούν µε άνεση από κάποια άλλη µακροεντολή που θα τα χειραγωγεί αναλόγως.

Ο κώδικας των µακροεντολών και της καρτέλας επανάληψης βρίσκονται στα αντίστοιχα παραρτήµατα (Π.2, Π.3).

# **7.** Συµπεράσµατα

Το πρόσθετο του MSF για το Excel αποτελεί αναµφιβόλως ένα πρακτικό εργαλείο για την επίλυση µοντέλων, κυρίως LP, MIP και CSP. Η και κάποιος αρχάριος στη µοντελοποίηση προβληµάτων είναι σε θέση να χρησιµοποιεί το πρόγραµµα µε τη γνώση και µόνο κάποιων χαρακτηριστικών λειτουργιών της OML και µια µικρή εξοικείωση στην εισαγωγή δεδοµένων σ' ένα φύλλο εργασίας και τη σύνδεσή τους µε το µοντέλο.

Φυσικά το συγκεκριµένο πρόσθετο στερείται της δυναµικής και ευελιξίας ενός API, όπως είναι το GAMS, αρκεί όµως µια µατιά στην τελική δοµή και σύνταξη ενός µοντέλου και στις δύο περιπτώσεις (βλ. παράρτηµα) για να καταλάβει πόσο ευκολοδιάβαστο και εποµένως αµεσότερα κατανοητό γίνεται το µοντέλο στο Excel ή πόσο ευκολότερα µπορεί να υποστεί τροποποιήσεις. Από τη στιγµή δηλαδή που το πρόσθετο µπορεί να υποστηρίξει το µοντέλο µας, δεν υπάρχει κάποιος λόγος να αποφύγουµε τη χρήση του. Οι τεχνικές επίλυσης που πιθανότερα να µην υποστηρίζει το πρόσθετο, είναι αυτές στις οποίες µέρη του µοντέλου υφίστανται τροποποιήσεις.

Κατά την προσαρµογή του µοντέλου από το GAMS στο Excel διαπιστώσαµε κατευθείαν τις διευκολύνσεις που µπορεί να µας παρέχει µε τις υπάρχουσες συναρτήσεις που ενσωµατώνει ή τη δυνατότητα ανάπτυξης µακροεντολών προς περαιτέρω διευκόλυνσή µας ή ακόµη και επέκτασης των δυνατοτήτων του πρόσθετου.

Οι δυνατότητες του πρόσθετου δεν σταµατούν στους υπάρχοντες τρόπους επίλυσης ενός µοντέλου που προσφέρει, καθώς υποστηρίζει την ανάπτυξη νέων solvers που θα ικανοποιούν τις ανάγκες µας, που όµως απαιτεί πολυετή γνώση, εµπειρία και εξοικείωση µε γλώσσες προγραµµατισµού (ειδικά C#) και µοντελοποιήσεις σύνθετων προβληµάτων και ξεφεύγει κατά πολύ από το σκοπό αυτού του εγχειριδίου.

Ελπίζω αυτός ο οδηγός χρήσης του πρόσθετου να φανεί χρήσιµος σ' όλους τους ενδιαφερόµενους στη µοντελοποίηση και επίλυση προβληµάτων ή να βοηθήσει όσους δεν έχουν το χρόνο να ασχοληθούν ενδελεχώς µε τον τοµέα αυτό να επιλύσουν καθηµερινά απλά προβλήµατα µε τη χρήση και µόνο αυτού του πρόσθετου.

# ΒΙΒΛΙΟΓΡΑΦΙΑ

Amsterdam Optimization Modeling Group LLC, Modeling with Excel+OML, a practical guide, 2009 Microsoft Corporation, Microsoft Solver Foundation Solver Foundation for Excel Primer, 2011 Mavrotas G, Pechak O, Combining Mathematical Programming and Monte Carlo simulation to deal with uncertainty in energy project portfolio selection, 2011 Paragon Decision Technology B.V., AIMMS Optimization Modeling, 2009 Σίσκος Γ., Γραµµικός Προγραµµατισµός, Εκδόσεις Νέων Τεχνολογιών, Αθήνα, 1999

# ΠΑΡΑΡΤΗΜΑΤΑ

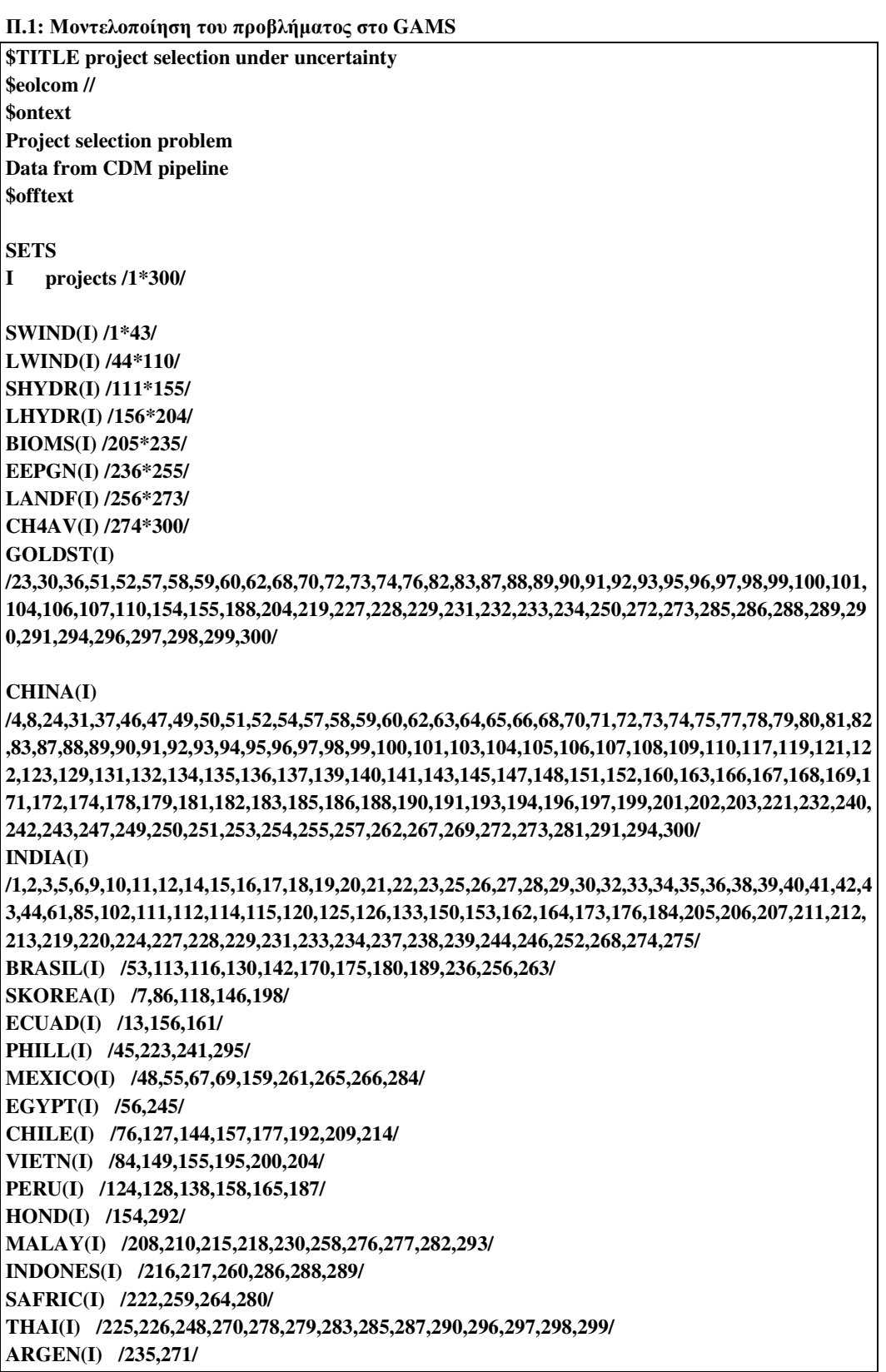

**T type of project - technology /sw, lw, sh, lh, bi, eep, ldf, mav/ ; alias (I,I2); parameter budg(I) budget for project(I) in million euros / 1 8.4 2 3.5 3 4.4 4 14.0 5 7.7 6 11.8 7 37.0 8 22.8 9 4.9 10 12.1 11 13.0 12 4.0 13 10.0 14 4.5 15 3.8 16 5.1 17 9.0 18 14.9 19 7.2 20 14.4 21 2.1 22 5.5 23 2.3 24 20.9 25 14.9 26 11.4 27 12.2 28 4.4 29 5.0 30 13.7 31 13.7 32 4.5 33 1.5 34 3.2 35 18.5 36 4.46 37 19.5 38 8.4 39 21.4 40 2.2 41 13.3 42 2.2 43 18.4 44 21.3** 

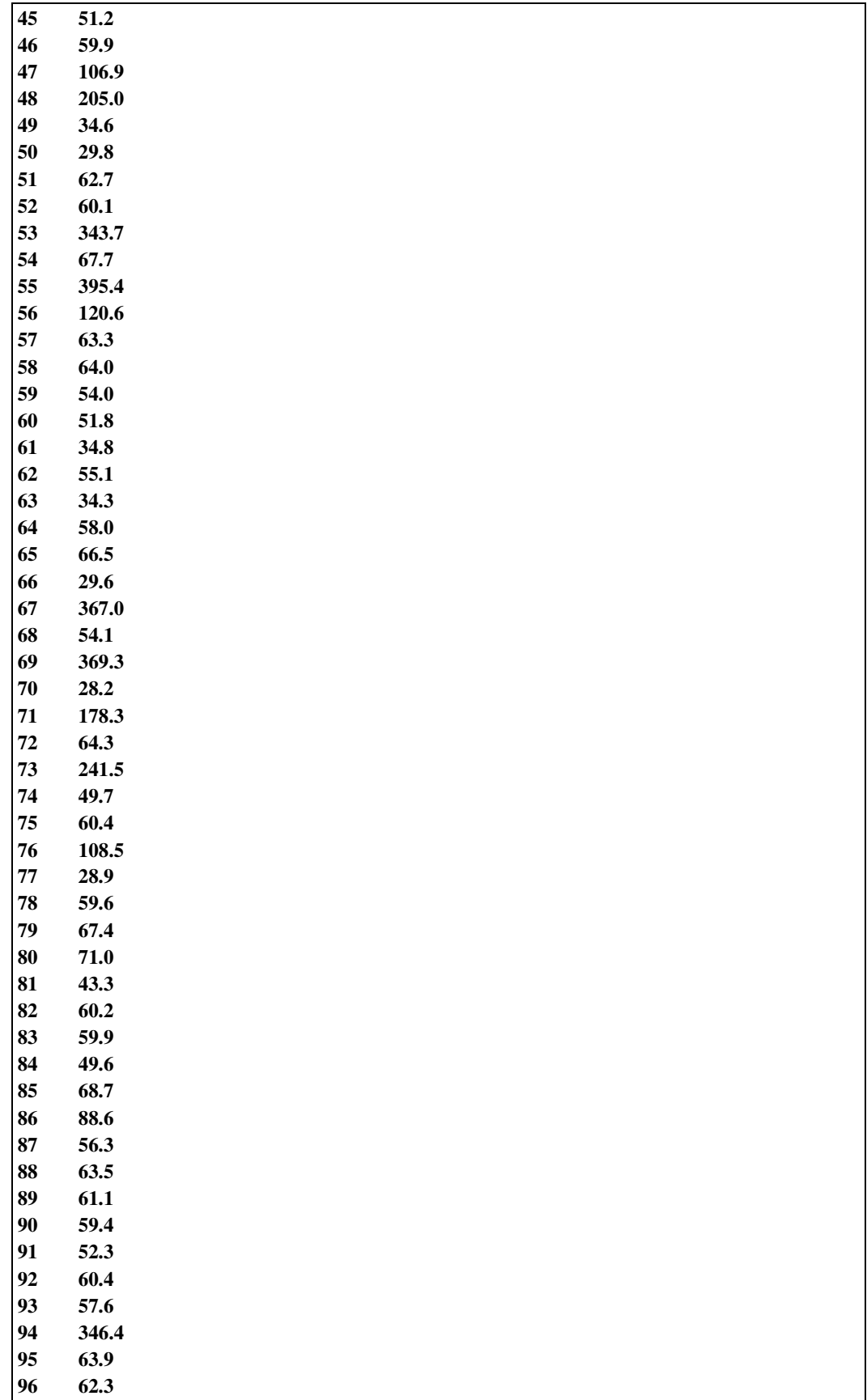

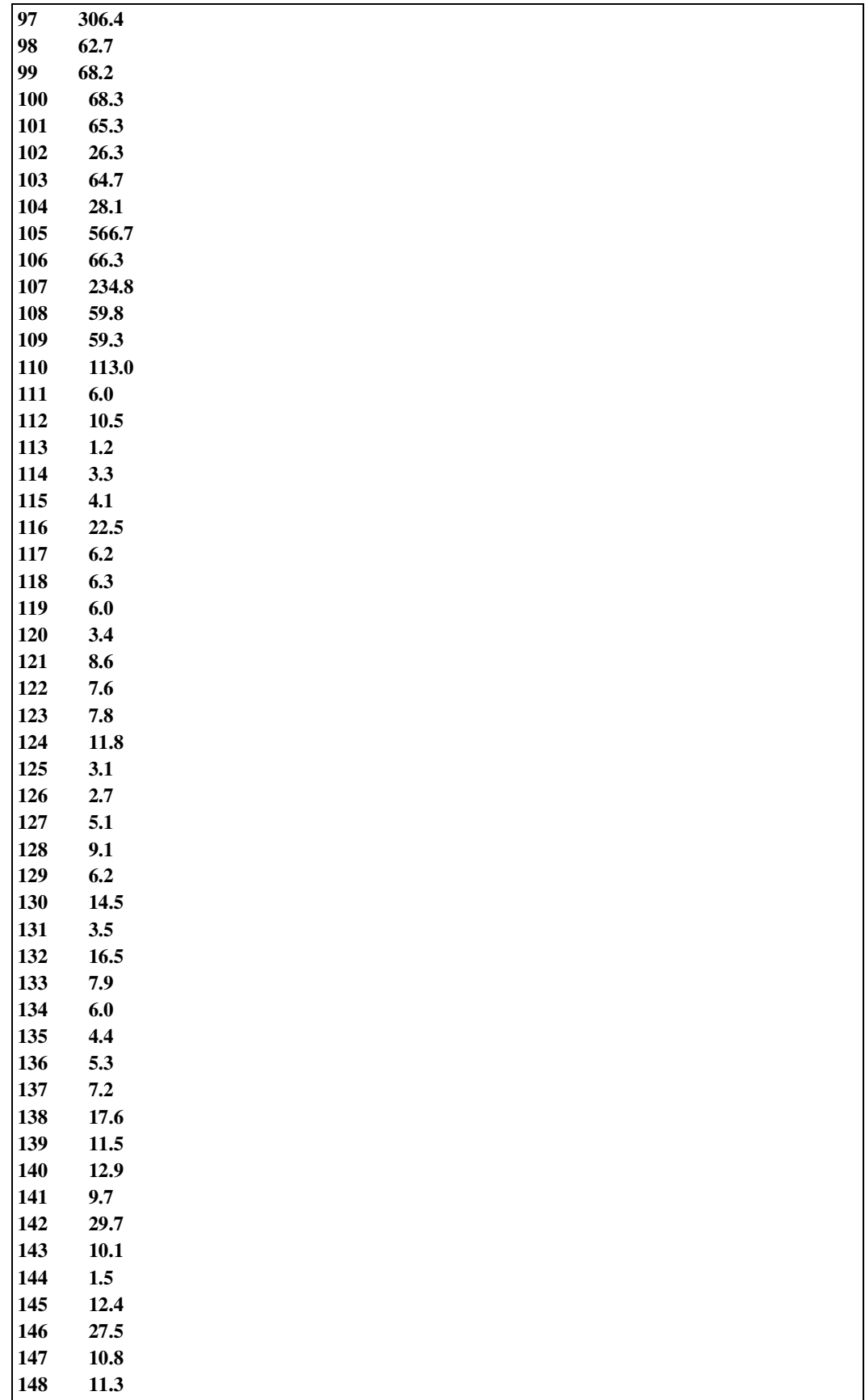

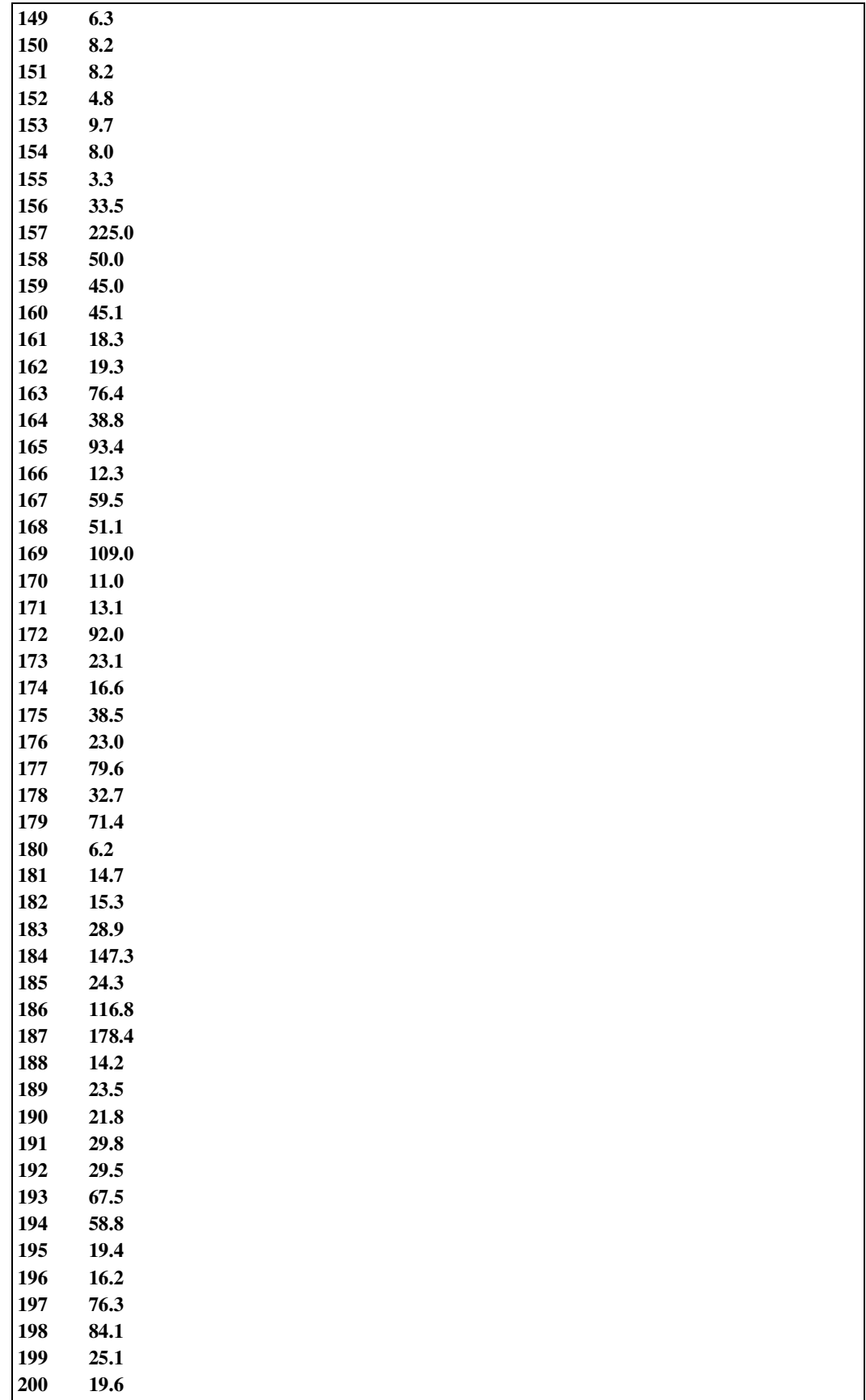

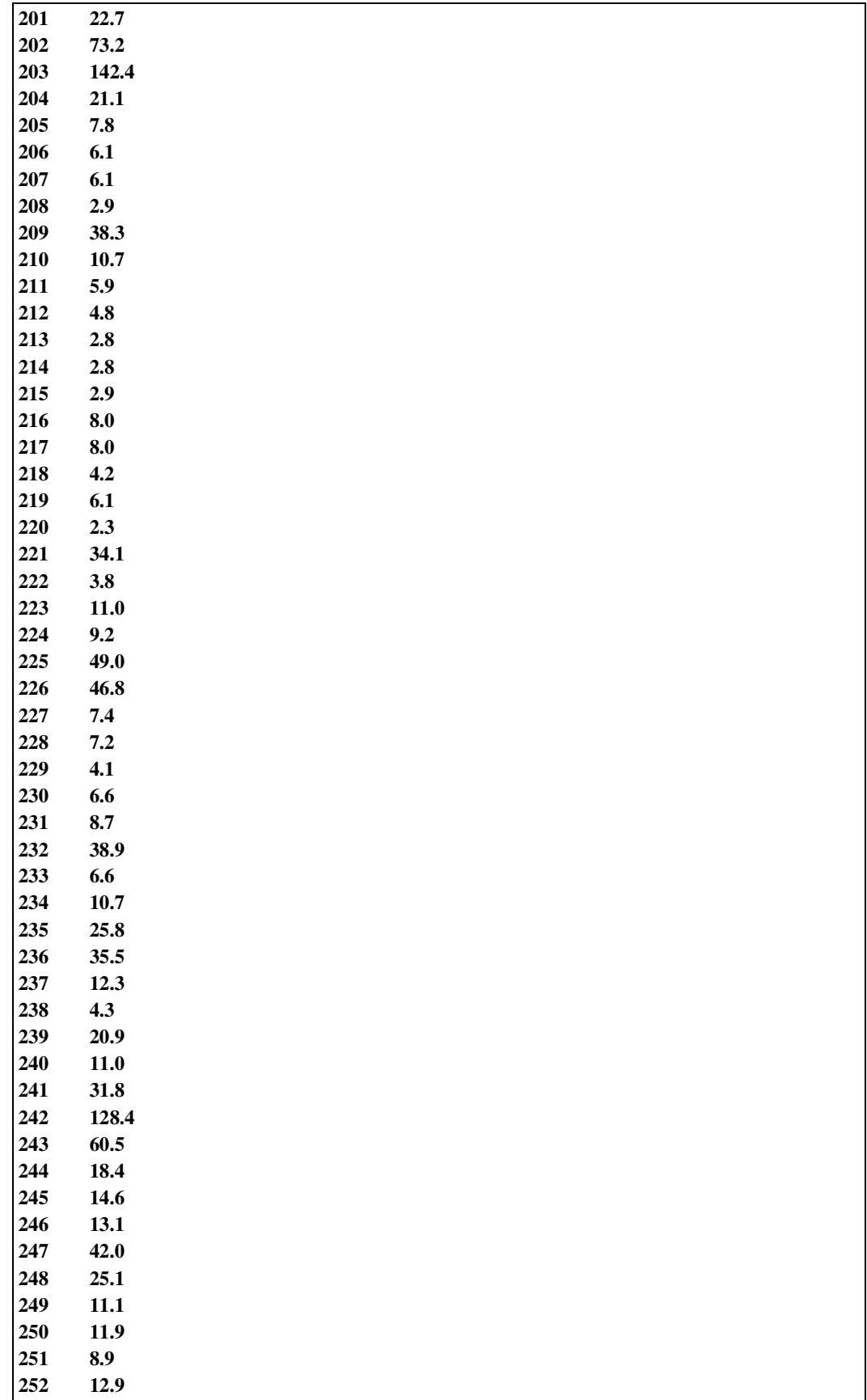

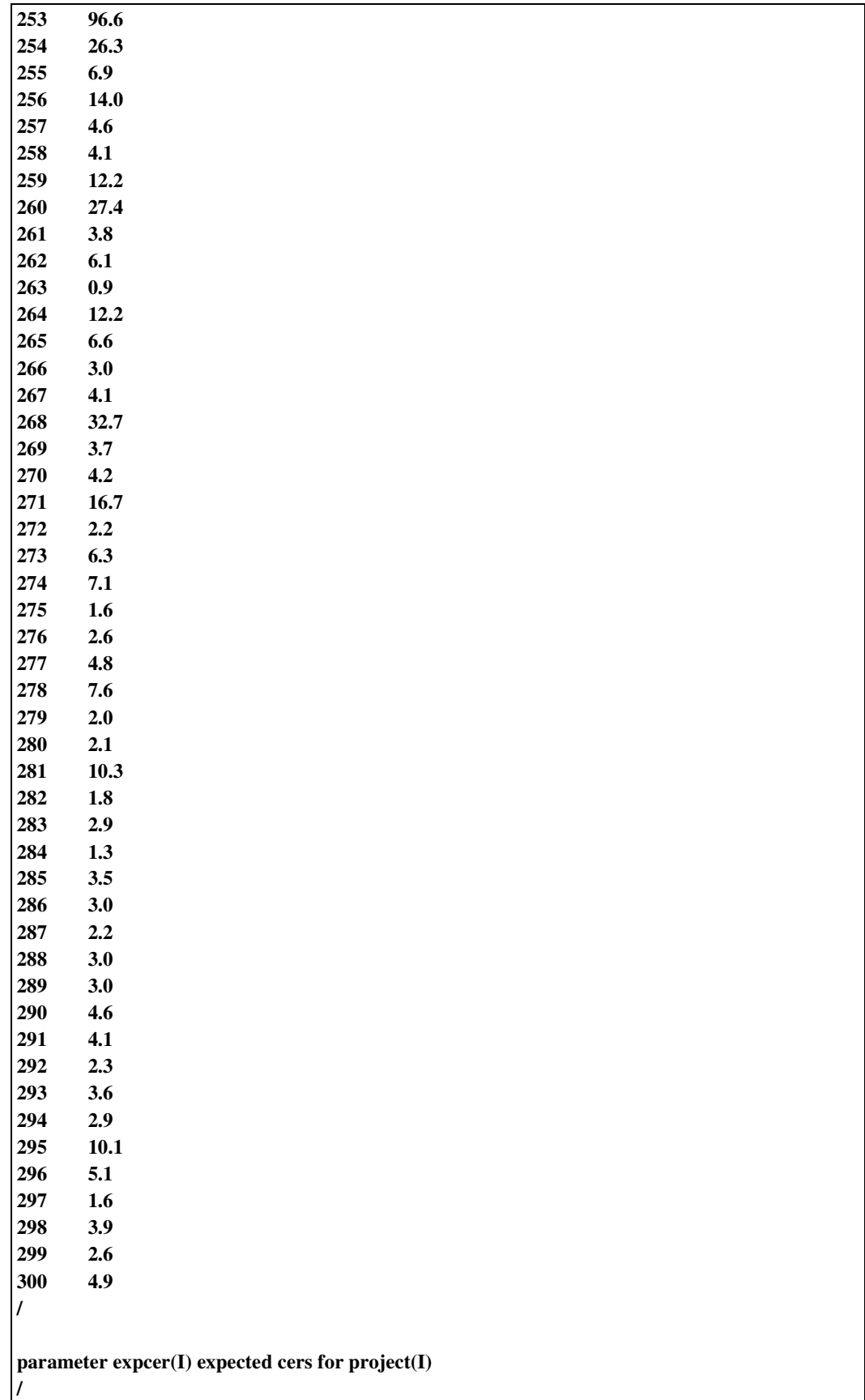

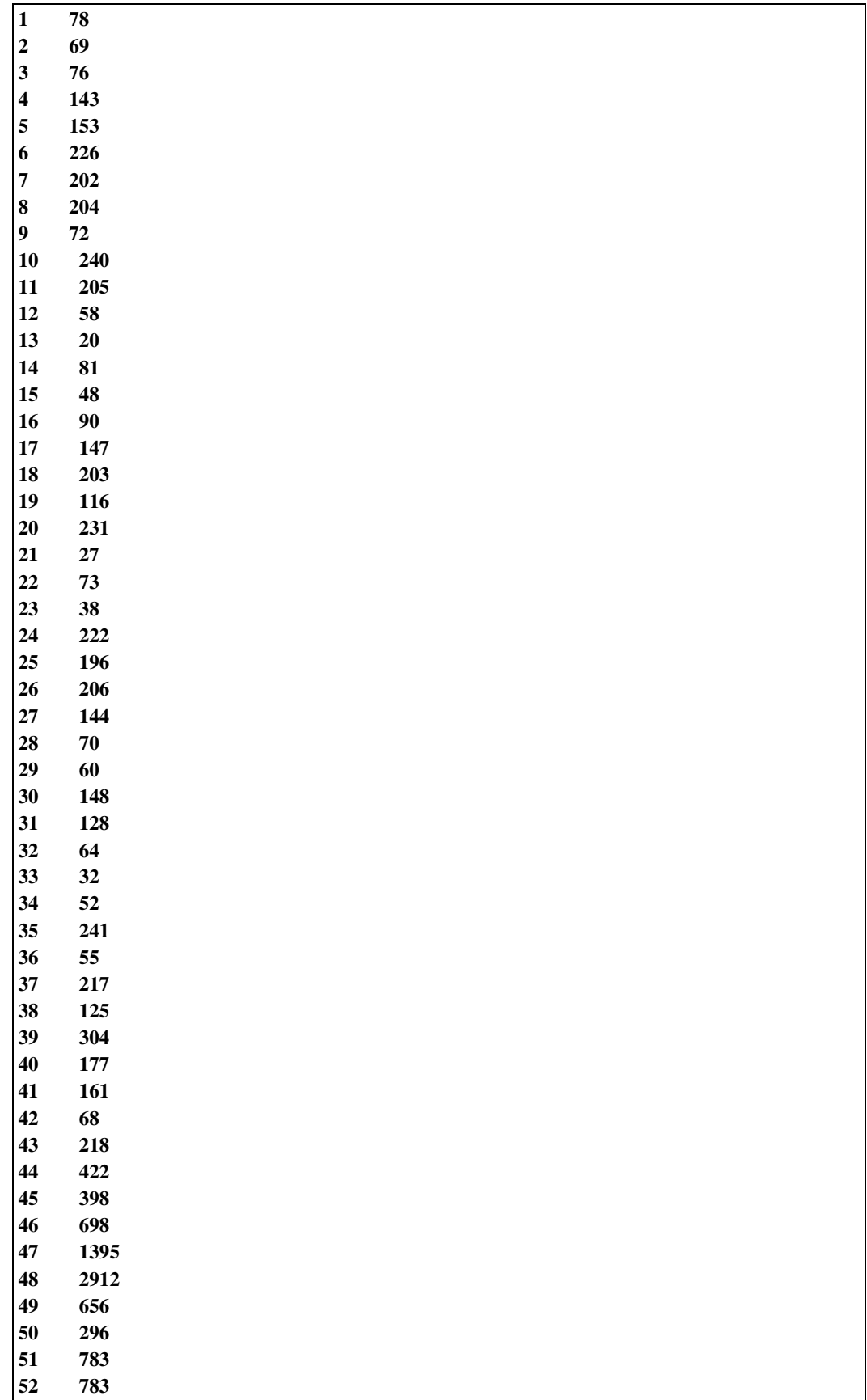

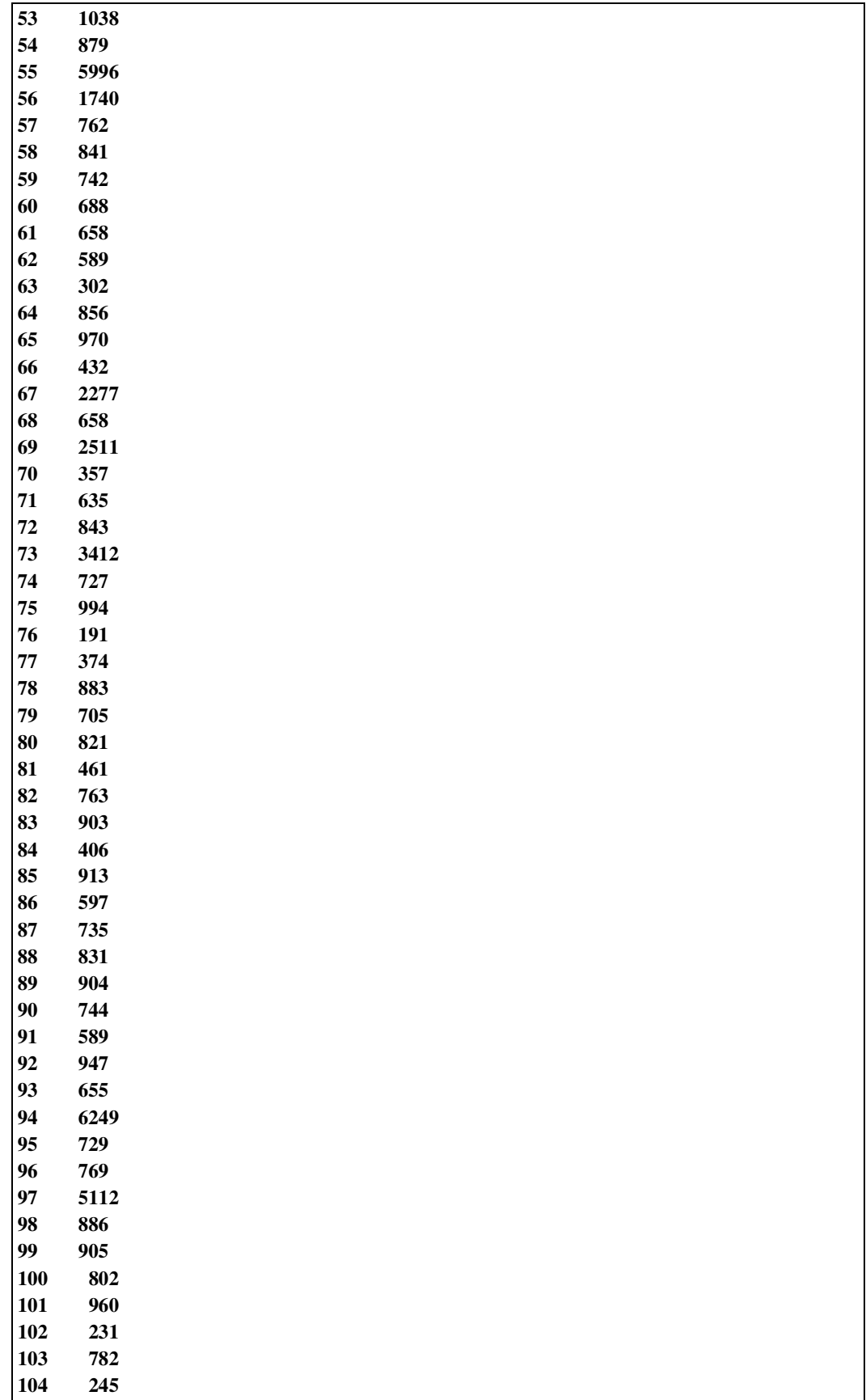

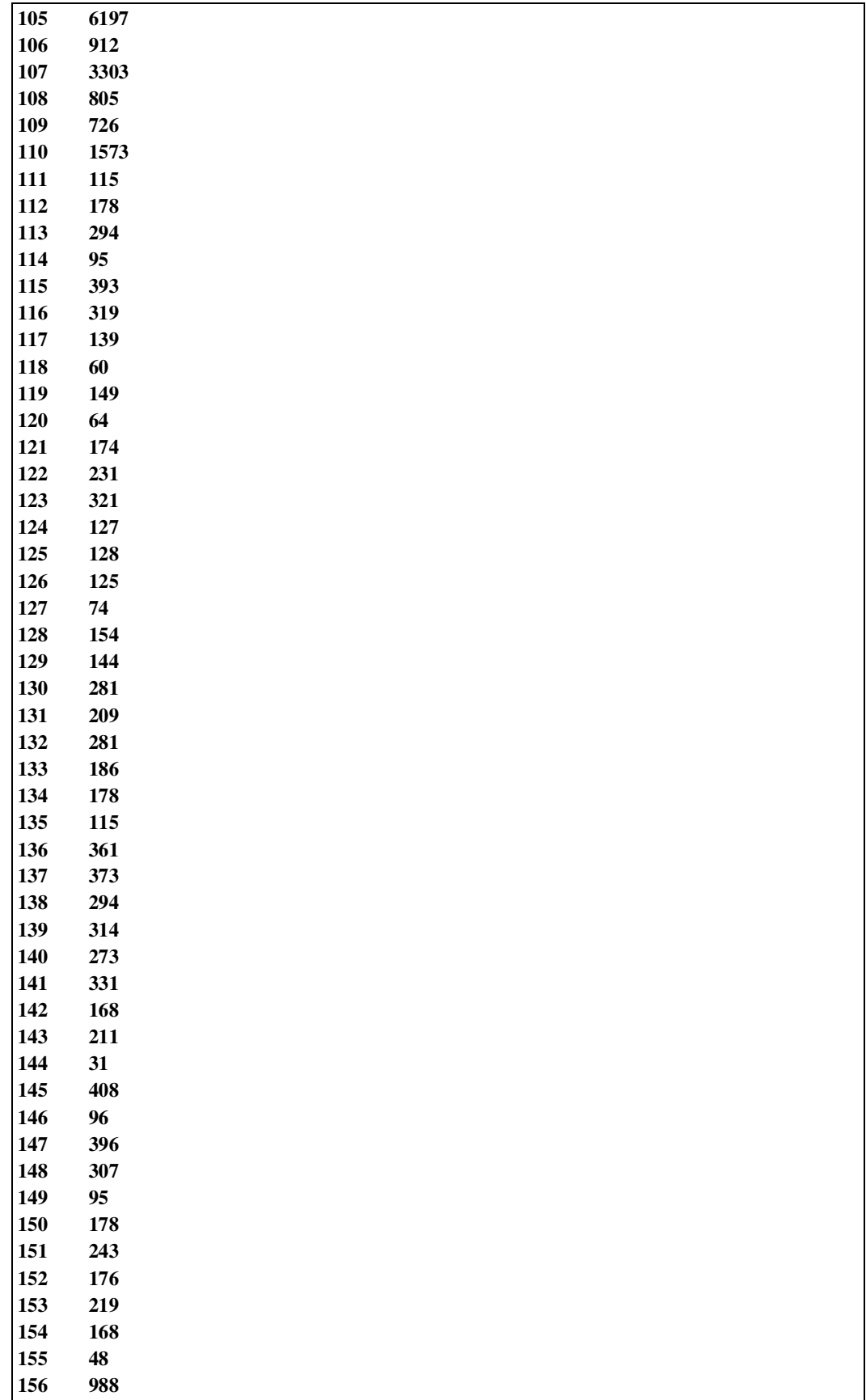

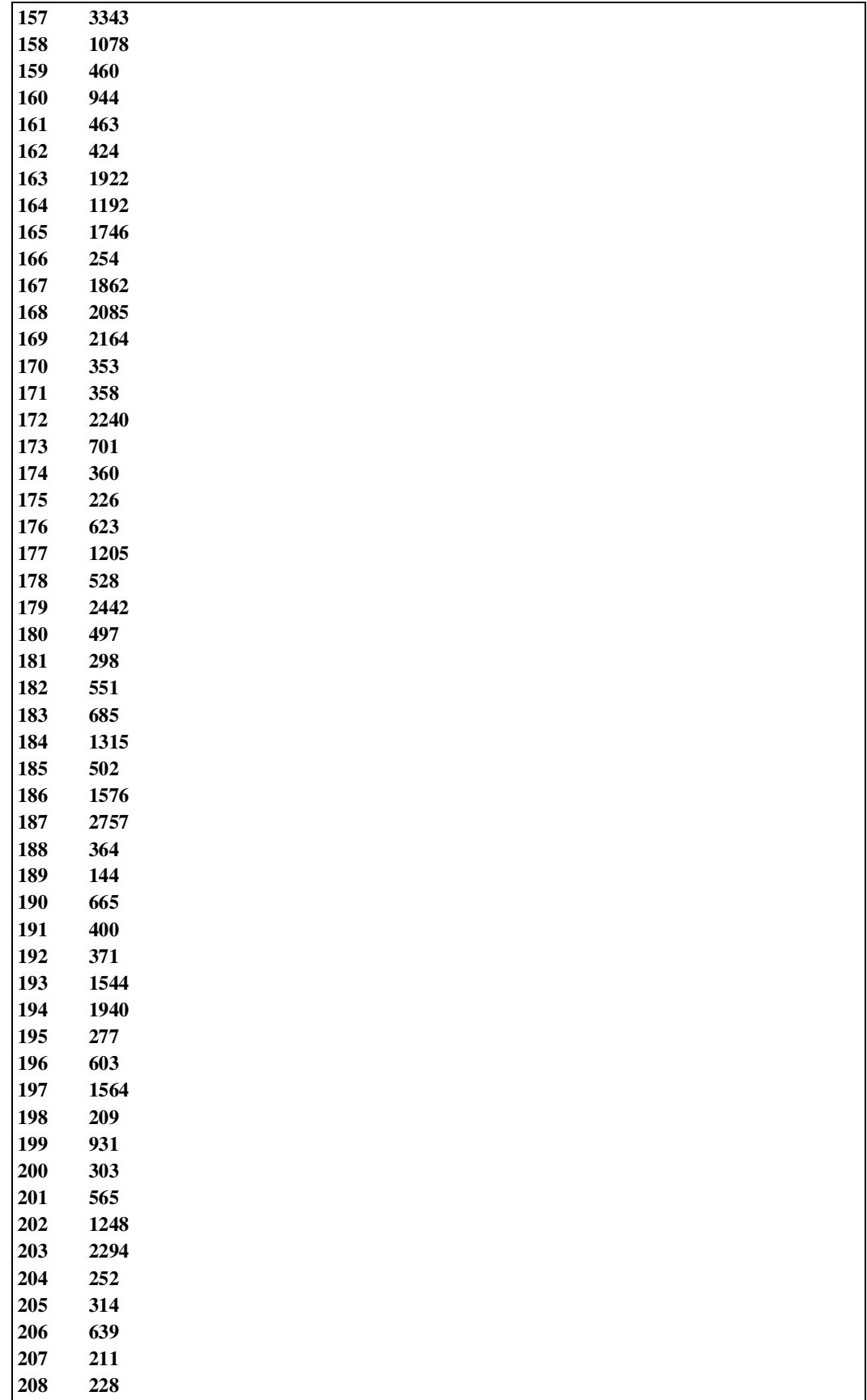

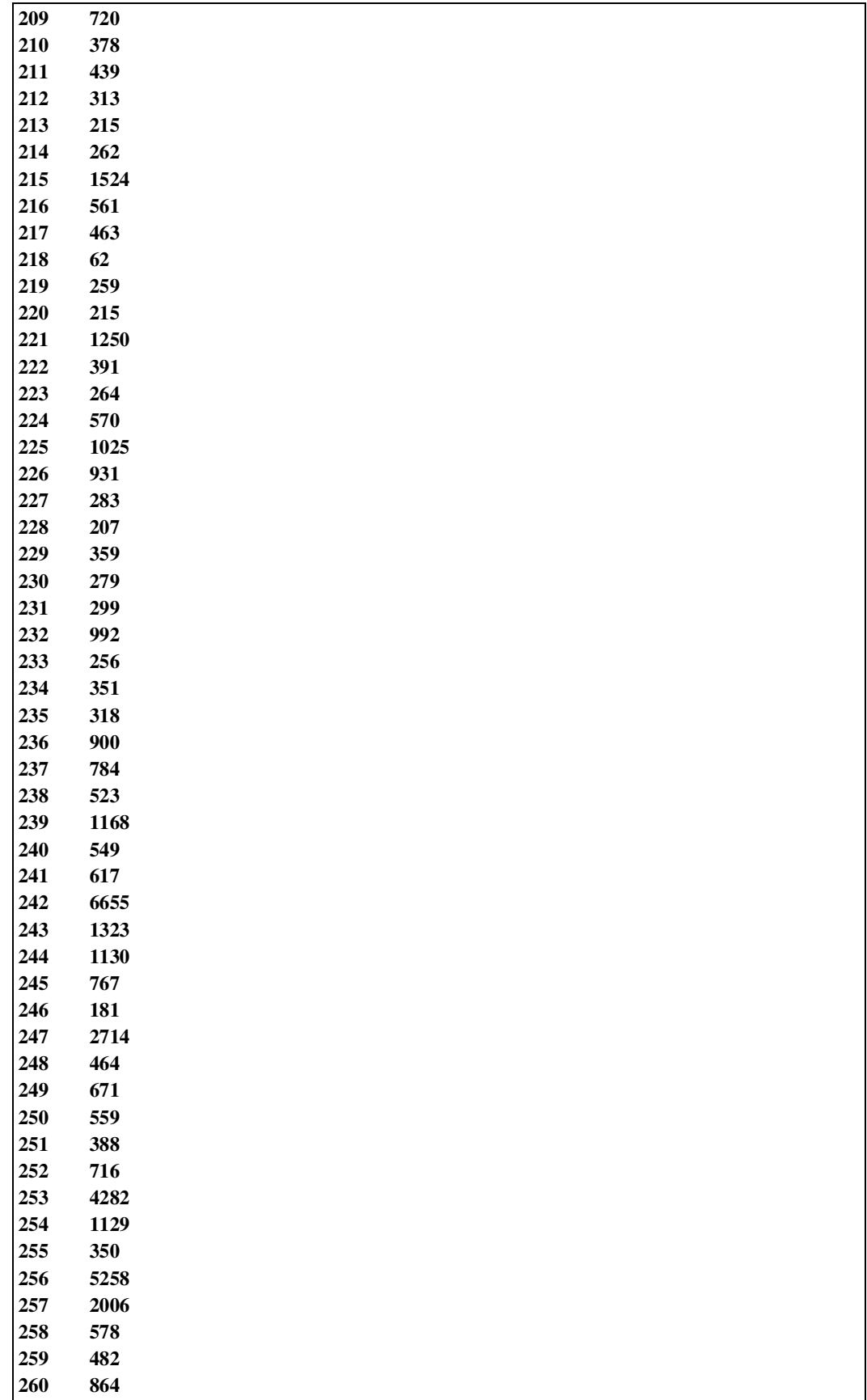
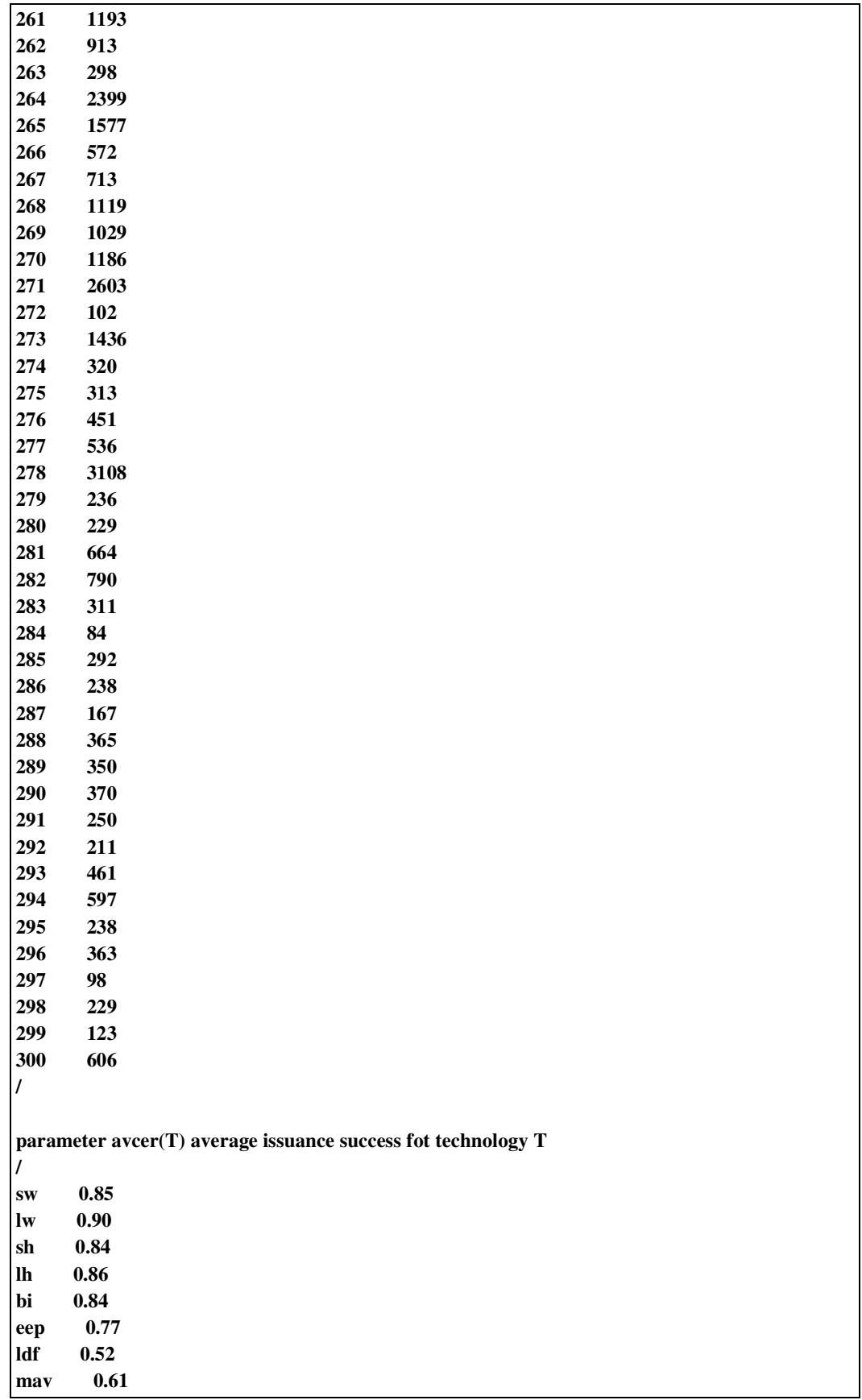

```
/ 
parameter sdcer(T) standard deviation of issuance success fot technology T 
/ 
sw 0.200 
lw 0.250 
sh 0.490 
lh 0.280 
bi 0.349 
eep 0.247 
ldf 0.358 
mav 0.375 
/ 
parameter rcer(I) random cers for project(I) 
scalar 
elapsed_time elapsed time for payoff and e-constraint 
start start time 
finish finish time 
iter counter for iterations 
r auxiliary parameter 
MCiter number of Monte Carlo iterations /100/ 
maxbudg maximum budget (million euros) /1000/ 
; 
BINARY VARIABLES 
X(I) binary variable indicating if project I is selected or not 
Positive variables 
TOTBUDG total budget (million euros) 
TOTPROJ total projects; 
FREE VARIABLES 
PORTF_CER total CER from portfolio; 
EQUATIONS 
EQ_TOTBUDG equation for total budget 
EQ_TOTPROJ equation for total projects 
EQ_GS constraint for GoldenStandard condition 
EQ_GEO1 constraint for geographical condition 1 
EQ_GEO2 constraint for geographical condition 2 
EQ_GEO3 constraint for geographical condition 3 
EQ_TECH1 constraint for technology condition 1 
EQ_TECH2 constraint for technology condition 2 
EQ_TECH3 constraint for technology condition 3 
EQ_TECH4 constraint for technology condition 3 
EQ_TECH5 constraint for technology condition 3 
EQ_TECH6 constraint for technology condition 3 
EQ_OBJ objective function --> maximization of portfolio's CERs
```
**;** 

```
EQ_TOTBUDG.. sum(I, budg(I)*X(I))=e= TOTBUDG; 
EQ_TOTPROJ.. sum(I, X(I)) =e= TOTPROJ; 
EQ_GS.. sum(GOLDST(I),X(I)) =g= 0.3*TOTPROJ ; 
EQ_GEO1.. sum(CHINA(I),budg(I)*X(I)) =l= 0.4*TOTBUDG; 
EQ_GEO2.. sum(INDIA(I),budg(I)*X(I)) =l= 0.3*TOTBUDG; 
EQ_GEO3.. 
sum(BRASIL(I),X(I))+sum(ECUAD(I),X(I))+sum(MEXICO(I),X(I))+sum(CHILE(I),X(I)) 
       +sum(PERU(I),X(I))+sum(HOND(I),X(I))+sum(ARGEN(I),X(I))=g= 0.3*TOTPROJ; 
EQ_TECH1.. sum(SWIND(I),budg(I)*X(I))+ sum(LWIND(I),budg(I)*X(I)) =l= 
0.5*TOTBUDG; 
EQ_TECH2.. sum(LWIND(I),budg(I)*X(I))+ sum(LHYDR(I),budg(I)*X(I)) =l= 
0.4*TOTBUDG; 
EQ_TECH3.. sum(BIOMS(I),budg(I)*X(I)) =g= 0.05*TOTBUDG; 
EQ_TECH4.. sum(EEPGN(I),bude(I)*X(I)) = g= 0.05*TOTBUDG;EQ_TECH5.. sum(LANDF(I),budg(I)*X(I)) =g= 0.05*TOTBUDG; 
EQ_TECH6.. sum(CH4AV(I),budg(I)*X(I)) =g= 0.05*TOTBUDG; 
EQ_OBJ.. sum(I, rcer(I)*X(I))=e= PORTF_CER; 
TOTBUDG.up = maxbudg; 
MODEL CAIE_40_model /ALL/ ; 
OPTION OPTCR = 0; 
option seed=1513; 
FILE cdmfile /c:\gams\pdd_results_1000.txt/ ; 
cdmfile.pw=2000; 
put cdmfile ; 
start=jnow; 
for(iter=1 to MCiter, 
* random generation of project scores from normal distribution 
  loop(swind(I), rcer(I)=expcer(I)*normal(avcer('sw'),sdcer('sw'))); 
  loop(lwind(I), rcer(I)=expcer(I)*normal(avcer('lw'),sdcer('lw'))); 
  loop(shydr(I), rcer(I)=expcer(I)*normal(avcer('sh'),sdcer('sh'))); 
  loop(lhydr(I), rcer(I)=expcer(I)*normal(avcer('lh'),sdcer('lh'))); 
  loop(bioms(I), rcer(I)=expcer(I)*normal(avcer('bi'),sdcer('bi'))); 
  loop(eepgn(I), rcer(I)=expcer(I)*normal(avcer('eep'),sdcer('eep'))); 
  loop(landf(I), rcer(I)=expcer(I)*normal(avcer('ldf'),sdcer('ldf'))); 
  loop(ch4av(I), rcer(I)=expcer(I)*normal(avcer('mav'),sdcer('mav'))); 
   SOLVE CAIE_40_model using MIP maximizing PORTF_CER; 
   if (CAIE_40_model.modelstat<>1, 
     put iter:6:0, ' INFEASIBLE'/; 
   else 
     put iter:6:0; 
* put g2:4:0 
     put PORTF_CER.L:12:2 
     put TOTPROJ.L:12:0;
```

```
 put TOTBUDG.L:12:2 
      loop(I, put X.L(I):3:0); 
      put /; 
     ); 
   ); 
finish=jnow; 
elapsed_time=(finish-start)*86400; 
put cdmfile 'Elapsed time: ',elapsed_time:12:2, ' seconds' / ; 
putclose cdmfile ; 
*$offtext
```
Π**.2:** Οι µακροεντολές πίσω από την καρτέλα **"Iterator" Public Const cRunIntervalSeconds = 2 Public RibbonTextBox As Integer Public nextTime As Double Sub SetTextValue(control As IRibbonControl, TotIter As Integer) RibbonTextBox = TotIter End Sub Sub Startup() Dim PctDone As Double Dim Mciter As Integer Mciter = Worksheets("Sheet2").Range("F3") If Mciter < RibbonTextBox Then nextTime = Now + TimeSerial(0, 0, cRunIntervalSeconds) Application.OnTime EarliestTime:=nextTime, Procedure:="Startup", \_ Schedule:=True Sheets("Solver Foundation Results").Select Range("C305:C307").Select Selection.Copy Sheets("Sheet2").Select Cells(Rows.Count, 2).End(xlUp).Offset(1, 0).Select Selection.PasteSpecial Paste:=xlPasteValues, Operation:=xlNone, SkipBlanks:=False, \_ Transpose:=True ActiveCell.Offset(0, -1).Select ActiveCell.Value = Mciter + 1 ActiveCell.Offset(1, 1).Select Call CallSolve Mciter = Mciter + 1 Application.Range("F3").Value = Mciter PctDone = (Mciter / RibbonTextBox) Call UpdateProgress(PctDone) Else Unload UserForm1 MsgBox Mciter & " Iterations Completed Successfully!", vbOKOnly, "Complete" End If End Sub Sub StopIt(control As IRibbonControl) Application.OnTime EarliestTime:=nextTime, Procedure:="Startup", \_ Schedule:=False MsgBox "Application Paused!", vbOKOnly, "Pause" End Sub** 

```
 Sub Clear(control As IRibbonControl) 
   Sheets("Sheet2").Select 
   Cells.Select 
   Selection.ClearContents 
   Sheets("Sheet1").Select 
   Range("L24:L26").Select 
   Selection.Copy 
   Sheets("Sheet2").Select 
   Range("B2").Select 
   Selection.PasteSpecial Paste:=xlPasteValues, _ 
   Operation:=xlNone, _ 
   SkipBlanks:=False, _ 
   Transpose:=True 
   Sheets("Sheet2").Range("F2").Value = "MCiter" 
   Range("F3").Value = 0 
   Range("B3").Select 
 End Sub 
Sub CallSolve() 
   ' Get the MSFForExcel COM object 
   Dim oAddin As COMAddIn 
   Dim oCOMFuncs As Object 
   Set oAddin = Application.COMAddIns("MicrosoftSolverFoundationForExcel") 
   Set oCOMFuncs = oAddin.Object 
   ' Solve 
   oCOMFuncs.Solve 
End Sub 
Sub UpdateProgress(Pct) 
   With UserForm1 
   .FrameProgress.Caption = Format(Pct, "0%") 
   .LabelProgress.Width = Pct * (.FrameProgress.Width - 10) 
   .Repaint 
   End With 
End Sub 
Sub DisplayProgBar(control As IRibbonControl) 
   UserForm1.Show 
End Sub 
Private Sub CommandButton1_Click() 
   Unload UserForm1
```
**End Sub** 

**Private Sub UserForm\_Activate()** 

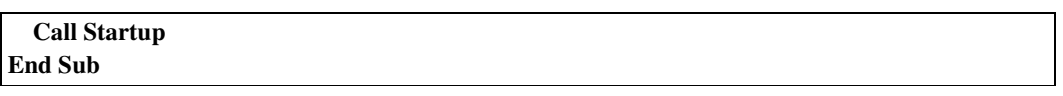

Π**.3:** Ο κώδικας της καρτέλας **"Iterator"** 

```
<customUI 
xmlns="http://schemas.microsoft.com/office/2006/01/customui"> 
  <ribbon> 
     <tabs> 
       <tab id="MyCustomTab" label="Iterator"
insertAfterMso="TabHome"> 
         <group id="customGroup1" label="Action"> 
           <button id="customButton1" label="Start" size="large"
onAction="DisplayProgbar" imageMso="MacroPlay" /> 
           <button id="customButton2" label="Pause" size="large"
onAction="StopIt" imageMso="SkipOccurrence" /> 
         </group> 
         <group id="customGroup2" label="Clear"> 
           <button id="customButton3" label="Clean Up" size="large"
onAction="Clear" imageMso="InkEraseMode" /> 
         </group> 
         <group id="customGroup3" label="Iterations"> 
           <editBox id="MyEditBox" label="Number of Iterations"
onChange="SetTextValue"/> 
         </group> 
      \langle /tab>
     </tabs> 
   </ribbon> 
</customUI>
```